# <span id="page-0-0"></span>**DAQ**

# **DAQPad™ -6020E User Manual**

**Multifunction I/O Devices for USB**

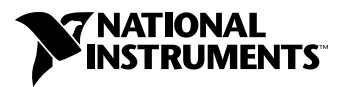

September 1998 Edition Part Number 321563A-01

#### **Internet Support**

E-mail: support@natinst.com FTP Site: ftp.natinst.com Web Address: http://www.natinst.com

#### **Bulletin Board Support**

BBS United States: 512 794 5422 BBS United Kingdom: 01635 551422 BBS France: 01 48 65 15 59

**Fax-on-Demand Support**

512 418 1111

**Telephone Support (USA)** Tel: 512 795 8248 Fax: 512 794 5678

#### **International Offices**

Australia 03 9879 5166, Austria 0662 45 79 90 0, Belgium 02 757 00 20, Brazil 011 288 3336, Canada (Ontario) 905 785 0085, Canada (Québec) 514 694 8521, Denmark 45 76 26 00, Finland 09 725 725 11, France 01 48 14 24 24, Germany 089 741 31 30, Hong Kong 2645 3186, Israel 03 6120092, Italy 02 413091, Japan 03 5472 2970, Korea 02 596 7456, Mexico 5 520 2635, Netherlands 0348 433466, Norway 32 84 84 00, Singapore 2265886, Spain 91 640 0085, Sweden 08 730 49 70, Switzerland 056 200 51 51, Taiwan 02 377 1200, United Kingdom 01635 523545

#### **National Instruments Corporate Headquarters**

6504 Bridge Point Parkway Austin, Texas 78730-5039 USA Tel: 512 794 0100

© Copyright 1998 National Instruments Corporation. All rights reserved.

# **Important Information**

#### **Warranty**

The DAQPad-6020E is warranted against defects in materials and workmanship for a period of one year from the date of shipment, as evidenced by receipts or other documentation. National Instruments will, at its option, repair or replace equipment that proves to be defective during the warranty period. This warranty includes parts and labor.

The media on which you receive National Instruments software are warranted not to fail to execute programming instructions, due to defects in materials and workmanship, for a period of 90 days from date of shipment, as evidenced<br>by receipts or other documentation. National Instruments will, at its option, repair or replace softwar execute programming instructions if National Instruments receives notice of such defects during the warranty period. National Instruments does not warrant that the operation of the software shall be uninterrupted or error free.

A Return Material Authorization (RMA) number must be obtained from the factory and clearly marked on the outside of the package before any equipment will be accepted for warranty work. National Instruments will pay the shipping costs of returning to the owner parts which are covered by warranty.

National Instruments believes that the information in this manual is accurate. The document has been carefully reviewed for technical accuracy. In the event that technical or typographical errors exist, National Instruments reserves the right to make changes to subsequent editions of this document without prior notice to holders of this edition. The reader should consult National Instruments if errors are suspected. In no event shall National Instruments be liable for any damages arising out of or related to this document or the information contained in it.

EXCEPT AS SPECIFIED HEREIN, NATIONAL INSTRUMENTS MAKES NO WARRANTIES, EXPRESS OR IMPLIED, AND SPECIFICALLY DISCLAIMS ANY WARRANTY OF MERCHANTABILITY OR FITNESS FOR <sup>A</sup> PARTICULAR PURPOSE. CUSTOMER'S RIGHT TO RECOVER DAMAGES CAUSED BY FAULT OR NEGLIGENCE ON THE PART OF NATIONAL INSTRUMENTS SHALL BE LIMITED TO THE AMOUNT THERETOFORE PAID BY THE CUSTOMER. NATIONAL INSTRUMENTS WILL NOT BE LIABLE FOR DAMAGES RESULTING FROM LOSS OF DATA, PROFITS, USE OF PRODUCTS, OR INCIDENTAL OR CONSEQUENTIAL DAMAGES, EVEN IF ADVISED OF THE POSSIBILITY THEREOF. This limitation of the liability of National Instruments will apply regardless of the form of action, whether in contract or tort, including negligence. Any action against National Instruments must be brought within one year after the cause of action accrues. National Instruments shall not be liable for any delay in performance due to causes beyond its reasonable control. The warranty provided herein does not cover damages, defects, malfunctions, or service failures caused by owner's failure to follow the National Instruments installation, operation, or maintenance instructions; owner's modification of the product; owner's abuse, misuse, or negligent acts; and power failure or surges, fire, flood, accident, actions of third parties, or other events outside reasonable control.

#### **Copyright**

Under the copyright laws, this publication may not be reproduced or transmitted in any form, electronic or mechanical, including photocopying, recording, storing in an information retrieval system, or translating, in whole or in part, without the prior written consent of National Instruments Corporation.

#### **Trademarks**

ComponentWorks™, CVI™, DAQCard™, DAQ-PnP™, DAQ-STC™, LabVIEW™, NI-DAQ™, NI-PGIA™, RTSI™, SCXI™, and VirtualBench™ are trademarks of National Instruments Corporation. Product and company names listed are trademarks or trade names of their respective companies.

#### **WARNING REGARDING MEDICAL AND CLINICAL USE OF NATIONAL INSTRUMENTS PRODUCTS**

National Instruments products are not designed with components and testing intended to ensure a level of reliability suitable for use in treatment and diagnosis of humans. Applications of National Instruments products involving medical or clinical treatment can create a potential for accidental injury caused by product failure, or by errors on the part of the user or application designer. Any use or application of National Instruments products for or involving medical or clinical treatment must be performed by properly trained and qualified medical personnel, and all traditional medical safeguards, equipment, and procedures that are appropriate in the particular situation to prevent serious injury or death should always continue to be used when National Instruments products are being used. National Instruments products are NOT intended to be a substitute for any form of established process, procedure, or equipment used to monitor or safeguard human health and safety in medical or clinical treatment.

#### **About This Manual**

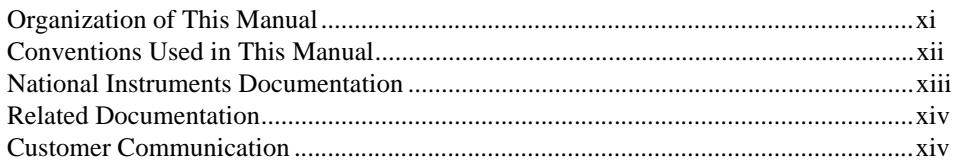

#### **Chapter 1 Introduction**

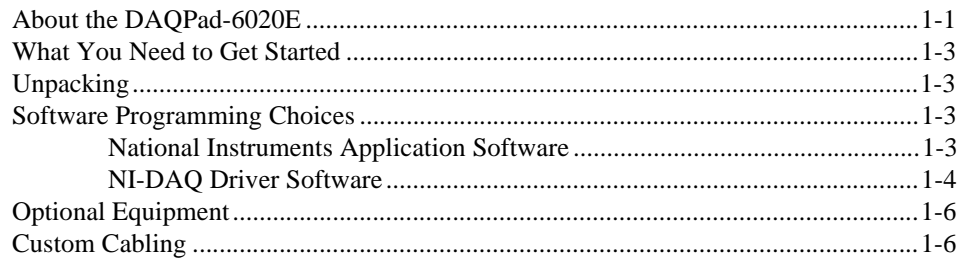

### **Chapter 2 Installation and Configuration**

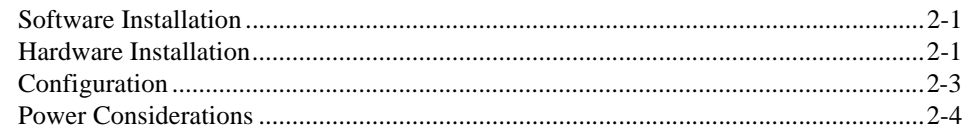

#### **Chapter 3 Hardware Overview**

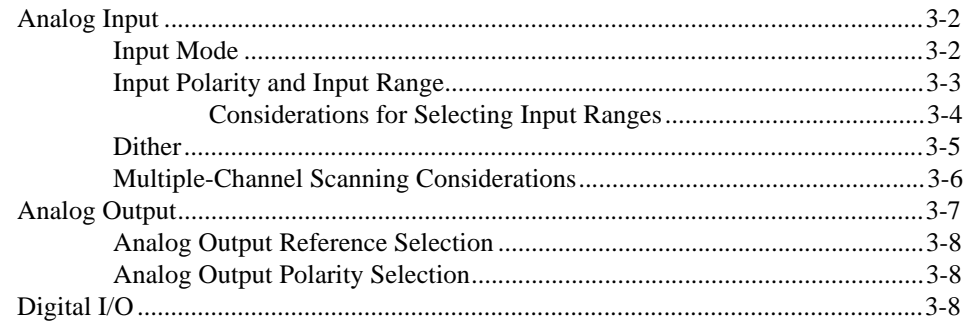

**Contents** 

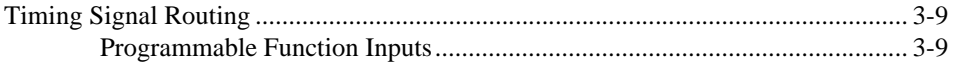

#### **[Chapter 4](#page-32-0) [Signal Connections](#page-32-0)**

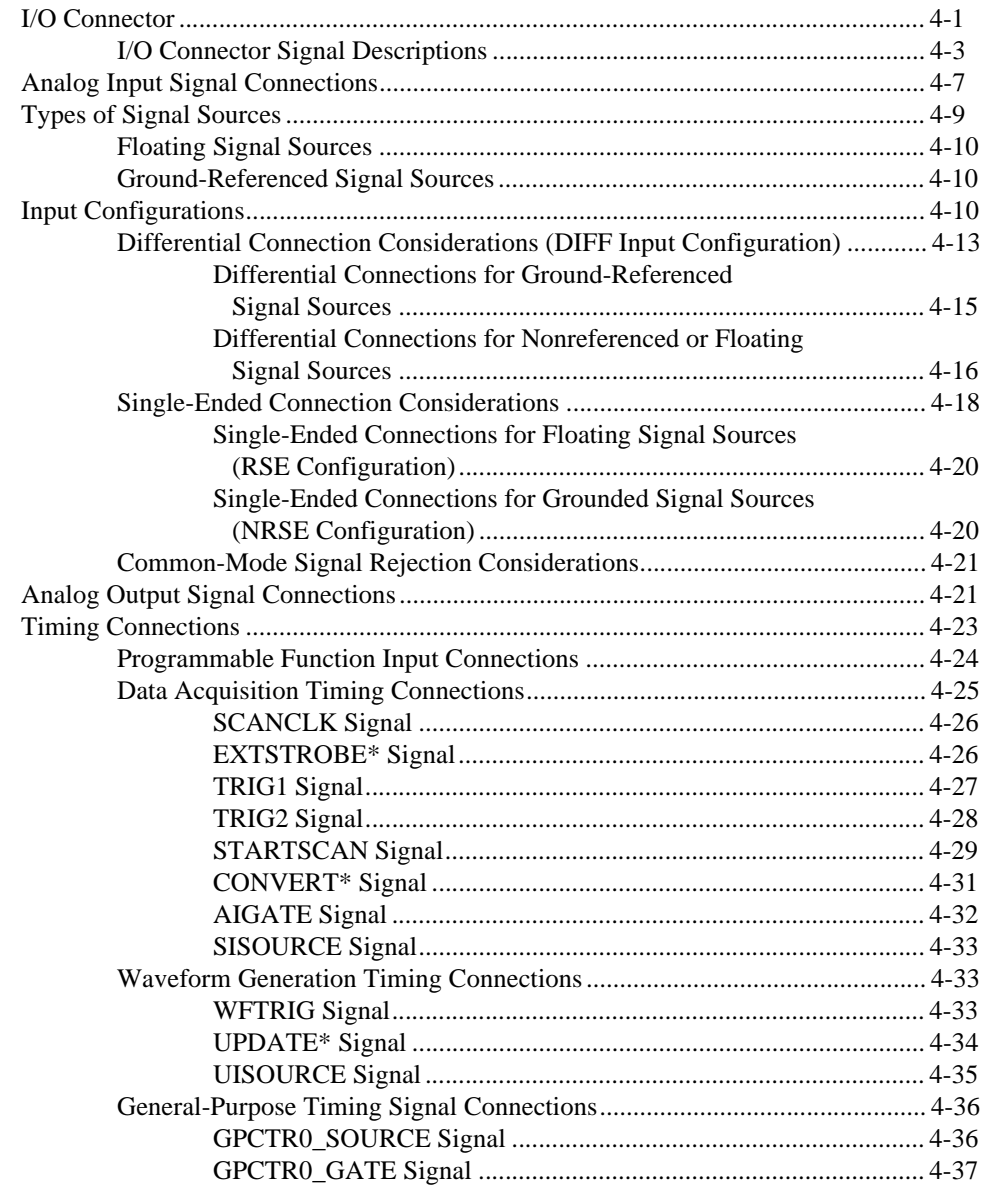

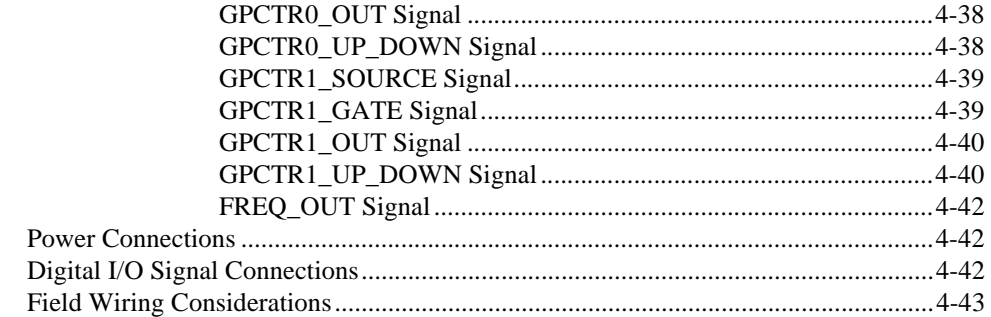

#### **[Chapter 5](#page-75-0) [Calibration](#page-75-0)**

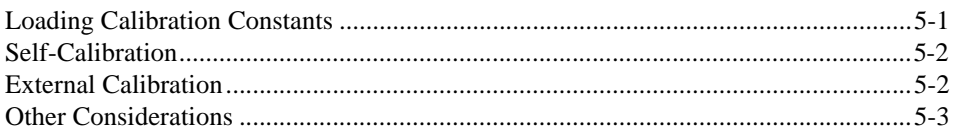

### **[Appendix A](#page-78-0) [Specifications](#page-78-0)**

### **[Appendix B](#page-86-0) [Optional Cable Connector Descriptions](#page-86-0)**

**[Appendix C](#page-88-0) [Measuring More than Eight Channels with the DAQPad-6020E \(BNC\)](#page-88-0)**

### **[Appendix D](#page-90-0) [Common Questions](#page-90-0)**

**[Appendix E](#page-96-0) [Customer Communication](#page-96-0)**

### **[Glossary](#page-101-0)**

#### **[Index](#page-123-0)**

### **Figures**

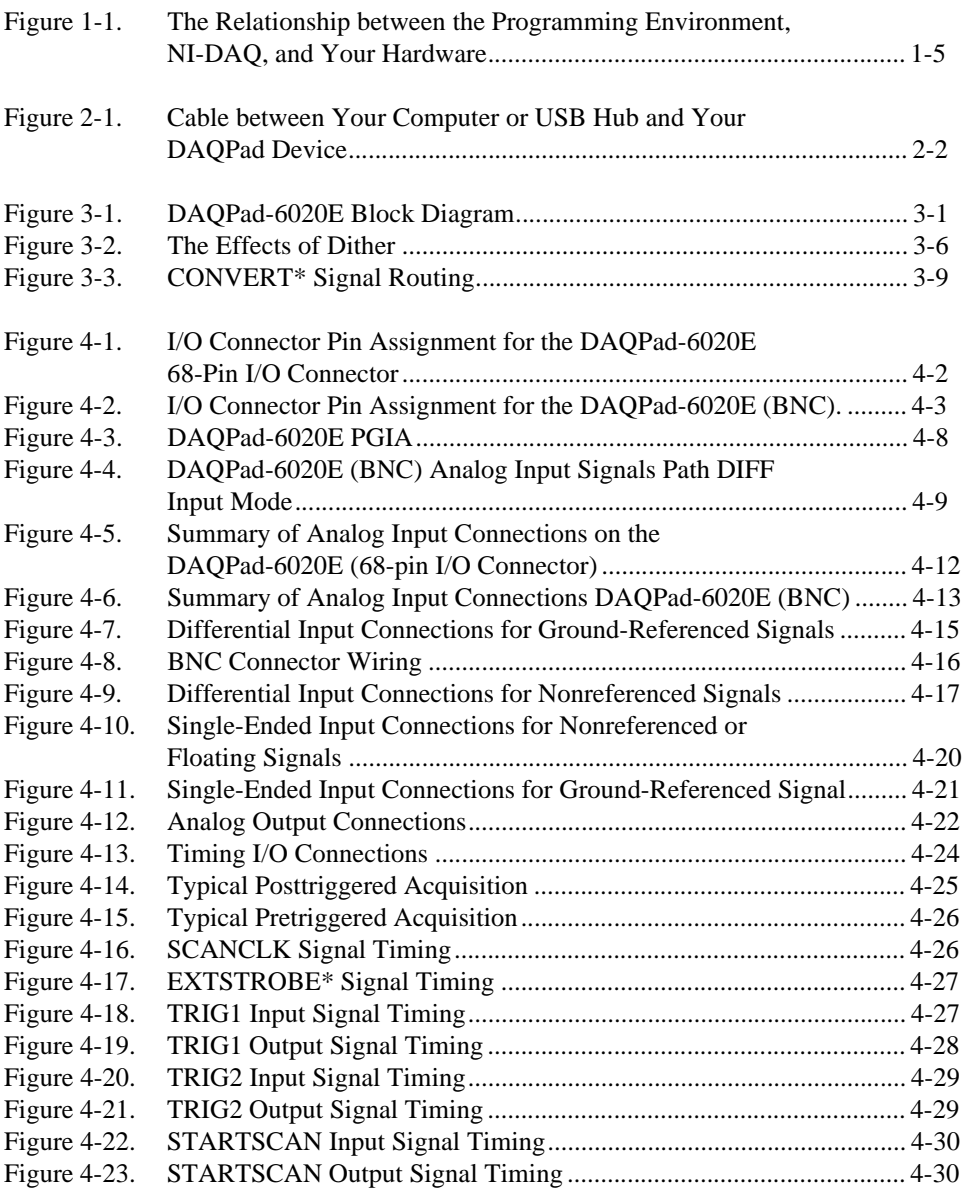

<span id="page-7-0"></span>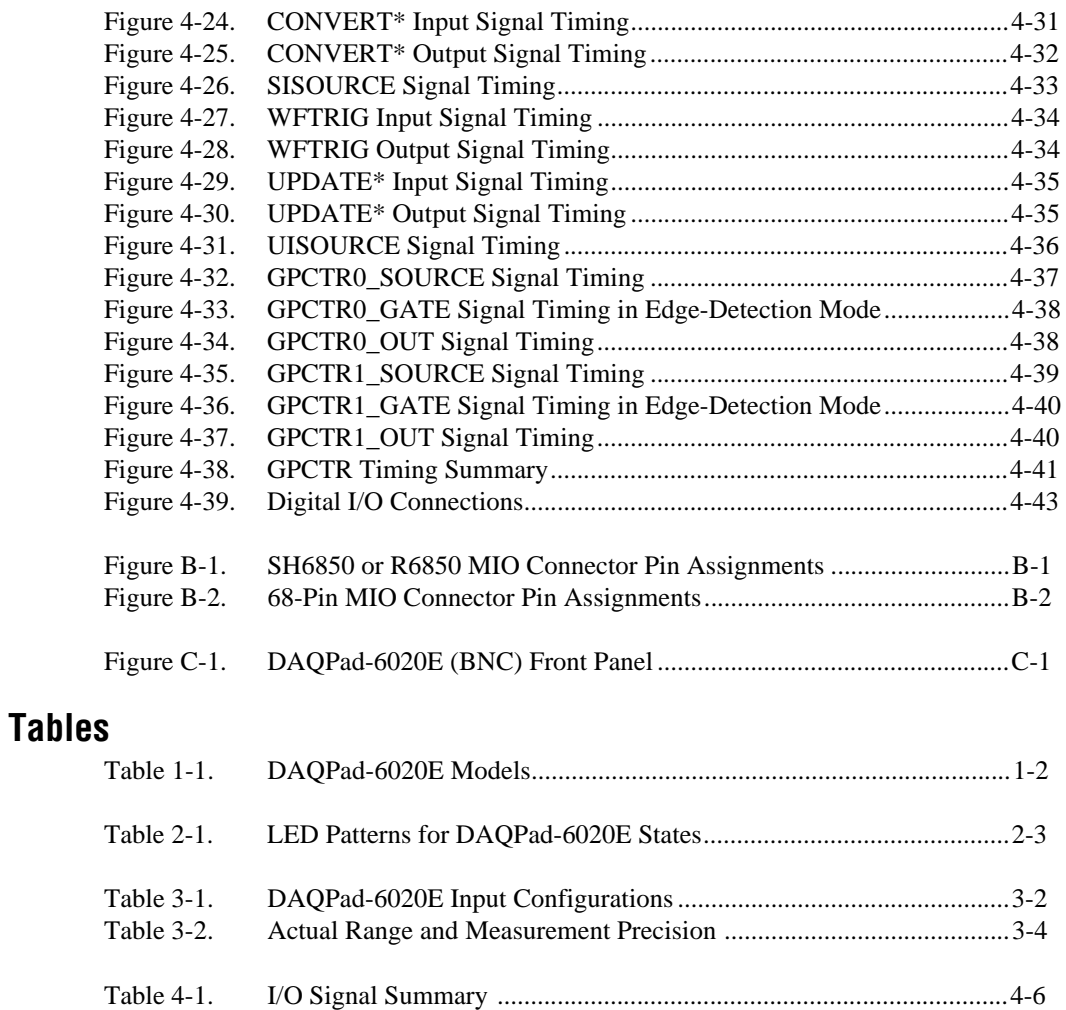

This manual describes the electrical and mechanical aspects of the DAQPad-6020E and contains information concerning its operation and programming. The DAQPad-6020E is a high-performance multifunction analog, digital, and timing I/O device for USB compatible computers.

# <span id="page-8-0"></span>**Organization of This Manual**

The *DAQPad-6020E User Manual* is organized as follows:

- Chapte[r 1](#page-12-0), *[Introduction](#page-12-0)*, describes the DAQPad-6020E, lists what you need to get started, explains how to unpack your DAQPad-6020E, and describes the optional software and optional equipment.
- Chapte[r 2](#page-18-0), *[Installation and Configuratio](#page-18-0)n*, explains how to install and configure your DAQPad-6020E.
- Chapte[r 3](#page-22-0), *[Hardware Overview](#page-22-0)*, presents an overview of the hardware functions on your DAQPad-6020E.
- Chapte[r 4](#page-32-0), *[Signal Connection](#page-32-0)s*, describes how to make input and output signal connections to your DAQPad-6020E via the device I/O connector.
- Chapte[r 5](#page-75-0), *[Calibration](#page-75-0)*, discusses the calibration procedures for your DAQPad-6020E.
- Appendi[x A](#page-78-0), *[Specification](#page-78-0)s*, lists the specifications of the DAQPad-6020E.
- Appendi[x B](#page-86-0), *[Optional Cable Connector Description](#page-86-0)s*, describes the connectors on the optional cables for the DAQPad-6020E.
- Appendi[x C](#page-88-0), *[Measuring More than Eight Channels with the](#page-88-0)  [DAQPad-6020E \(BNC](#page-88-0))*, explains how to measure more than eight channels with the DAQPad-6020E (BNC). If you are measuring eight channels or less, you do not need to read this section.
- Appendi[x D](#page-90-0), *[Common Question](#page-90-0)s*, contains a list of commonly asked questions and their answers relating to usage and special features of your DAQPad-6020E.
- Appendix E, *[Customer Communicatio](#page-96-0)n*, contains forms you can use to request help from National Instruments or to comment on our products.
- The *[Glossary](#page-101-0)* contains an alphabetical list and description of terms used in this manual, including acronyms, abbreviations, metric prefixes, mnemonics, and symbols.
- The *[Index](#page-123-0)* alphabetically lists topics covered in this manual, including the page where you can find the topic.

## <span id="page-9-0"></span>**Conventions Used in This Manual**

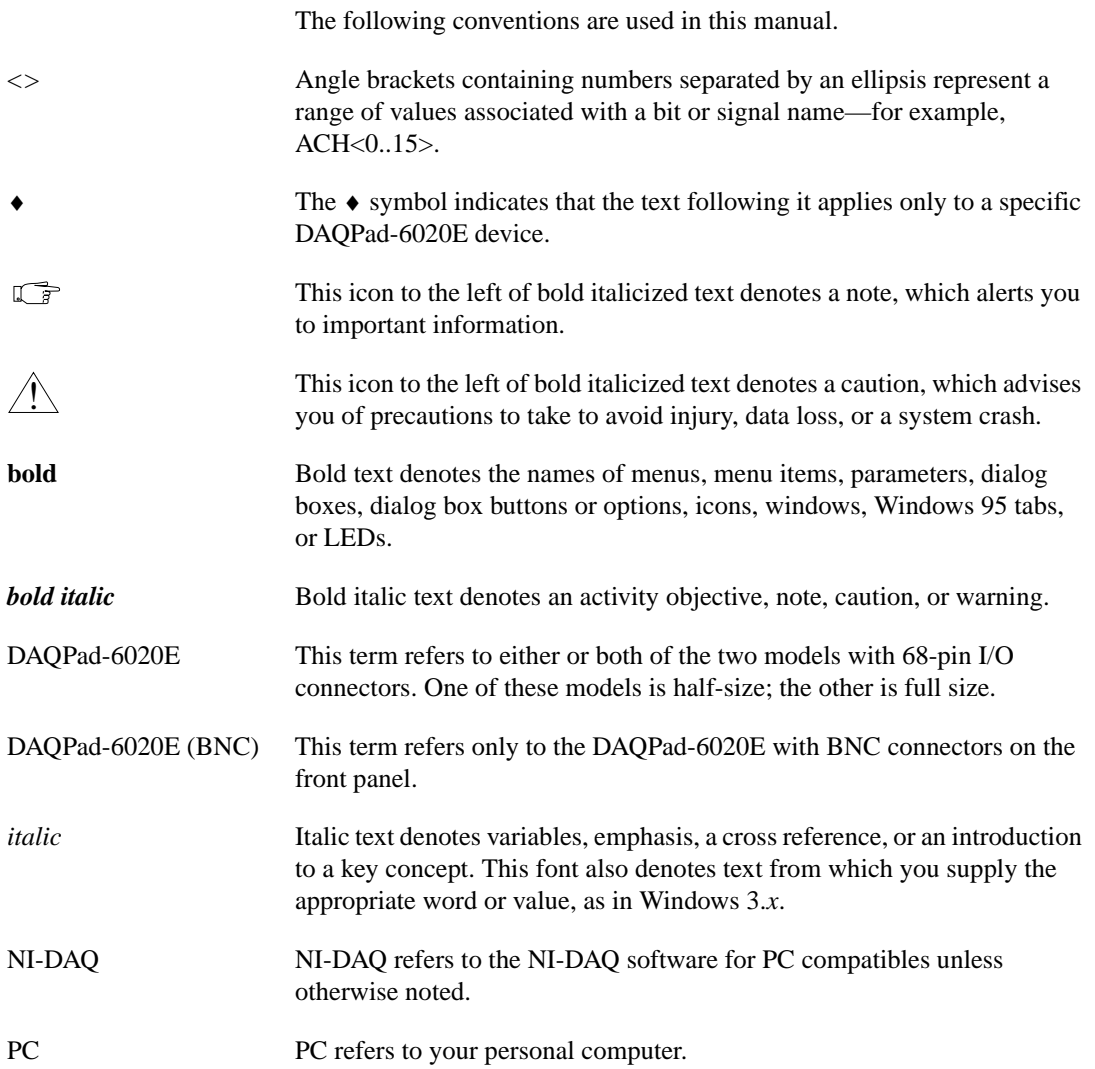

### <span id="page-10-0"></span>**National Instruments Documentation**

The *[DAQPad-6020E User Manua](#page-0-0)l* is one piece of the documentation set for your DAQ system. You could have any of several types of manuals depending on the hardware and software in your system. Use the manuals you have as follows:

- *Getting Started with SCXI*—If you are using SCXI, this is the first manual you should read. It gives an overview of the SCXI system and contains the most commonly needed information for the modules, chassis, and software.
- Your SCXI hardware user manuals—If you are using SCXI, read these manuals next for detailed information about signal connections and module configuration. They also explain in greater detail how the module works and contain application hints.
- Your DAQ hardware user manuals—These manuals have detailed information about the DAQ hardware that plugs into or is connected to your computer. Use these manuals for hardware installation and configuration instructions, specification information about your DAQ hardware, and application hints.
- Software documentation—Examples of software documentation you may have are the LabVIEW and LabWindows/CVI documentation sets and the NI-DAQ documentation. After you set up your hardware system, use either the application software (LabVIEW or LabWindows/CVI) or the NI-DAQ documentation to help you write your application. If you have a large and complicated system, it is worthwhile to look through the software documentation before you configure your hardware.
- Accessory installation guides or manuals—If you are using accessory products, read the terminal block and cable assembly installation guides. They explain how to physically connect the relevant pieces of the system. Consult these guides when you are making your connections.
- *SCXI Chassis Manual*—If you are using SCXI, read this manual for maintenance information on the chassis and installation instructions.

# <span id="page-11-0"></span>**Related Documentation**

The following National Instruments document contains information you may find helpful: Application Note 025, *Field Wiring and Noise Considerations for Analog Signals*

# **Customer Communication**

National Instruments wants to receive your comments on our products and manuals. We are interested in the applications you develop with our products, and we want to help if you have problems with them. To make it easy for you to contact us, this manual contains comment and configuration forms for you to complete. These forms are in Appen[dix](#page-96-0) E, *[Customer](#page-96-0)  [Communication](#page-96-0)*, at the end of this manual.

# <span id="page-12-0"></span>**Introduction**

This chapter describes the DAQPad-6020E, lists what you need to get started, explains how to unpack your DAQPad-6020E, and describes the optional software and optional equipment.

# **About the DAQPad-6020E**

Thank you for buying a National Instruments DAQPad-6020E. The DAQPad-6020E is a USB-compatible multifunction analog, digital, and timing I/O device for USB-compatible computers. This product features a 12-bit ADC with eight differential/16 single-ended inputs, two 12-bit DACs with voltage outputs, eight lines of TTL-compatible digital I/O, and two 24-bit counter/timers for timing I/O. The DAQPad-6020E has no DIP switches, jumpers, or potentiometers and is easily configured and calibrated using software.

The DAQPad-6020E uses the National Instruments DAQ-STC system timing controller for time-related functions. The DAQ-STC makes possible such applications as buffered pulse generation, equivalent time sampling, and seamlessly changing the sampling rate. The DAQ-STC consists of three timing groups that control analog input, analog output, and general-purpose counter/timer functions. These groups include a total of seven 24-bit and three 16-bit counters and a maximum timing resolution of 50 ns.

The DAQPad-6020E is a USB data acquisition (DAQ) device. USB compatibility supports Plug and Play and also hot or powered insertion into the USB, so you do not need to power down your computer to connect the DAQPad.

There are three versions of the DAQPad-6020E offering different I/O connectivity and form factors. These versions are illustrated in Ta[ble 1](#page-13-1)-1.

**1**

<span id="page-13-1"></span><span id="page-13-0"></span>

| <b>DAQ Device</b>     | <b>I/O Connector</b>                    | <b>Form Factor</b>                                                                               |                 |
|-----------------------|-----------------------------------------|--------------------------------------------------------------------------------------------------|-----------------|
| DAQPad-6020E          | 68-pin SCSI II<br>Male                  | Half-size box<br>$(5.8 \text{ in } x 8.4 \text{ in } x 1.5)$<br>in) Desktop use                  |                 |
| DAQPad-6020E          | 68-pin SCSI II<br>Male                  | Full-size box<br>$(12.1 \text{ in } x 10 \text{ in } x 1.7)$<br>in) Rack-mountable,<br>stackable |                 |
| DAQPad-6020E<br>(BNC) | BNC and<br>removable screw<br>terminals | Full-size box<br>$(12.1 \text{ in } x 10 \text{ in } x 1.7)$<br>in) Rack-mountable,<br>stackable | <b>RECEIVED</b> |

**Table 1-1.** DAQPad-6020E Models

The DAQPad-6020E can connect to an SCXI system (68-pin I/O connector versions only) so that you can acquire over 3,000 analog signals from thermocouples, RTDs, strain gauges, voltage sources, and current sources*.*  You can also acquire or generate digital signals for communication and control. SCXI is the instrumentation front end for plug-in DAQ devices.

Detailed specifications of the DAQPad-6020E are in Appen[dix](#page-78-0) [A,](#page-78-0)  *[Specifications](#page-78-0)*.

# <span id="page-14-0"></span>**What You Need to Get Started**

To set up and use your DAQPad-6020E, you will need the following:

- ❑ DAQPad-6020E device
- ❑ *[DAQPad-6020E User Manua](#page-0-0)l*
- ❑ One of the following software packages and documentation
	- NI-DAQ for PC compatibles
	- LabVIEW
	- LabWindows/CVI
	- ComponentWorks
	- VirtualBench
- ❑ Your computer

## **Unpacking**

Your DAQPad-6020E is shipped in a fully shielded case, and no electrostatic precautions are necessary. However, for your own safety and to protect your DAQPad device, *never* attempt to touch the connector pins.

# **Software Programming Choices**

There are several options to choose from when programming your National Instruments DAQ hardware. You can use LabVIEW, LabWindows/CVI, ComponentWorks, VirtualBench, or NI-DAQ.

### **National Instruments Application Software**

LabVIEW features interactive graphics, a state-of-the art user interface, and a powerful graphical programming language. The LabVIEW Data Acquisition VI Library, a series of VIs for using LabVIEW with National Instruments DAQ hardware, is included with LabVIEW. The LabVIEW Data Acquisition VI Library is functionally equivalent to the NI-DAQ software.

LabWindows/CVI features interactive graphics and a state-of-the-art user interface, and uses the ANSI standard C programming language. The LabWindows/CVI Data Acquisition Library, a series of functions for using <span id="page-15-0"></span>National Instruments DAQ hardware, is included with LabWindows/CVI. The LabWindows/CVI Data Acquisition Library is functionally equivalent to the NI-DAQ software.

ComponentWorks contains tools for data acquisition and instrument control built on NI-DAQ driver software. ComponentWorks provides a higher-level programming interface for building virtual instruments through standard OLE controls and DLLs. With ComponentWorks, you can use all of the configuration tools, resource management utilities, and interactive control utilities included with NI-DAQ.

VirtualBench features virtual instruments that combine DAQ products, software, and your computer to create a stand-alone instrument with the added benefit of the processing, display, and storage capabilities of your computer. VirtualBench instruments load and save waveform data to disk in the same forms that can be used in popular spreadsheet programs and word processors.

Using LabVIEW, LabWindows/CVI, ComponentWorks, or VirtualBench software will greatly reduce the development time for your data acquisition and control application.

#### **NI-DAQ Driver Software**

The NI-DAQ driver software is included at no charge with all National Instruments DAQ hardware. NI-DAQ is not packaged with SCXI or accessory products, except for the SCXI-1200. NI-DAQ has an extensive library of functions that you can call from your application programming environment. These functions include routines for analog input (A/D conversion), buffered data acquisition (high-speed A/D conversion), analog output (D/A conversion), waveform generation (timed D/A conversion), digital I/O, counter/timer operations, SCXI, Real-Time System Integration (RTSI), calibration, messaging, and acquiring data to extended memory.

NI-DAQ has both high-level DAQ I/O functions for maximum ease of use and low-level DAQ I/O functions for maximum flexibility and performance. Examples for high-level functions are streaming data to disk or acquiring a certain number of data points. An example of a low-level function is writing directly to registers on the DAQ device. NI-DAQ does not sacrifice performance of National Instruments DAQ devices because it lets multiple devices operate at their peak performance, even simultaneously.

<span id="page-16-0"></span>NI-DAQ also internally addresses many of the complex issues between the computer and the DAQ hardware such as programming interrupts and DMA controllers. NI-DAQ maintains a consistent software interface so that you can change platforms with minimal modifications to your code. Whether you are using conventional programming languages or NI-DAQ software, your application uses the NI-DAQ driver software, as illustrated in Figure 1-1.

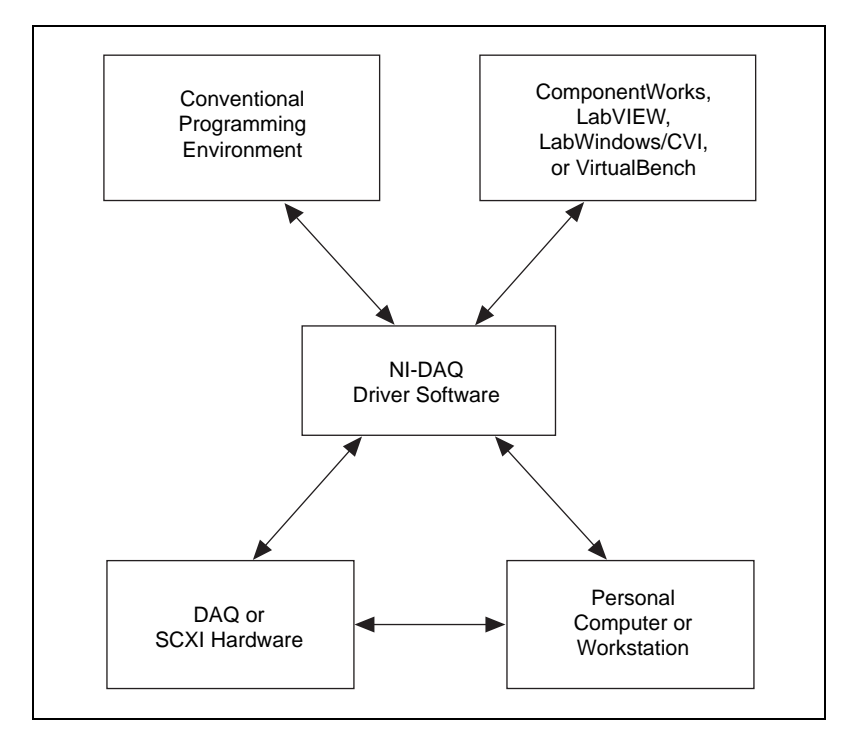

**Figure 1-1.** The Relationship between the Programming Environment, NI-DAQ, and Your Hardware

You can use your DAQPad-6020E, together with other DAQPad, PC, AT, DAQCard, and other DAQ and SCXI hardware, with the NI-DAQ software for PC compatibles.

# <span id="page-17-0"></span>**Optional Equipment**

National Instruments offers a variety of products to use with your DAQPad-6020E, including cables, connector blocks, and other accessories, as follows:

- Cables and cable assemblies, shielded and ribbon
- Connector blocks, shielded and unshielded 50 and 68-pin screw terminals
- SCXI modules and accessories for isolating, amplifying, exciting, and multiplexing signals for relays and analog output. With SCXI you can condition and acquire up to 3072 channels.
- Low channel count signal conditioning modules, devices, and accessories, including conditioning for strain gauges and RTDs, simultaneous sample and hold, and relays

For more specific information about these products, refer to your National Instruments catalogue or call the office nearest you.

# **Custom Cabling**

National Instruments offers cables and accessories for you to prototype your application or to use if you frequently change device interconnections.

If you want to develop your own cable, however, the following guidelines may be useful:

- For the analog input signals, shielded twisted-pair wires for each analog input pair yield the best results, assuming that you use differential inputs. Tie the shield for each signal pair to the ground reference at the source.
- You should route the analog lines separately from the digital lines.
- When using a cable shield, use separate shields for the analog and digital halves of the cable. Failure to do so results in noise coupling into the analog signals from transient digital signals.

The following list gives recommended part numbers for connectors that mate to the I/O connector on your DAQPad-6020E:

- Mating connectors and a backshell kit for making custom 68-pin cables are available from National Instruments (part number 776832-01)
- Honda 68-position, solder cup, female connector (part number PCS-E68FS)
- Honda backshell (part number PCS-E68LKPA)

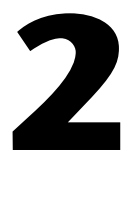

# <span id="page-18-0"></span>**Installation and Configuration**

This chapter explains how to install and configure your DAQPad-6020E.

# **Software Installation**

You should install your software before you install your DAQPad-6020E. If you are using LabVIEW, LabWindows/CVI, ComponentWorks, or VirtualBench application software, install this software before installing NI-DAQ driver software. Refer to your software release notes for installation instructions.

**Note** *The DAQPad-6020E requires NI-DAQ 6.5 or later. To ensure that you have the latest version of NI-DAQ, install it from the CD that ships with your device.*

> To install NI-DAQ, refer to your NI-DAQ release notes. Find the installation section for your operating system and follow the instructions given there.

## **Hardware Installation**

You can attach your DAQPad-6020E to any available USB port.

The following are general installation instructions, but consult your personal computer user manual or technical reference manual for specific instructions and warnings.

**Note** *The DAQPad-6020E requires NI-DAQ 6.5 or later. To ensure proper operation of your DAQPad device, follow the instructions in the sequence shown below. Otherwise, your DAQPad might not initialize properly, and you will need to turn off the DAQPad rocker switch and restart your DAQPad device.*

**Note** *If you are using the BP-1 battery pack, follow the installation instructions in your BP-1 installation guide and disregard steps 1 and 3 in this manual. If you are NOT using the BP-1 battery pack, follow the instructions below.*

> 1. Verify that the voltage on the external power supply matches the voltage (120 or 230 VAC) supplied in your area.

- <span id="page-19-0"></span>2. Verify that the external power supply voltage matches the power supply required by the DAQPad-6020E. You can find the supply voltage information on the external power supply and also on the rear panel of the DAQPad-6020E.
- 3. Connect one end of the external supply to the electrical outlet. Connect the other end to the rear panel jack. Notice that the jack has a locking plug. You might need this lock if the connection between the external power supply and the DAQPad-6020E does not seem secure.
- 4. Connect the USB cable from the computer port or from any other hub to the port on the DAQPad-6020E.

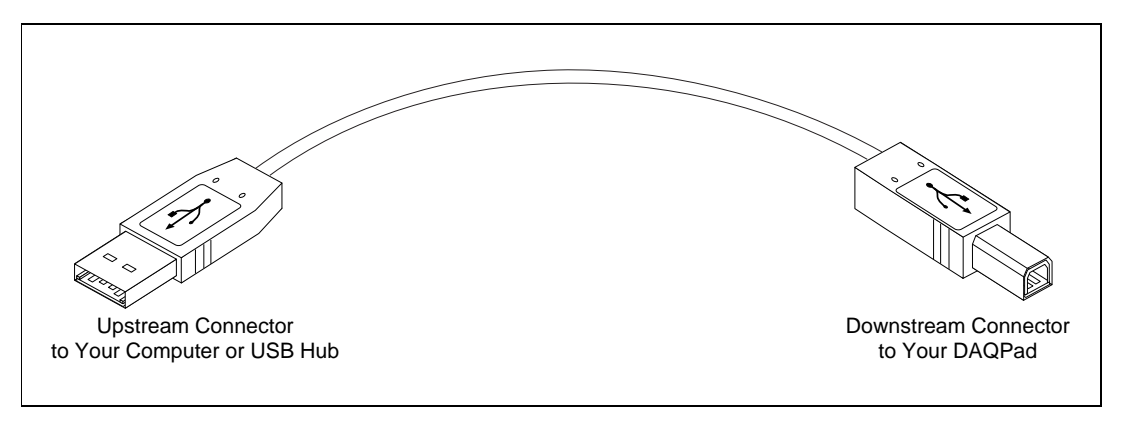

**Figure 2-1.** Cable between Your Computer or USB Hub and Your DAQPad Device

- 5. Flip the rocker switch to turn on the power for the DAQPad-6020E. Your computer should detect the DAQPad device immediately, and when the computer recognizes the DAQPad device, the LED on the front panel blinks or lights up, depending on the status of your device.
- 6. If the LED comes on after the DAQPad is powered and connected to the host, it is functioning properly. Refer to Tab[le 2-](#page-20-0)1 for LED pattern descriptions.
- 7. Configure your DAQPad device and any accessories with the NI-DAQ Configuration Utility.

<span id="page-20-1"></span><span id="page-20-0"></span>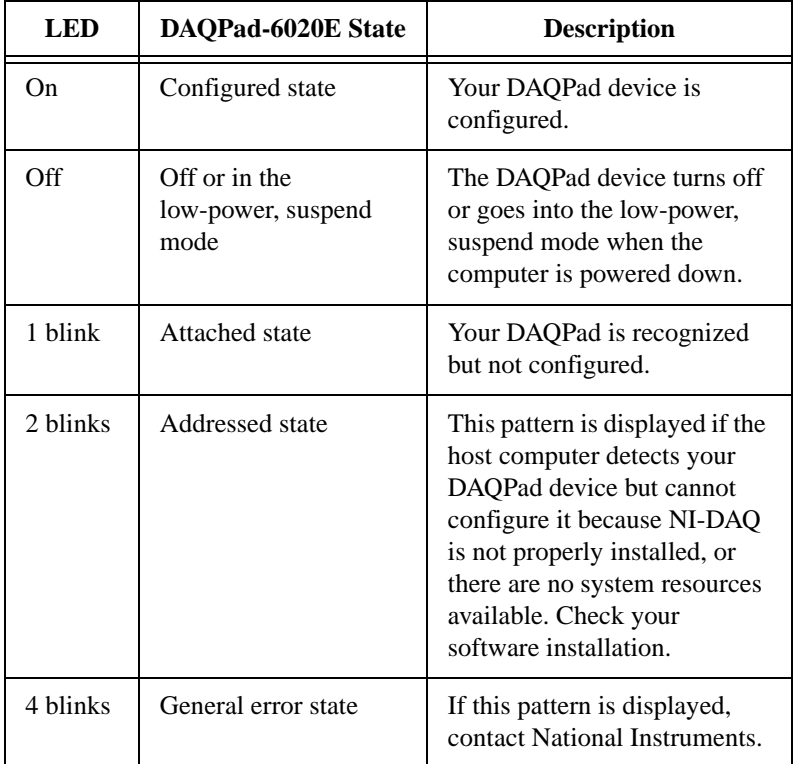

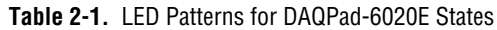

When the LED blinks, it turns on and off in one second intervals for as many times as necessary, then waits three seconds before repeating the cycle.

# **Configuration**

The DAQPad-6020E is a completely software-configurable, hot Plug and Play device. Plug and Play services query the device and allocate the required resources. The operating system enables the device for operation. Refer to your software documentation for more information.

# <span id="page-21-0"></span>**Power Considerations**

The DAQPad-6020E will be powered if the rocker switch is on and the external power supply is connected, whether or not the USB cable is attached. If you are using a battery pack to power the DAQPad-6020E or if power conseravation is an issue, either disconnect the power cord or throw the rocker switch on the rear panel to turn off the DAQPad-6020E.

# <span id="page-22-1"></span><span id="page-22-0"></span>**Hardware Overview**

This chapter presents an overview of the hardware functions on your DAQPad-6020E.

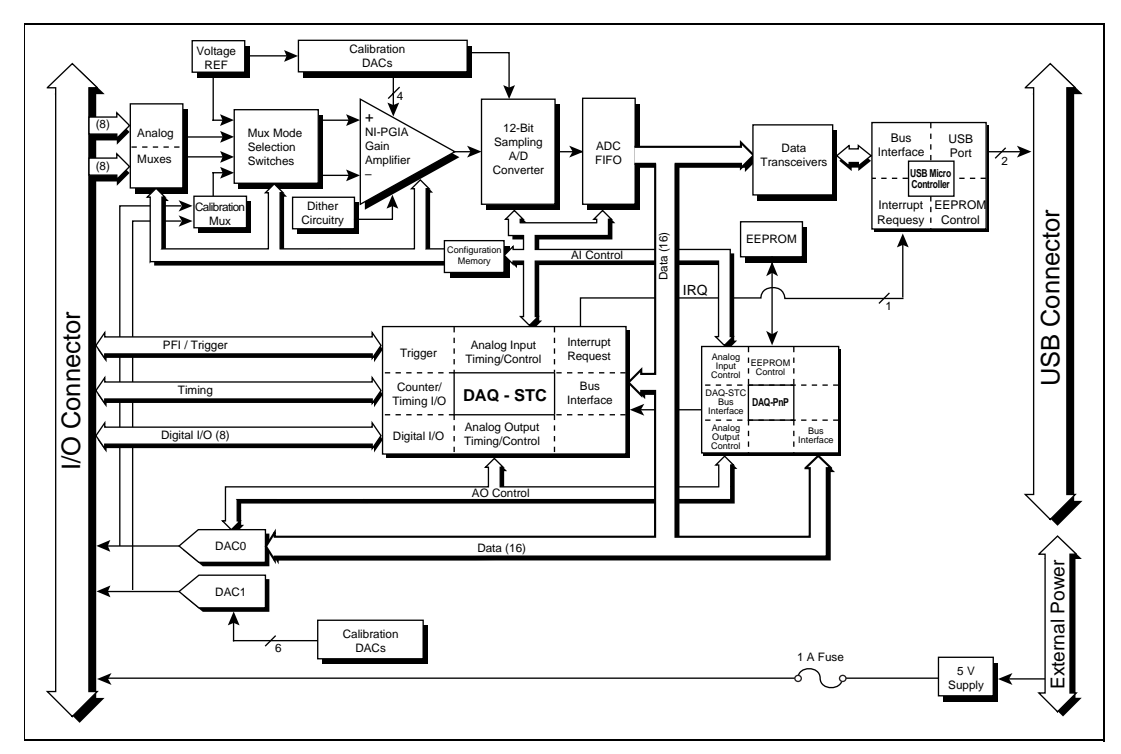

Figure 3-1 shows the block diagram for the DAQPad-6020E.

**Figure 3-1.** DAQPad-6020E Block Diagram

**3**

# <span id="page-23-1"></span><span id="page-23-0"></span>**Analog Input**

The analog input section of the DAQPad-6020E is software configurable. You can select different analog input configurations through application software designed to control the DAQPad-6020E. The following sections describe in detail each of the analog input categories.

### **Input Mode**

The DAQPad-6020E has three different input modes—nonreferenced single-ended (NRSE) input, referenced single-ended (RSE) input, and differential (DIFF) input. The single-ended input configuration uses up to 16 channels. The DIFF input configuration uses up to eight channels. Input modes are programmed on a per channel basis for multimode scanning. For example, you can configure the circuitry to scan 12 channels—four differentially configured channels and eight single-ended channels. Table 3-1 describes the three input configurations.

#### **Note** *On the DAOPad-6020E (BNC), there are eight analog input BNC connectors to provide easy connectivity to eight differential channels in DIFF mode.*

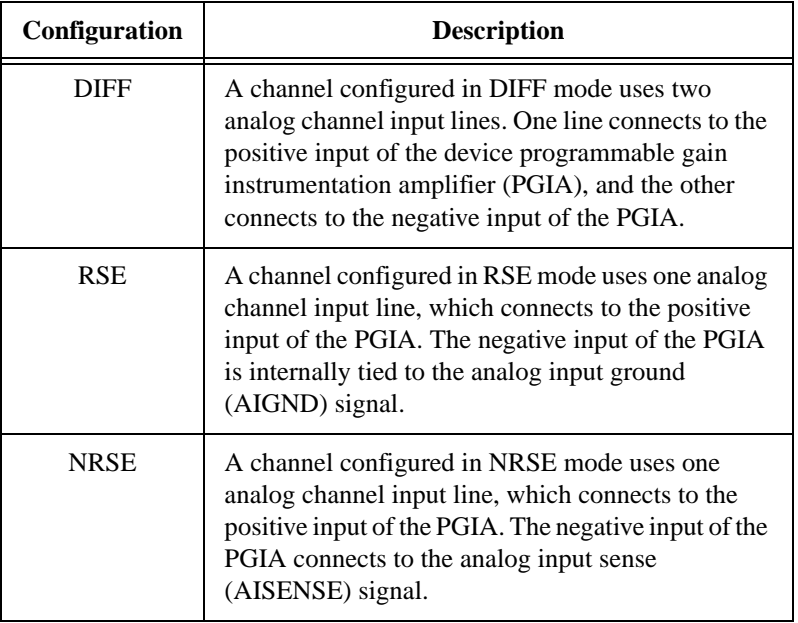

#### **Table 3-1.** DAQPad-6020E Input Configurations

For more information about the three types of input configuration, refer to Chapte[r 4](#page-32-0), *[Signal Connection](#page-32-0)s*.

#### <span id="page-24-0"></span>**Input Polarity and Input Range**

The DAQPad-6020E has two input polarities—unipolar and bipolar. Unipolar input means that the input voltage range is between 0 and  $V_{ref}$ , where  $V_{ref}$  is a positive reference voltage. Bipolar input means that the input voltage range is between  $-V_{ref}/2$  and  $+V_{ref}/2$ . The DAQPad-6020E has a unipolar input range of 10 V (0 to 10 V) and a bipolar input range of 10 V  $(\pm 5 \text{ V})$ . You can program polarity and range settings on a per channel basis so that you can configure each input channel uniquely.

The software-programmable gain on these devices increases their overall flexibility by matching the input signal ranges to those that the ADC can accommodate. The DAQPad-6020E has gains of 0.5, 1, 2, 5, 10, 20, 50, and 100 and is suited for a wide variety of signal levels. With the proper gain setting, you can use the full resolution of the ADC to measure the input signal. Tabl[e 3-2](#page-25-0) shows the overall input range and precision according to the input range configuration and gain used.

<span id="page-25-1"></span><span id="page-25-0"></span>

| Range<br>Configuration | Gain  | <b>Actual</b><br><b>Input Range</b> | Precision <sup>1</sup> |
|------------------------|-------|-------------------------------------|------------------------|
| 0 to $+10$ V           | 1.0   | 0 to $+10$ V                        | $2.44 \text{ mV}$      |
|                        | 2.0   | 0 to $+5$ V                         | $1.22 \text{ mV}$      |
|                        | 5.0   | 0 to $+2$ V                         | 488.28 µV              |
|                        | 0.0   | $0$ to $+1$ V                       | 244.14 µV              |
|                        | 0.0   | 0 to $+500$ mV                      | 122.07 µV              |
|                        | 50.0  | 0 to $+200$ mV                      | 48.83 µV               |
|                        | 100.0 | $0$ to $+100$ mV                    | 24.41 µV               |
| $-5$ to $+5$ V         | 0.5   | $-10$ to $+10$ V                    | 4.88 mV                |
|                        | 1.0   | $-5$ to $+5$ V                      | $2.44 \text{ mV}$      |
|                        | 2.0   | $-2.5$ to $+2.5$ V                  | $1.22 \text{ mV}$      |
|                        | 5.0   | $-1$ to $+1$ V                      | 488.28 µV              |
|                        | 10.0  | $-500$ to $+500$                    | 244.14 µV              |
|                        | 20.0  | mV                                  | 122.07 µV              |
|                        | 50.0  | $-250$ to $+250$                    | $48.83 \,\mu V$        |
|                        | 100.0 | mV                                  | 24.41 µV               |
|                        |       | $-100$ to $+100$                    |                        |
|                        |       | mV                                  |                        |
|                        |       | $-50$ to $+50$                      |                        |
|                        |       | mV                                  |                        |
|                        |       |                                     |                        |

**Table 3-2.** Actual Range and Measurement Precision

<sup>1</sup>The value of 1 LSB of the 12-bit ADC; that is, the voltage increment corresponding to a change of one count in the ADC 12-bit count.

See Appendi[x A](#page-78-0), *[Specification](#page-78-0)s*, for absolute maximum ratings*.*

### **Considerations for Selecting Input Ranges**

The input polarity and range that you select depend on the expected range of the incoming signal. A large input range can accommodate a large signal variation but reduces the voltage resolution. Choosing a smaller input range improves the voltage resolution but can result in the input signal going out of range. For best results, you should match the input range as closely as possible to the expected range of the input signal. For example, if you are certain the input signal will not be negative (below 0 V), unipolar input polarity is best. However, if the signal is negative or equal to zero, inaccurate readings occur when you use unipolar input polarity.

#### <span id="page-26-0"></span>**Dither**

When you enable dither, you add approximately 0.5 LSB rms of white Gaussian noise to the signal to be converted by the ADC. You can use this addition for applications that involve averaging to increase the resolution of your DAQPad-6020E, as in calibration or spectral analysis. In such applications, noise modulation is decreased and differential linearity is improved by the addition of the dither. When taking DC measurements, such as when checking the device calibration, you should enable dither and average about 1,000 points to take a single reading. This process removes the effects of quantization and reduces measurement noise, resulting in improved resolution. For high-speed applications not involving averaging or spectral analysis, you can disable the dither to reduce noise. You enable and disable the dither circuitry through software.

Figur[e 3-2](#page-27-0) illustrates the effect of dither on signal acquisition. Fig[ure 3](#page-27-0)-2a shows a small  $(\pm 4 \text{ LSB})$  sine wave acquired with dither off. The quantization of the ADC is clearly visible. Figur[e 3-2](#page-27-0)b shows what happens when 50 such acquisitions are averaged together; quantization is still plainly visible. In Figur[e 3-2](#page-27-0)c, the sine wave is acquired with dither on. A considerable amount of noise is visible. But averaging about 50 such acquisitions, as shown in Figur[e 3-2](#page-27-0)d, eliminates both the added noise and the effects of quantization. Dither has the effect of forcing quantization noise to become a zero-mean random variable rather than a deterministic function of the input signal.

<span id="page-27-1"></span><span id="page-27-0"></span>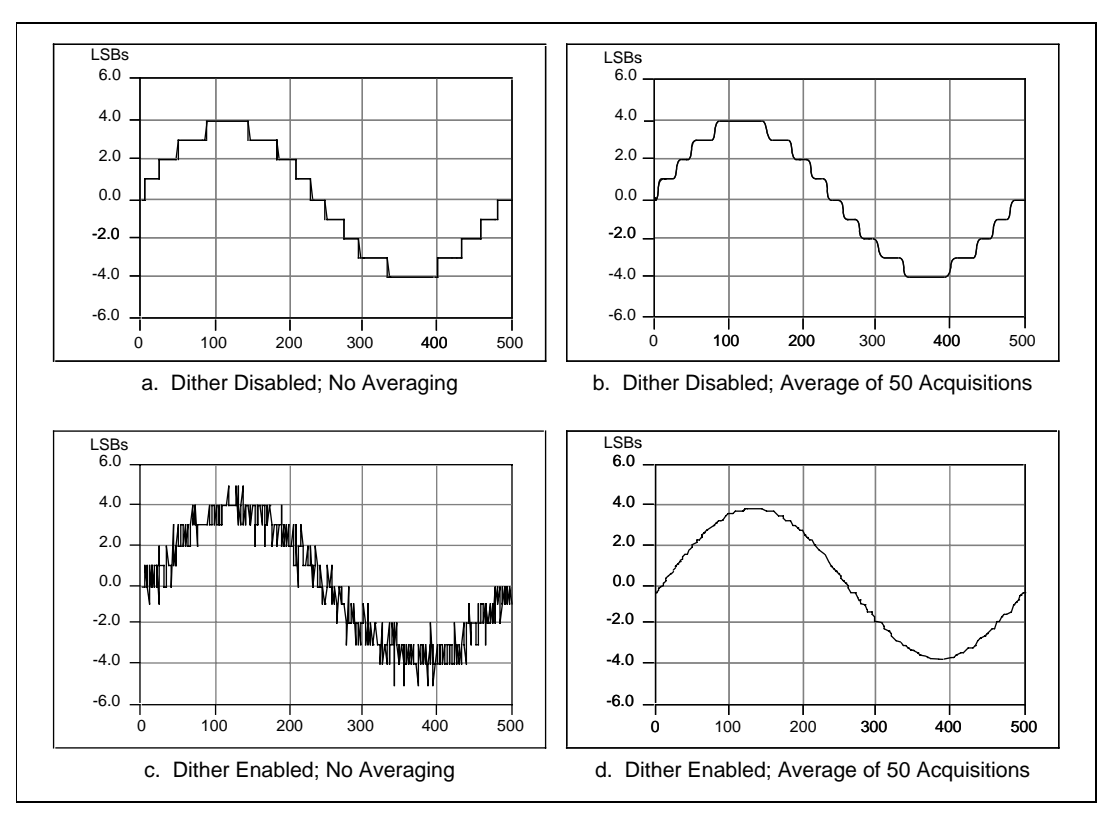

**Figure 3-2.** The Effects of Dither

#### **Multiple-Channel Scanning Considerations**

The DAQPad-6020E can scan multiple channels at a very high rate; however, you should pay careful attention when you scan multiple channels, because switching gains can extend the settling time for each of your devices. The settling time for the DAQPad-6020E is independent of the selected gain, even at the maximum sampling rate. The settling time for the high channel count and very high-speed devices is dependent on the number of gains used, which can affect the useful sampling rate for a given gain. No extra settling time is necessary between channels as long as the gain is constant and source impedances are low. Refer to Appen[dix](#page-78-0) [A,](#page-78-0)  *[Specifications](#page-78-0)*, for a complete listing of settling times for the DAQPad-6020E.

When the DAQPad-6020E is scanning among channels at various gains, the settling times may increase. When the PGIA switches to a higher gain, the signal on the previous channel may be well outside the new, smaller range.

<span id="page-28-0"></span>For instance, suppose a 4 V signal is connected to channel 0 and a 1 mV signal is connected to channel 1, and suppose the PGIA is programmed to apply a gain of one to channel 0 and a gain of 100 to channel 1. When the multiplexer switches to channel 1 and the PGIA switches to a gain of 100, the new full-scale range is 100 mV (if the ADC is in unipolar mode).

The approximately 4 V step from 4 V to 1 mV is 4,000% of the new full-scale range. For a 12-bit device to settle within 0.012% (120 ppm or 1/2 LSB) of the 100 mV full-scale range on channel 1, the input circuitry has to settle to within 0.0003% (3 ppm or  $1/80$  LSB) of the 4 V step. It may take as long as 100 µs for the circuitry to settle this much. For a 16-bit device to settle within 0.0015% (15 ppm or 1 LSB) of the 100 mV full-scale range on channel 1, the input circuitry has to settle within 0.00004% (0.4 ppm or 1/400 LSB) of the 4 V step. It can take as long as 200 µs for the circuitry to settle this much. In general, this extra settling time is not needed when the PGIA is switching to a lower gain.

Settling times also can increase when scanning high-impedance signals due to a phenomenon called *charge injection*, where the analog input multiplexer injects a small amount of charge into each signal source when that source is selected. If the source impedance is not low enough, the effect of the charge—a voltage error—will not have decayed by the time the ADC samples the signal. For this reason, you should keep source impedances under 1 kΩ to perform high-speed scanning.

Due to the previously described limitations of settling times resulting from these conditions, multiple-channel scanning is not recommended unless sampling rates are low enough or it is necessary to sample several signals as nearly simultaneously as possible. The data is much more accurate and channel-to-channel independent if you acquire data from each channel independently (for example, 100 points from channel 0, then 100 points from channel 1, then 100 points from channel 2, and so on).

# **Analog Output**

The DAQPad-6020E supplies two channels of analog output voltage at the I/O connector. You can select the reference and range for the analog output circuitry through software. The reference can be either internal or external, whereas the range can be either bipolar or unipolar.

#### <span id="page-29-0"></span>**Analog Output Reference Selection**

You can connect each D/A converter (DAC) to the DAQPad-6020E internal reference of 10 V or to the external reference signal connected to the external reference (EXTREF) pin on the I/O connector. This signal applied to EXTREF should be between  $-11$  and  $+11V$ . You do not need to configure both channels for the same mode.

#### **Analog Output Polarity Selection**

You can configure each analog output channel for either unipolar or bipolar output. A unipolar configuration has a range of 0 to  $V_{ref}$  at the analog output. A bipolar configuration has a range of  $-V_{ref}$  to  $+V_{ref}$  at the analog output.  $V_{ref}$  is the voltage reference used by the DACs in the analog output circuitry and can be either the  $+10$  V onboard reference or an externally supplied reference between  $-11$  and  $+11$  V. You do not need to configure both channels for the same range.

Selecting a bipolar range for a particular DAC means that any data written to that DAC will be interpreted as two's complement format. In two's complement mode, data values written to the analog output channel can be either positive or negative. If you select unipolar range, data is interpreted in straight binary format. In straight binary mode, data values written to the analog output channel range must be positive.

# **Digital I/O**

The DAQPad-6020E contains eight lines of digital I/O for general-purpose use. You can configure each line individually through software for either input or output. At system startup and reset, the digital I/O ports are all high impedance.

The hardware up/down control for general-purpose counters 0 and 1 are connected onboard to DIO6 and DIO7, respectively. Thus, you can use DIO6 and DIO7 to control the general-purpose counters. The up/down control signals are input only and do not affect the operation of the DIO lines.

# <span id="page-30-1"></span><span id="page-30-0"></span>**Timing Signal Routing**

The DAQ-STC provides a very flexible interface for connecting timing signals to other devices or external circuitry. Your DAQPad-6020E uses Programmable Function Input (PFI) pins on the I/O connector for connecting to external circuitry. These connections are designed to enable the DAQPad-6020E both to control and be controlled by other devices and circuits.

A total of 13 timing signals internal to the DAQ-STC can be controlled by an external source. These timing signals also can be controlled by signals generated internally to the DAQ-STC. These selections are fully software configurable. The signal routing multiplexer for controlling the CONVERT\* signal is shown in Figure 3-3.

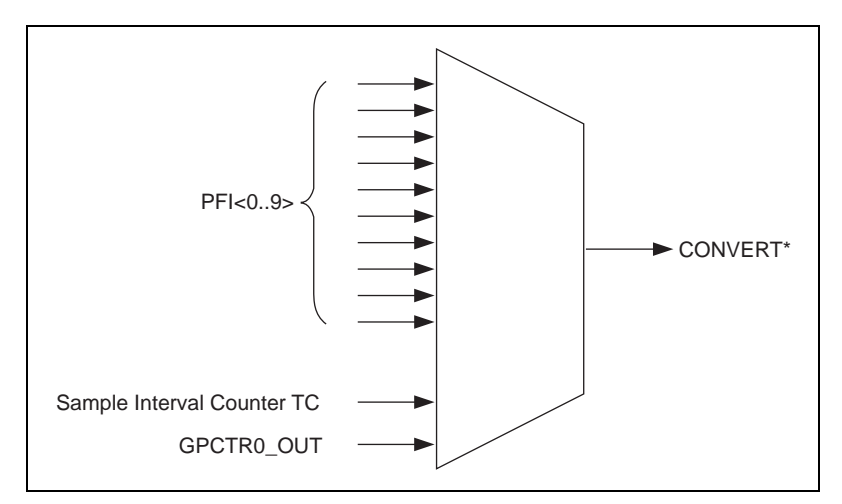

**Figure 3-3.** CONVERT\* Signal Routing

This figure shows that the CONVERT<sup>\*</sup> signal can be generated from a number of sources, including the external signals  $PFI<0.9$  and the internal signals Sample Interval Counter TC and GPCTR0\_OUT.

### **Programmable Function Inputs**

The 10 PFIs are connected to the signal routing multiplexer for each timing signal, and software can select one of the PFIs as the external source for a given timing signal. Keep in mind that any of the PFIs can be used as an input by any of the timing signals and that multiple timing signals can use the same PFI simultaneously. This flexible routing scheme reduces the

need to change physical connections to the I/O connector for different applications.

You also can enable each of the PFI pins individually to output a specific internal timing signal. For example, if you need the UPDATE\* signal as an output on the I/O connector, software can turn on the output driver for the PFI5/UPDATE\* pin.

# <span id="page-32-0"></span>**Signal Connections**

This chapter describes how to make input and output signal connections to your DAQPad-6020E via the device I/O connector.

DAOPad-6020E

The I/O connector for the DAQPad-6020E has 68 pins that you can connect to 68-pin accessories with the SH6868 shielded cable or the R6868 ribbon cable. You can connect your device to 50-pin signal conditioning modules and terminal blocks using the SH6850 shielded cable or R6850 ribbon cable.

DAQPad-6020E (BNC) The BNC version allows connection to all analog and some digital signals via BNC connectors. The remaining digital signals can be accessed via the removable screw terminal block on the front panel of the DAQPad-6020E (BNC).

# **I/O Connector**

Figur[e 4-1](#page-33-1) shows the pin assignments for the 68-pin I/O connector on the DAQPad-6020E. Refer t[o Appendix B](#page-86-0), *[Optional Cable Connector](#page-86-0)  [Descriptions](#page-86-0)*, for the pin assignments for the 50-pin connectors. A signal description follows the connector pinouts.

Figur[e 4-2](#page-34-0) shows the pin assignment for the I/O connector on the DAQPad-6020E (BNC).

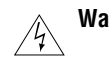

**Warning** *Connections that exceed any of the maximum ratings of input or output signals on the DAQPad-6020E can damage the DAQPad-6020E and the PC. Maximum input ratings for each signal are given in Tab[le 4-](#page-37-1)1 in the Protection column. National Instruments is NOT liable for any damages resulting from such signal connections.* 

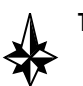

**Tip** *Always ground any unused analog input channels. Floating (unconnected) input channels can degrade measurements.*

**4**

<span id="page-33-1"></span><span id="page-33-0"></span>

| ACH <sub>8</sub>  | 34 | 68 | ACH <sub>0</sub>   |  |  |
|-------------------|----|----|--------------------|--|--|
| ACH <sub>1</sub>  |    | 67 | <b>AIGND</b>       |  |  |
| <b>AIGND</b>      |    | 66 | ACH <sub>9</sub>   |  |  |
| ACH <sub>10</sub> |    | 65 | ACH <sub>2</sub>   |  |  |
| ACH <sub>3</sub>  |    | 64 | <b>AIGND</b>       |  |  |
| <b>AIGND</b>      |    | 63 | ACH <sub>11</sub>  |  |  |
| ACH4              |    | 62 | <b>AISENSE</b>     |  |  |
| <b>AIGND</b>      |    | 61 | ACH <sub>12</sub>  |  |  |
| ACH <sub>13</sub> |    | 60 | ACH <sub>5</sub>   |  |  |
| ACH <sub>6</sub>  |    | 59 | <b>AIGND</b>       |  |  |
| <b>AIGND</b>      |    | 58 | ACH <sub>14</sub>  |  |  |
| ACH <sub>15</sub> |    | 57 | ACH7               |  |  |
| <b>DAC0OUT</b>    |    | 56 | <b>AIGND</b>       |  |  |
| DAC1OUT           |    | 55 | <b>AOGND</b>       |  |  |
| <b>EXTREF</b>     |    | 54 | <b>AOGND</b>       |  |  |
| DIO <sub>4</sub>  | 19 | 53 | <b>DGND</b>        |  |  |
| <b>DGND</b>       |    | 52 | DIO <sub>0</sub>   |  |  |
| DIO <sub>1</sub>  | 17 | 51 | DIO <sub>5</sub>   |  |  |
| DIO <sub>6</sub>  |    | 50 | <b>DGND</b>        |  |  |
| <b>DGND</b>       |    | 49 | DIO <sub>2</sub>   |  |  |
| $+5V$             |    | 48 | DIO <sub>7</sub>   |  |  |
| <b>DGND</b>       |    | 47 | DIO <sub>3</sub>   |  |  |
| <b>DGND</b>       |    | 46 | <b>SCANCLK</b>     |  |  |
| PFI0/TRIG1        |    | 45 | <b>EXTSTROBE*</b>  |  |  |
| PFI1/TRIG2        |    | 44 | <b>DGND</b>        |  |  |
| <b>DGND</b>       |    | 43 | PFI2/CONVERT*      |  |  |
| +5 V              |    | 42 | PFI3/GPCTR1 SOURCE |  |  |
| <b>DGND</b>       |    | 41 | PFI4/GPCTR1 GATE   |  |  |
| PFI5/UPDATE*      |    | 40 | GPCTR1 OUT         |  |  |
| PFI6/WFTRIG       |    | 39 | <b>DGND</b>        |  |  |
| <b>DGND</b>       |    | 38 | PFI7/STARTSCAN     |  |  |
| PFI9/GPCTR0 GATE  |    | 37 | PFI8/GPCTR0_SOURCE |  |  |
| GPCTR0_OUT        |    | 36 | <b>DGND</b>        |  |  |
| FREQ_OUT          |    | 35 | <b>DGND</b>        |  |  |
|                   |    |    |                    |  |  |

**Figure 4-1.** I/O Connector Pin Assignment for the DAQPad-6020E 68-Pin I/O **Connector** 

<span id="page-34-1"></span><span id="page-34-0"></span>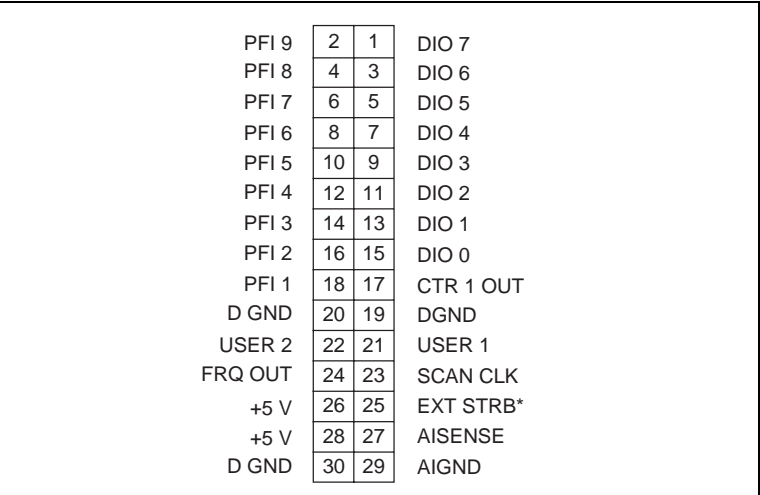

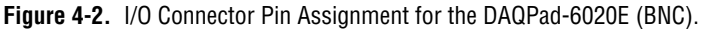

### **I/O Connector Signal Descriptions**

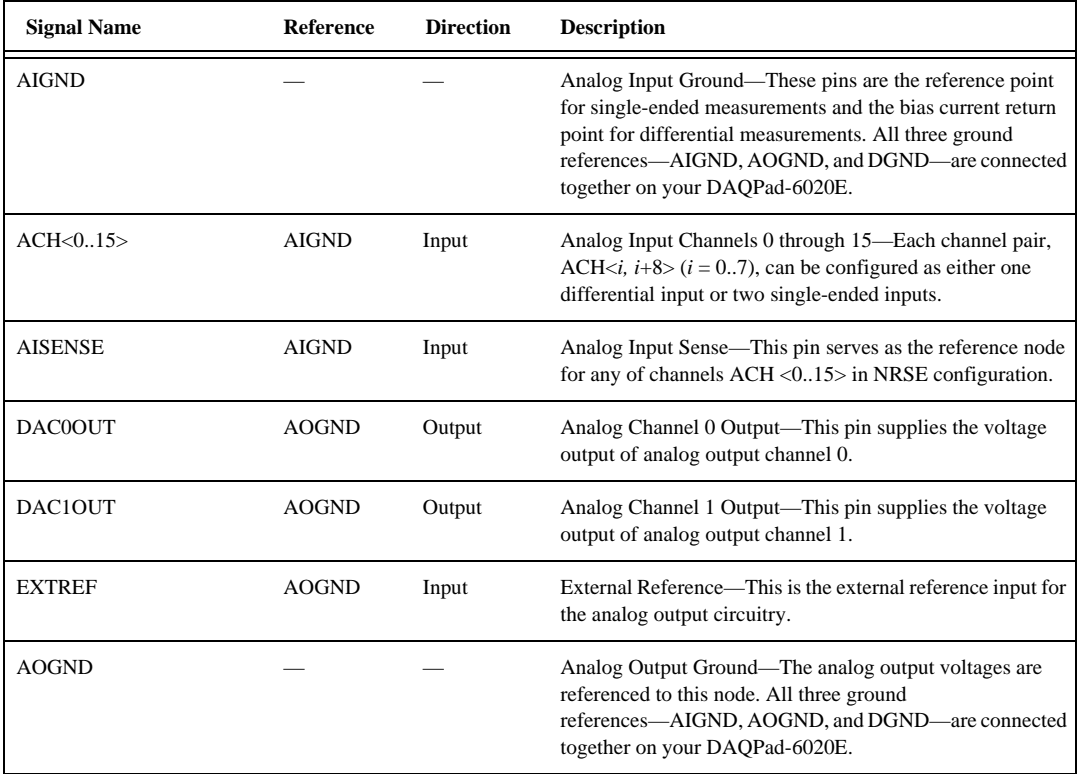

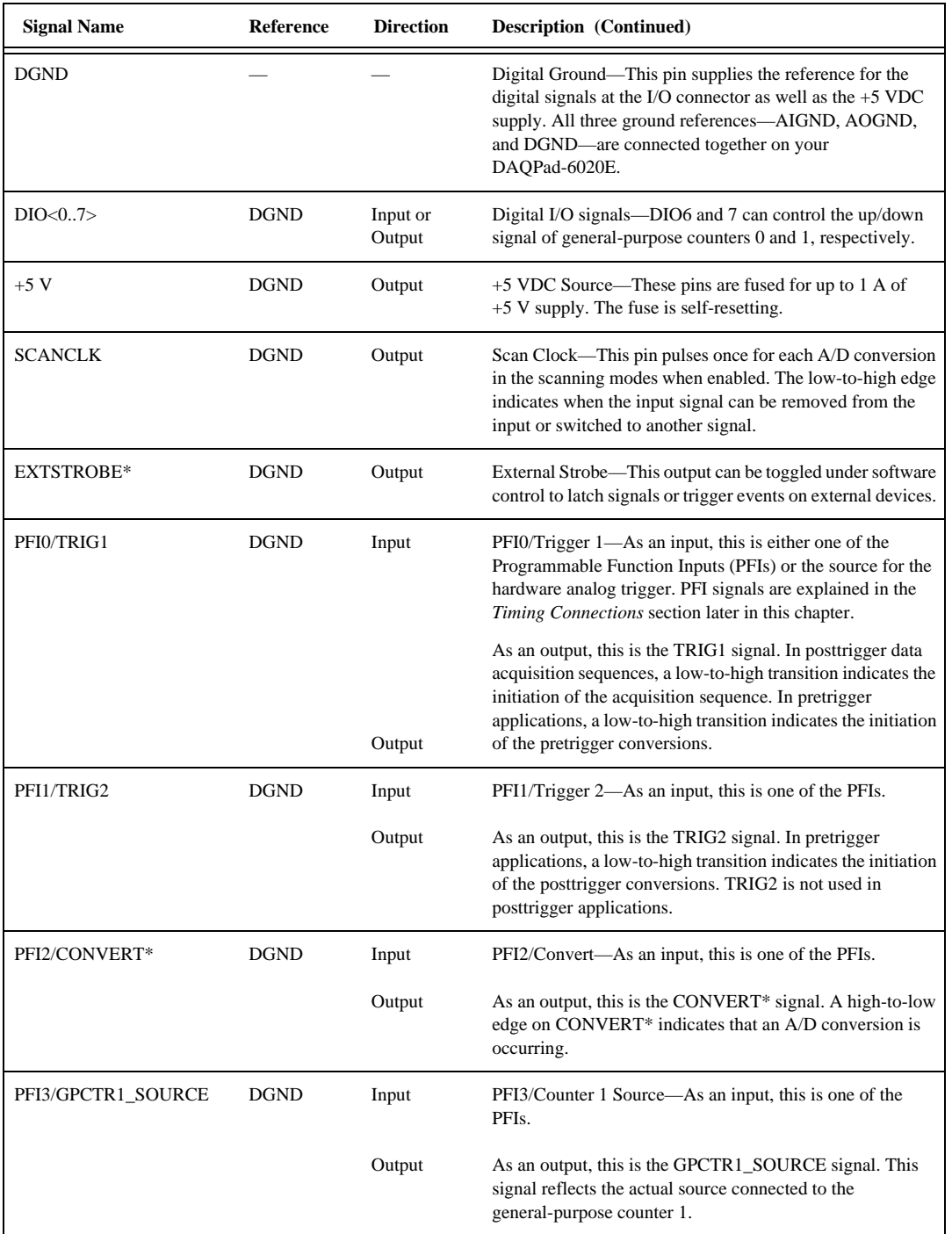
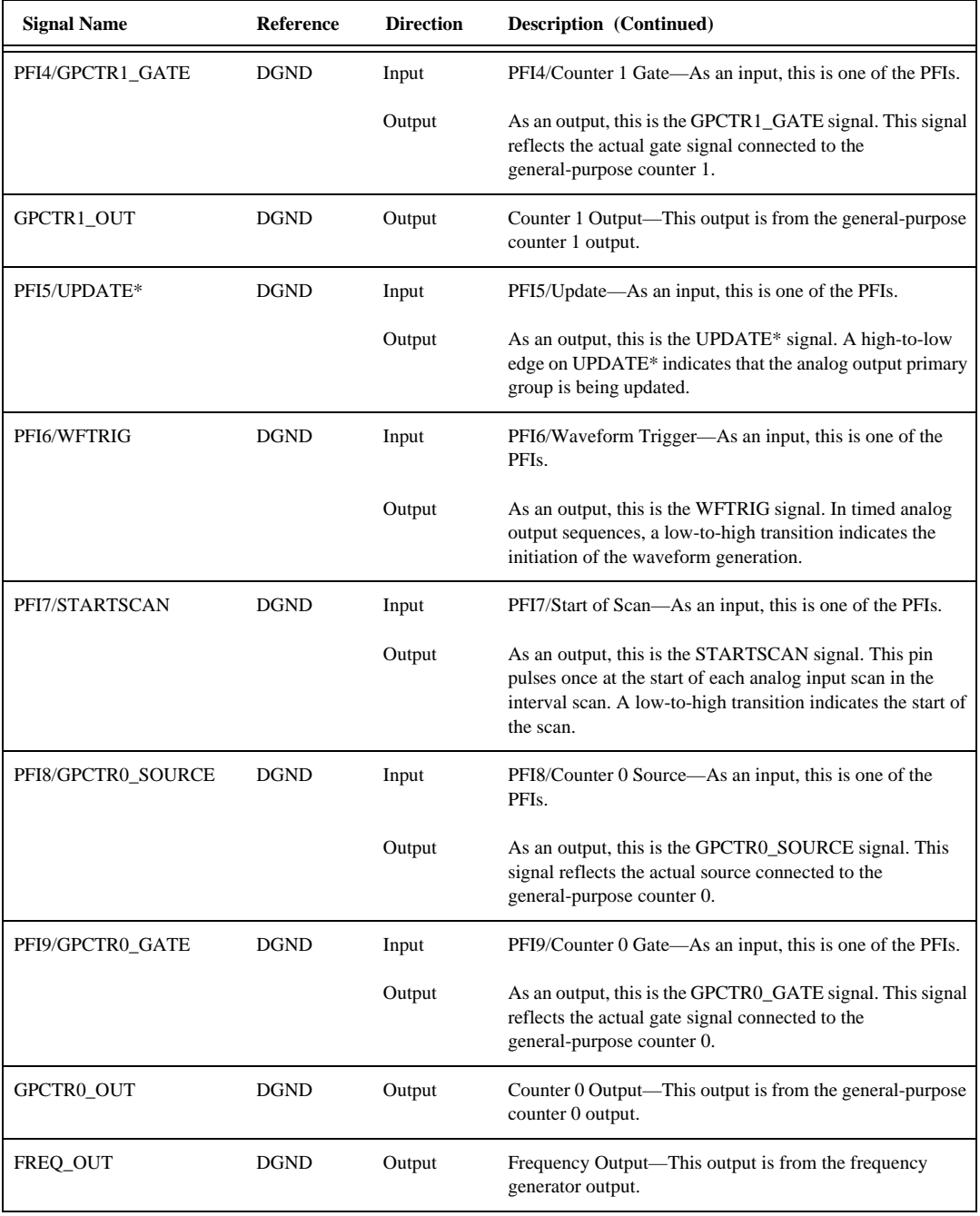

#### Table 4-1 shows the I/O signal summary for the DAQPad-6020E.

<span id="page-37-0"></span>

| <b>Signal Name</b> | <b>Drive</b> | <b>Impedance</b><br>Input/<br>Output | <b>Protection</b><br>(Volts)<br>On/Off | <b>Source</b><br>(mA at V) | <b>Sink</b><br>(mA at V) | <b>Rise</b><br><b>Time</b><br>(ns) | <b>Bias</b>                   |
|--------------------|--------------|--------------------------------------|----------------------------------------|----------------------------|--------------------------|------------------------------------|-------------------------------|
| ACH<0.15           | AI           | 100 GΩ in<br>parallel<br>with 50 pF  | 35/25                                  |                            |                          |                                    | $\pm 200$ pA                  |
| <b>AISENSE</b>     | AI           | 100 GΩ in<br>parallel<br>with 50 pF  | 35/25                                  |                            |                          |                                    | $\pm 200$ pA                  |
| <b>AIGND</b>       | AO           |                                      |                                        |                            |                          | $\mathbb{R}^2$                     |                               |
| DAC0OUT            | AO           | $0.1 \Omega$                         | Short-circuit<br>to ground             | 5 at 10                    | 5 at -10                 | 15<br>$V/\mu s$                    |                               |
| DAC1OUT            | AO           | $0.1 \Omega$                         | Short-circuit<br>to ground             | 5 at 10                    | $5$ at $-10$             | 15<br>$V/\mu s$                    |                               |
| <b>EXTREF</b>      | AI           | $10 k\Omega$                         | 35/25                                  | $\overline{\phantom{0}}$   |                          |                                    |                               |
| <b>AOGND</b>       | AO           |                                      |                                        |                            |                          |                                    |                               |
| <b>DGND</b>        | DO           |                                      |                                        |                            |                          |                                    |                               |
| <b>VCC</b>         | DO           | $0.1 \Omega$                         | Short-circuit<br>to ground             | 1A                         |                          |                                    |                               |
| DIO < 0.7          | <b>DIO</b>   |                                      | $V_{cc}$ +0.5                          | 13 at $(V_{cc} -0.4)$      | 24 at 0.4                | 1.1                                | 50 k $\Omega$ pu <sup>1</sup> |
| <b>SCANCLK</b>     | DO           |                                      | $\overline{\phantom{0}}$               | 3.5 at $(V_{cc} -0.4)$     | 5 at 0.4                 | 1.5                                | 50 k $\Omega$ pu              |
| <b>EXTSTROBE*</b>  | DO           | $\equiv$                             |                                        | 3.5 at $(V_{cc} -0.4)$     | 5 at 0.4                 | 1.5                                | 50 k $\Omega$ pu              |
| PFI0/TRIG1         | DIO          |                                      | $V_{cc}$ +0.5                          | 3.5 at $(V_{cc} -0.4)$     | 5 at 0.4                 | 1.5                                | 50 k $\Omega$ pu              |
| PFI1/TRIG2         | <b>DIO</b>   |                                      | $V_{cc}$ +0.5                          | 3.5 at $(V_{cc} -0.4)$     | 5 at 0.4                 | 1.5                                | 50 k $\Omega$ pu              |
| PFI2/CONVERT*      | <b>DIO</b>   | $\overline{\phantom{0}}$             | $V_{cc}$ +0.5                          | 3.5 at $(V_{cc} -0.4)$     | 5 at 0.4                 | 1.5                                | $50 \text{ k}\Omega$ pu       |
| PFI3/GPCTR1_SOURCE | DIO          | $\overline{\phantom{0}}$             | $V_{cc}$ +0.5                          | 3.5 at $(V_{cc} -0.4)$     | 5 at 0.4                 | 1.5                                | $50 \text{ k}\Omega$ pu       |
| PFI4/GPCTR1_GATE   | DIO          |                                      | $V_{cc}$ +0.5                          | 3.5 at $(V_{cc} -0.4)$     | 5 at 0.4                 | 1.5                                | $50 \text{ k}\Omega$ pu       |
| GPCTR1_OUT         | DO           |                                      |                                        | 3.5 at $(V_{cc} -0.4)$     | 5 at 0.4                 | 1.5                                | 50 k $\Omega$ pu              |
| PFI5/UPDATE*       | DIO          |                                      | $V_{\rm cc} +0.5$                      | 3.5 at $(V_{cc} -0.4)$     | 5 at 0.4                 | 1.5                                | 50 k $\Omega$ pu              |

**Table 4-1.** I/O Signal Summary

| <b>Signal Name</b> | <b>Drive</b>   | <b>Impedance</b><br>Input/<br>Output | <b>Protection</b><br>(Volts)<br>On/Off | Source<br>(mA at V)    | <b>Sink</b><br>(mA at V) | <b>Rise</b><br><b>Time</b><br>(ns) | <b>Bias</b>             |
|--------------------|----------------|--------------------------------------|----------------------------------------|------------------------|--------------------------|------------------------------------|-------------------------|
| PFI6/WFTRIG        | DIO.           |                                      | $V_{\rm cc} + 0.5$                     | 3.5 at $(V_{cc} -0.4)$ | 5 at 0.4                 | 1.5                                | 50 k $\Omega$ pu        |
| PFI7/STARTSCAN     | DIO.           |                                      | $V_{\rm cc} + 0.5$                     | 3.5 at $(V_{cc} -0.4)$ | 5 at 0.4                 | 1.5                                | 50 k $\Omega$ pu        |
| PFI8/GPCTR0 SOURCE | <b>DIO</b>     |                                      | $V_{\rm cc} + 0.5$                     | 3.5 at $(V_{cc} -0.4)$ | 5 at 0.4                 | 1.5                                | $50 \text{ k}\Omega$ pu |
| PFI9/GPCTR0 GATE   | DIO.           |                                      | $V_{\rm cc}$ +0.5                      | 3.5 at $(V_{cc}$ 0.4)  | 5 at 0.4                 | 1.5                                | 50 k $\Omega$ pu        |
| GPCTR0 OUT         | D <sub>O</sub> |                                      |                                        | 3.5 at $(V_{cc} -0.4)$ | 5 at 0.4                 | 1.5                                | $50 \text{ k}\Omega$ pu |
| FREQ_OUT           | D <sub>O</sub> |                                      |                                        | 3.5 at $(V_{cc} -0.4)$ | 5 at 0.4                 | 1.5                                | $50 \text{ k}\Omega$ pu |

**Table 4-1.** I/O Signal Summary (Continued)

<sup>1</sup>DIO <6..7> are also pulled down with a 50 kΩ resistor.

 $AI = Analog Input$   $DIO = Digital Input/Output$   $pu = pullup$ 

 $AO = Analog Output$   $DO = Digital Output$ 

*Note: The tolerance on the 50 k*Ω *pullup and pulldown resistors is very large. Actual value may range between 17 k*Ω *and 100 k*Ω*.*

# **Analog Input Signal Connections**

The analog input signals are ACH<0..15>, AISENSE, and AIGND. The ACH<0..15> signals are tied to the 16 analog input channels of your DAQPad-6020E. In single-ended mode, signals connected to ACH<0..15> are routed to the positive input of the device PGIA. In differential mode, signals connected to ACH<0..7> are routed to the positive input of the PGIA, and signals connected to ACH<8..15> are routed to the negative input of the PGIA.

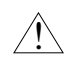

**Caution** *Exceeding the differential and common-mode input ranges distorts your input signals. Exceeding the maximum input voltage rating can damage the DAQPad-6020E and the PC. National Instruments is NOT liable for any damages resulting from such signal connections. The maximum input voltage ratings are listed in Tabl[e 4-1](#page-37-0) in the Protection column.*

In NRSE mode, the AISENSE signals are connected internally to the negative input of the DAQPad-6020E PGIA when their corresponding channels are selected. In DIFF and RSE modes, these signals are left unconnected.

AIGND is an analog input common signal that is routed directly to the ground tie point on the DAQPad-6020E. You can use this signal for a general analog ground tie point to your DAQPad-6020E if necessary.

Connection of analog input signals to your DAQPad-6020E depends on the configuration of the analog input channels you are using and the type of input signal source. With the different configurations, you can use the PGIA in different ways. Figure 4-3 shows a diagram of your DAQPad-6020E PGIA.

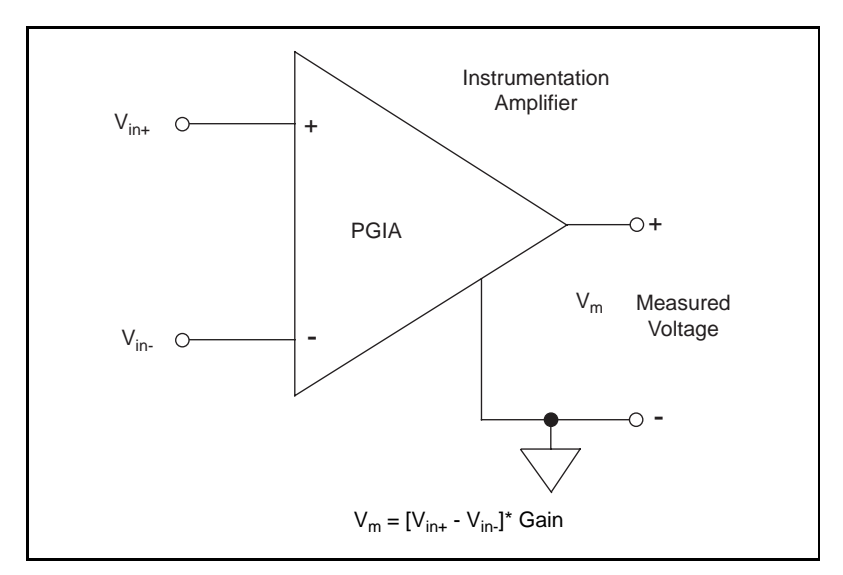

**Figure 4-3.** DAQPad-6020E PGIA

The PGIA applies gain and common-mode voltage rejection and presents high input impedance to the analog input signals connected to your DAQPad-6020E. Signals are routed to the positive and negative inputs of the PGIA through input multiplexers on the device. The PGIA converts two input signals to a signal that is the difference between the two input signals multiplied by the gain setting of the amplifier. The amplifier output voltage is referenced to the ground for the device. Your DAQPad-6020E A/D converter (ADC) measures this output voltage when it performs A/D conversions.

You must reference all signals to ground either at the source device or at the device. If you have a floating source (FS), you should reference the signal to ground by using the RSE input mode or the DIFF input configuration with bias resistors (see the *[Differential Connections for Nonreferenced](#page-46-0)  [or Floating Signal Source](#page-46-0)s* section later in this chapter). If you have a grounded source (GS), you should not reference the signal to AIGND. You can avoid this reference by using DIFF or NRSE input configurations.

**Note** *The DAQPad-6020E (BNC) contains built-in user switchable ground referencing resistors as shown in Figure 4-3. The factory default configuration is ground referencing resistor engaged, that is, source type switches S0 through S7 are closed (FS position). This configuration is useful in measuring floating signal sources.*

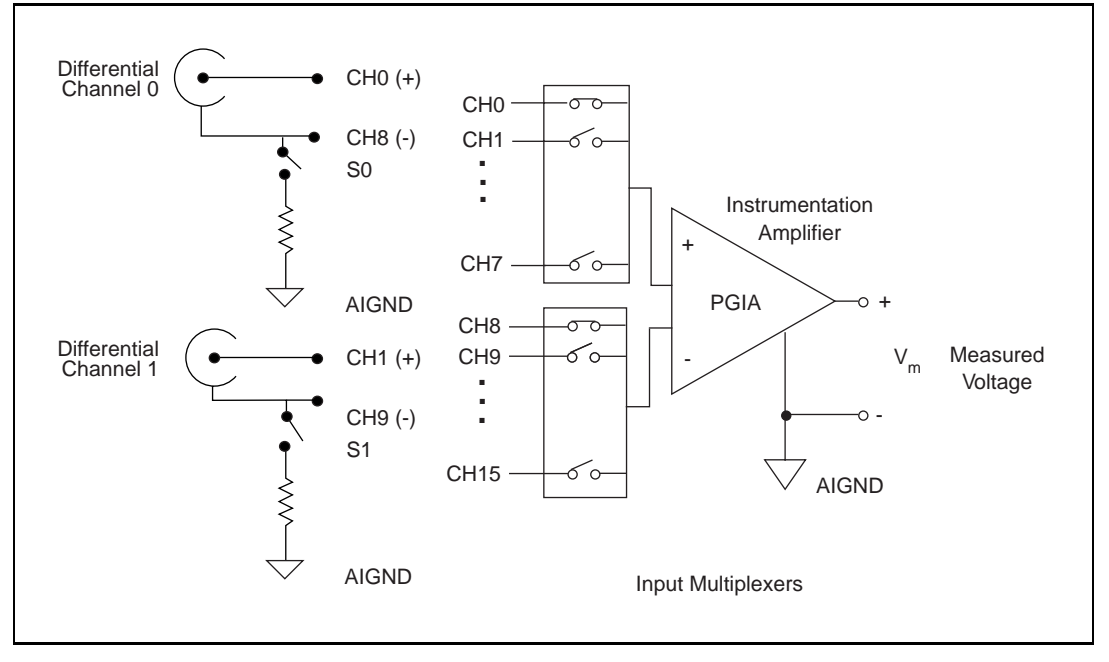

**Figure 4-4.** DAQPad-6020E (BNC) Analog Input Signals Path DIFF Input Mode

# **Types of Signal Sources**

When configuring the input channels and making signal connections, you must first determine whether the signal sources are floating or ground-referenced. The following sections describe these two types of signals.

#### **Floating Signal Sources**

A floating signal source is one that is not connected in any way to the building ground system but, rather, has an isolated ground-reference point. Some examples of floating signal sources are outputs of transformers, thermocouples, battery-powered devices, optical isolator outputs, and isolation amplifiers. An instrument or device that has an isolated output is a floating signal source. You must tie the ground reference of a floating signal to your DAQPad-6020E analog input ground to establish a local or onboard reference for the signal. Otherwise, the measured input signal varies as the source floats out of the common-mode input range.

On the DAQPad-6020E (BNC), flip the source type switch (S0 through S7) to the FS position to measure floating signal sources.

#### **Ground-Referenced Signal Sources**

A ground-referenced signal source is one that is connected in some way to the building system ground and is, therefore, already connected to a common ground point with respect to the DAQPad-6020E, assuming that the PC is plugged into the same power system. Nonisolated outputs of instruments and devices that plug into the building power system fall into this category.

The difference in ground potential between two instruments connected to the same building power system is typically between 1 and 100 mV but can be much higher if power distribution circuits are not properly connected. If a grounded signal source is improperly measured, this difference may appear as an error in the measurement. The connection instructions for grounded signal sources are designed to eliminate this ground potential difference from the measured signal.

On the DAQPad-6020E (BNC), ensure that the source type switches (S0 through S7) are in the GS position to measure ground-referenced signal sources.

# **Input Configurations**

You can configure your DAQPad-6020E for one of three input modes—NRSE, RSE, or DIFF. The following sections discuss the use of single-ended and differential measurements and considerations for measuring both floating and ground-referenced signal sources.

Figure 4-5 summarizes the recommended input configuration for both types of signal sources.

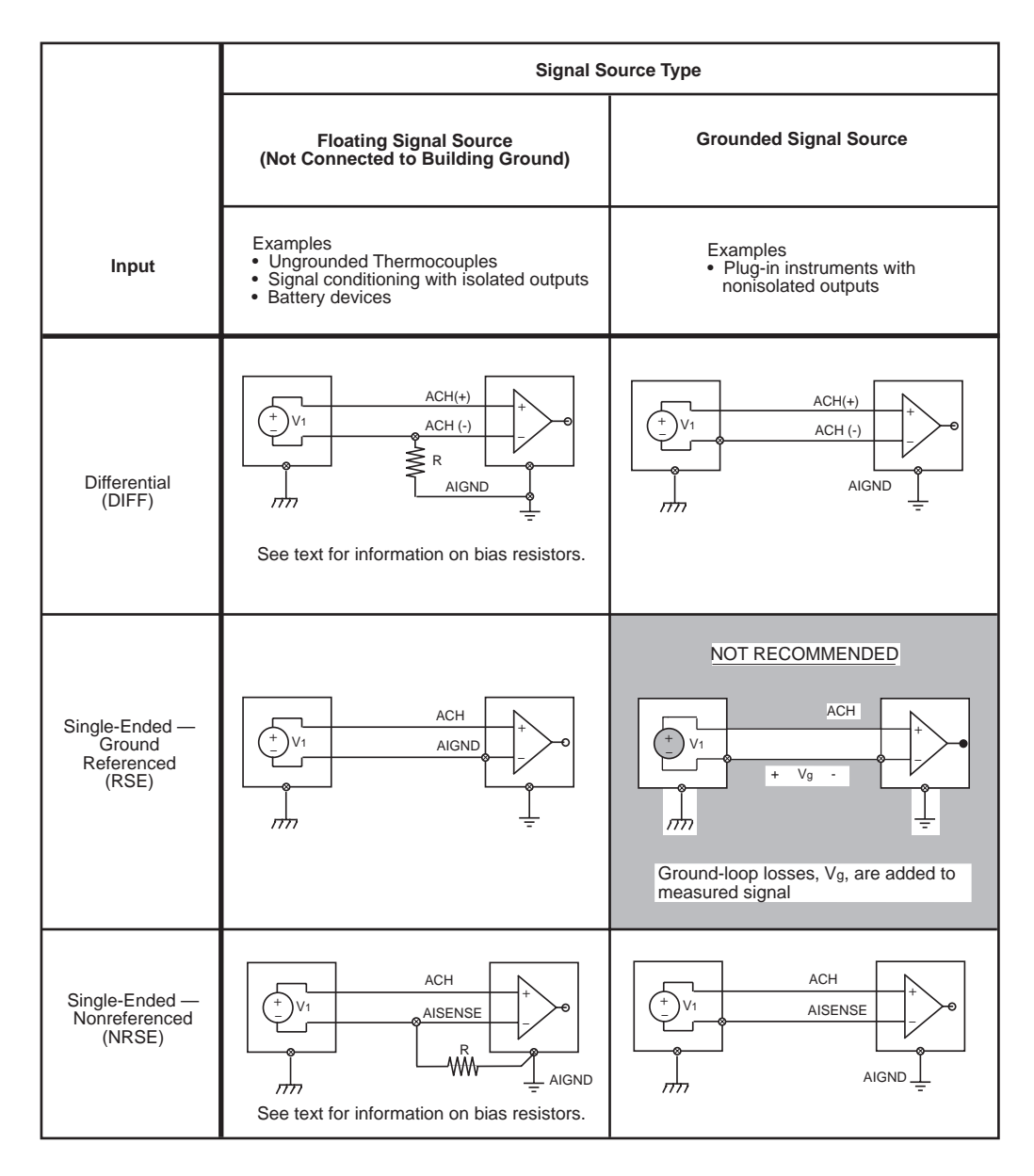

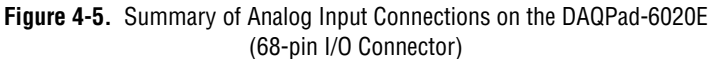

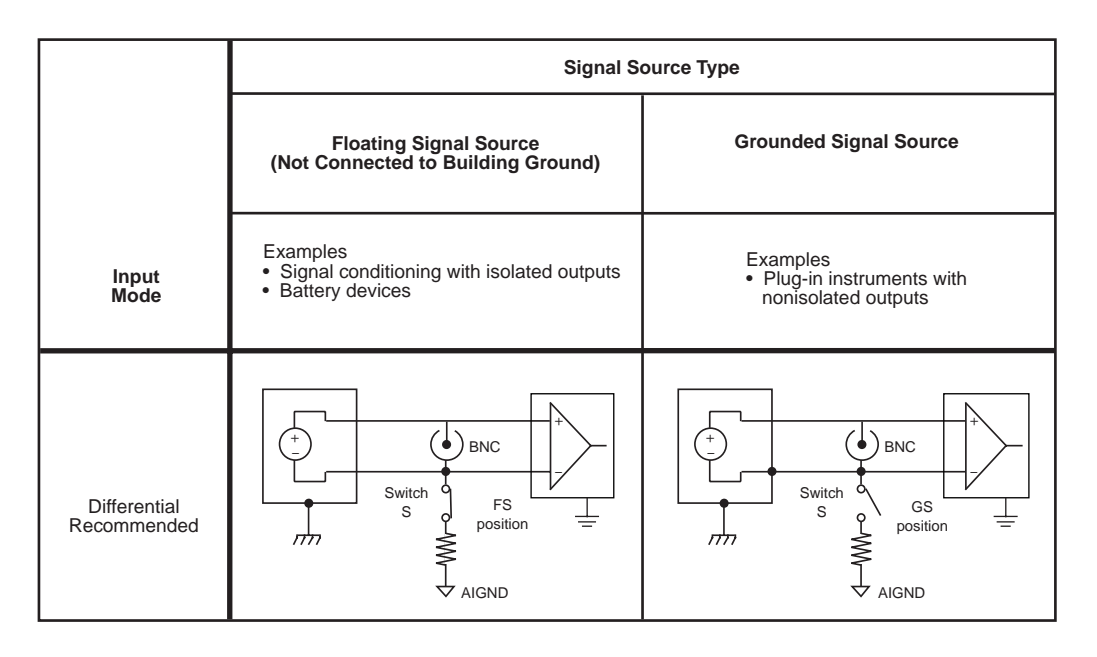

**Figure 4-6.** Summary of Analog Input Connections DAQPad-6020E (BNC)

If your application requires measuring more than eight channel, please refer to Appendix C, Measuring More than Eight Channels with the DAQPad-6020E (BNC).

#### **Differential Connection Considerations (DIFF Input Configuration)**

A differential connection is one in which the DAQPad-6020E analog input signal has its own reference signal or signal return path. These connections are available when the selected channel is configured in DIFF input mode. The input signal is tied to the positive input of the PGIA, and its reference signal, or return, is tied to the negative input of the PGIA.

When you configure a channel for differential input, each signal uses two multiplexer inputs—one for the signal and one for its reference signal. Therefore, with a differential configuration for every channel, up to eight analog input channels are available.

You should use differential input connections for any channel that meets any of the following conditions:

The input signal is low level (less than 1 V).

- The leads connecting the signal to the DAQPad-6020E are greater than 10 ft (3 m).
- The input signal requires a separate ground-reference point or return signal.
- The signal leads travel through noisy environments.

Differential signal connections reduce picked-up noise and increase common-mode noise rejection. Differential signal connections also allow input signals to float within the common-mode limits of the PGIA.

#### **Differential Connections for Ground-Referenced Signal Sources**

Figure 4-7 shows how to connect a ground-referenced signal source to a DAQPad-6020E channel configured in DIFF input mode.

<span id="page-45-0"></span>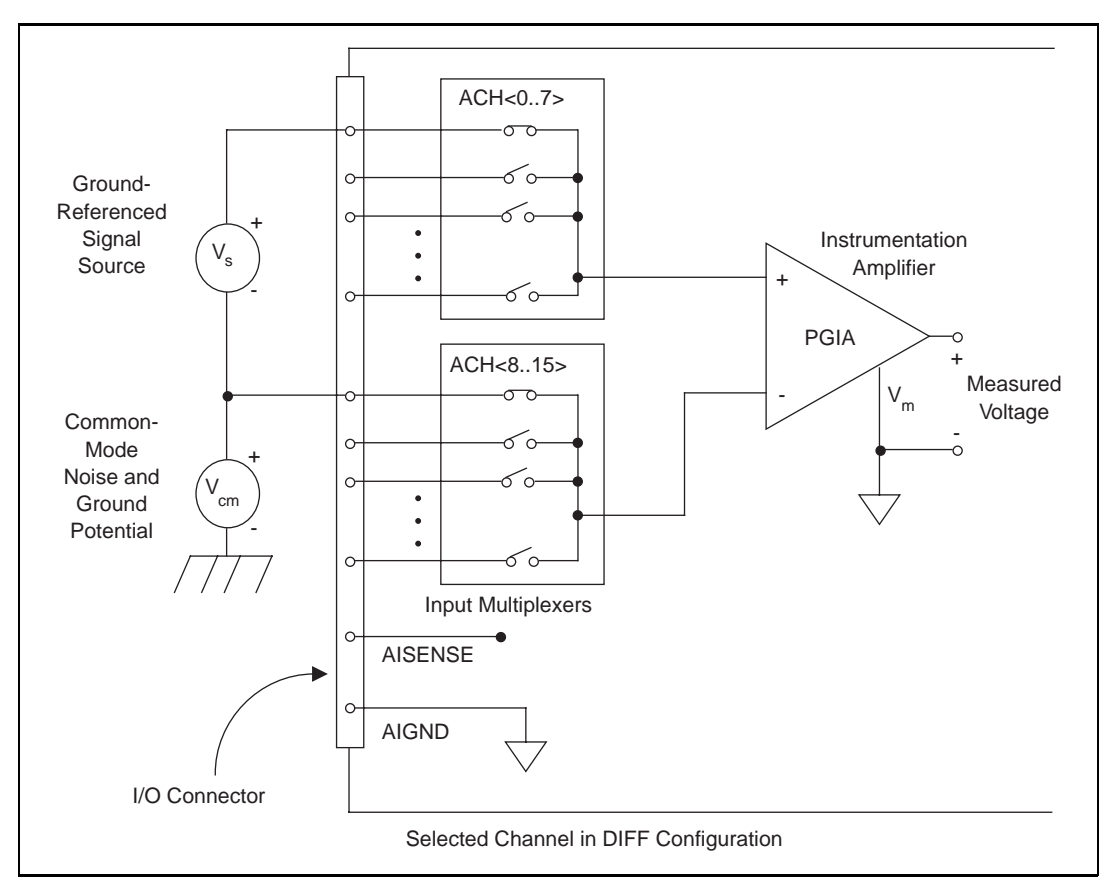

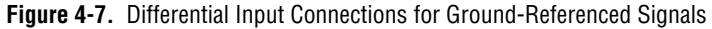

With this type of connection, the PGIA rejects both the common-mode noise in the signal and the ground potential difference between the signal source and the DAQPad-6020E ground, shown as  $V_{cm}$  in Figure 4-7.

<span id="page-46-0"></span>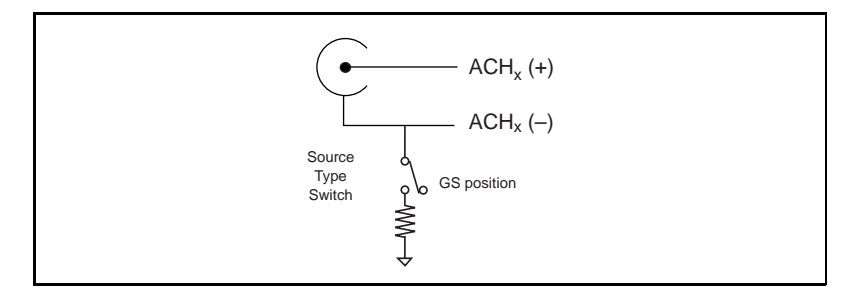

Figure 4-7 shows the DAQPad-6020E (BNC) connector wiring.

**Figure 4-8.** BNC Connector Wiring

#### **Differential Connections for Nonreferenced or Floating Signal Sources**

Figur[e 4-9](#page-47-0) shows how to connect a floating signal source to an DAQPad-6020E channel configured in DIFF input mode.

<span id="page-47-0"></span>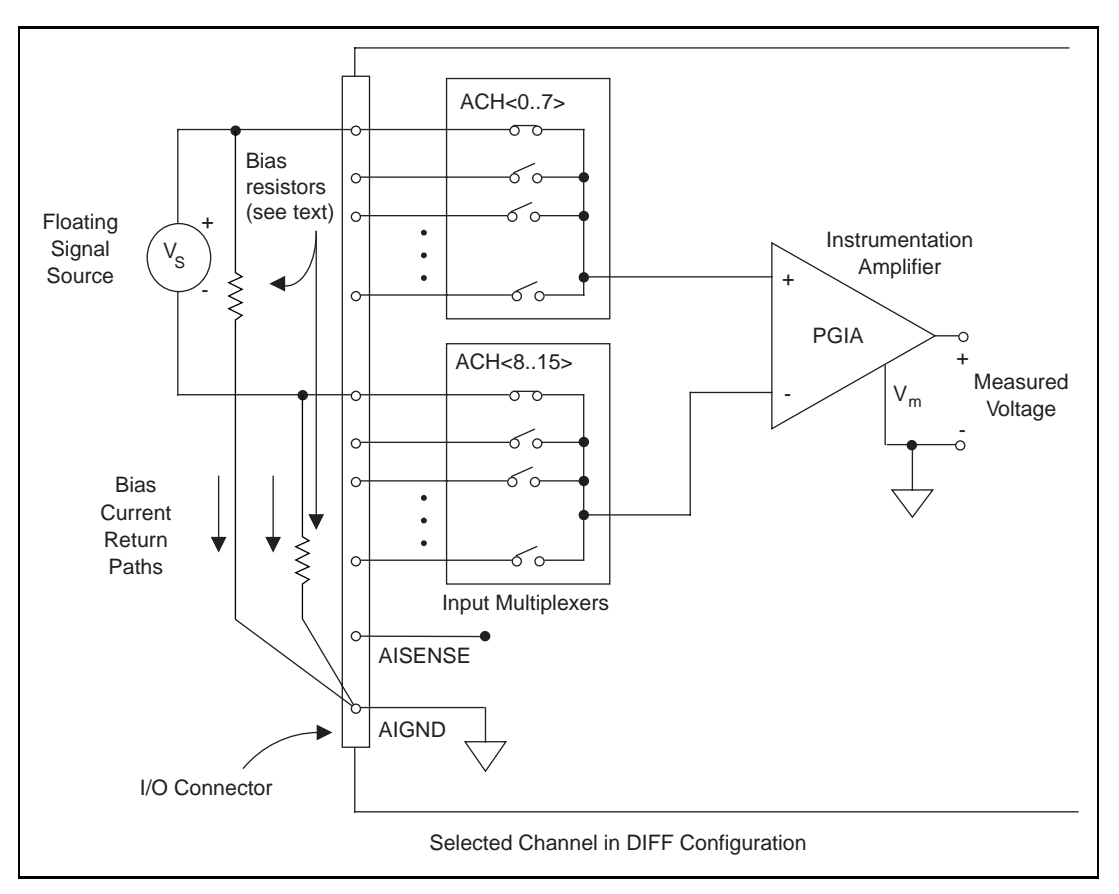

**Figure 4-9.** Differential Input Connections for Nonreferenced Signals

Figure 4-9 shows two bias resistors connected in parallel with the signal leads of a floating signal source. If you do not use the resistors and the source is truly floating, the source is not likely to remain within the common-mode signal range of the PGIA, and the PGIA will saturate, causing erroneous readings. You must reference the source to AIGND. The easiest way is simply to connect the positive side of the signal to the positive input of the PGIA and connect the negative side of the signal to AIGND as well as to the negative input of the PGIA, without any resistors at all. This connection works well for DC-coupled sources with low source impedance (less than 100 Ω).

However, for larger source impedances, this connection leaves the differential signal path significantly out of balance. Noise that couples electrostatically onto the positive line does not couple onto the negative line because it is connected to ground. Hence, this noise appears as a differential-mode signal instead of a common-mode signal, and so the PGIA does not reject it. In this case, instead of directly connecting the negative line to AIGND, connect it to AIGND through a resistor that is about 100 times the equivalent source impedance. The resistor puts the signal path nearly in balance, so that about the same amount of noise couples onto both connections, yielding better rejection of electrostatically coupled noise. Also, this configuration does not load down the source (other than the very high input impedance of the PGIA).

You can fully balance the signal path by connecting another resistor of the same value between the positive input and AIGND, as shown in Figur[e 4-9](#page-47-0). This fully balanced configuration offers slightly better noise rejection but has the disadvantage of loading the source down with the series combination (sum) of the two resistors. If, for example, the source impedance is 2 kΩ and each of the two resistors is 100 kΩ, the resistors load down the source with 200 kΩ and produce -1% gain error.

Both inputs of the PGIA require a DC path to ground in order for the PGIA to work. If the source is AC coupled (capacitively coupled), the PGIA needs a resistor between the positive input and AIGND. If the source has low impedance, choose a resistor that is large enough not to significantly load the source but small enough not to produce significant input offset voltage as a result of input bias current (typically 100 kΩ to 1 MΩ). In this case, you can tie the negative input directly to AIGND. If the source has high output impedance, you should balance the signal path as previously described using the same value resistor on both the positive and negative inputs; you should be aware that there is some gain error from loading down the source.

**Note** *The DAQPad-6020E (BNC) has built-in bias resistors. These bias resistors are The DAQPad-6020E (BNC) has built-in bias resistors. These bias resistors are connected between negative terminals of the differential channels and AIGND via mechanical switches. Flip the switch(es) to the FS position for measuring floating signal sources. Refer to Figure 4-5 for more information.*

#### **Single-Ended Connection Considerations**

A single-ended connection is one in which the DAQPad-6020E analog input signal is referenced to a ground that can be shared with other input signals. The input signal is tied to the positive input of the PGIA, and the ground is tied to the negative input of the PGIA.

When every channel is configured for single-ended input, up to 16 analog input channels are available.

You can use single-ended input connections for any input signal that meets the following conditions:

- The input signal is high level (greater than 1 V).
- The leads connecting the signal to the DAQPad-6020E are less than 10 ft (3 m).
- The input signal can share a common reference point with other signals.

DIFF input connections are recommended for greater signal integrity for any input signal that does not meet the preceding conditions.

You can software configure the DAQPad-6020E channels for two different types of single-ended connections—RSE configuration and NRSE configuration. The RSE configuration is used for floating signal sources; in this case, the DAQPad-6020E provides the reference ground point for the external signal. The NRSE input configuration is used for ground-referenced signal sources; in this case, the external signal supplies its own reference ground point and the DAQPad-6020E should not supply one.

In single-ended configurations, more electrostatic and magnetic noise couples into the signal connections than in differential configurations. The coupling is the result of differences in the signal path. Magnetic coupling is proportional to the area between the two signal conductors. Electrical coupling is a function of how much the electric field differs between the two conductors.

**Note** *Refer to Appendix C, Measuring More than Eight Channels with the DAQPad-6020E (BNC) for single-ended input considerations with the DAQPad-6020E (BNC).*

#### **Single-Ended Connections for Floating Signal Sources (RSE Configuration)**

Figure 4-10 shows how to connect a floating signal source to an DAQPad-6020E channel configured for RSE mode.

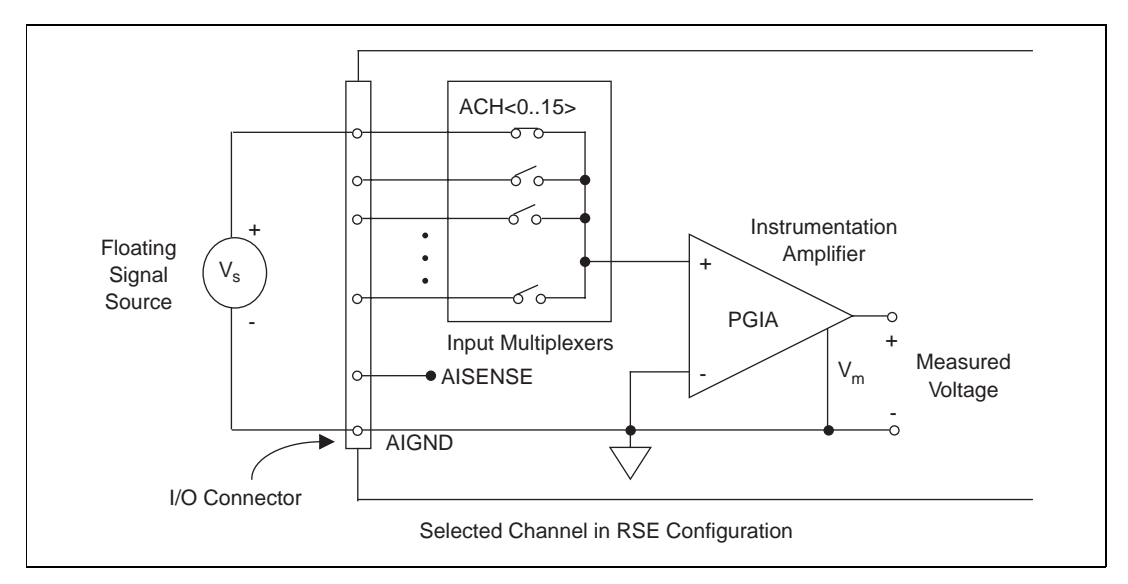

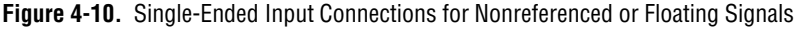

#### **Single-Ended Connections for Grounded Signal Sources (NRSE Configuration)**

To measure a grounded signal source with a single-ended configuration, you must configure your DAQPad-6020E in the NRSE input configuration. The signal is then connected to the positive input of the DAQPad-6020E PGIA, and the signal local ground reference is connected to the negative input of the PGIA. The ground point of the signal should, therefore, be connected to the AISENSE pin. Any potential difference between the DAQPad-6020E ground and the signal ground appears as a common-mode signal at both the positive and negative inputs of the PGIA, and this difference is rejected by the amplifier. If the input circuitry of an DAQPad-6020E were referenced to ground, in this situation as in the RSE input configuration, this difference in ground potentials would appear as an error in the measured voltage.

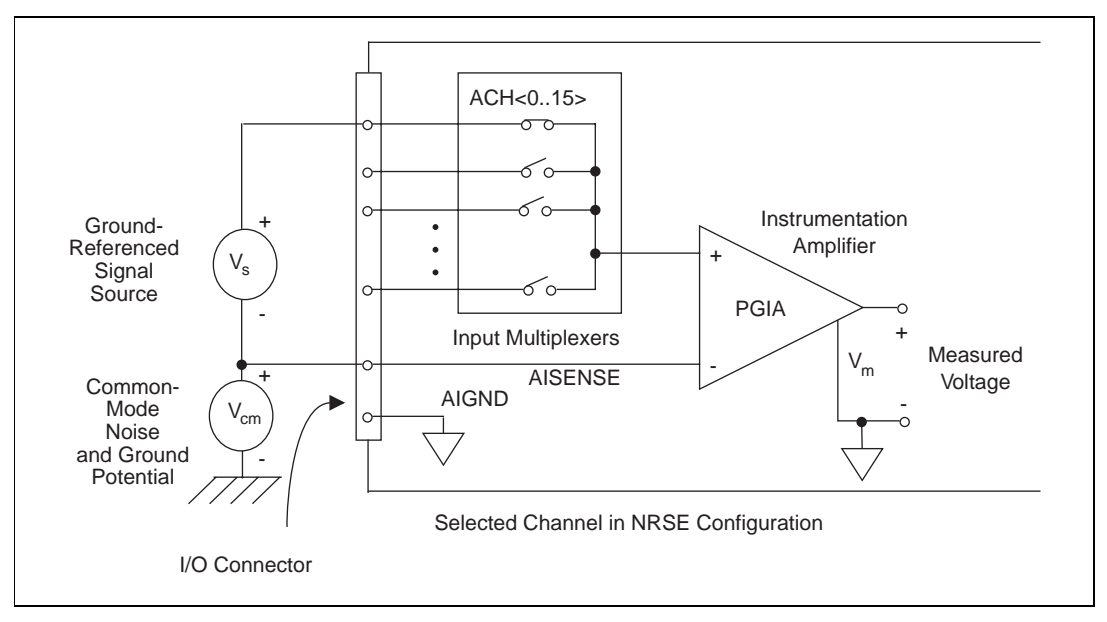

Figure 4-11 shows how to connect a grounded signal source to a DAQPad-6020E channel configured for NRSE mode.

**Figure 4-11.** Single-Ended Input Connections for Ground-Referenced Signal

#### **Common-Mode Signal Rejection Considerations**

Figure[s 4-7](#page-45-0) and 4-11 show connections for signal sources that are already referenced to some ground point with respect to the DAQPad-3006E. In these cases, the PGIA can reject any voltage caused by ground potential differences between the signal source and the device. In addition, with differential input connections, the PGIA can reject common-mode noise pickup in the leads connecting the signal sources to the device. The PGIA can reject common-mode signals as long as  $V^+$ <sub>in</sub> and  $V^-$ <sub>in</sub> are both within  $\pm 11$  V of AIGND.

# **Analog Output Signal Connections**

The analog output signals are DAC0OUT, DAC1OUT, EXTREF, and AOGND.

DAC0OUT is the voltage output signal for analog output channel 0. DAC1OUT is the voltage output signal for analog output channel 1.

EXTREF is the external reference input for both analog output channels. You must configure each analog output channel individually for external reference selection in order for the signal applied at the external reference input to be used by that channel. If you do not specify an external reference, the channel will use the internal reference. Analog output configuration options are explained in the *[Analog Outpu](#page-28-0)t* section [in Chapter](#page-22-0) 3, *[Hardware Overview](#page-22-0)*. The following ranges and ratings apply to the EXTREF input:

- Usable input voltage range:  $\pm 11$  V peak with respect to AOGND
- Absolute maximum ratings:  $\pm 15$  V peak with respect to AOGND

AOGND is the ground reference signal for both analog output channels and the external reference signal.

Figure 4-12 shows how to make analog output connections and the external reference input connection to your DAQPad-6020E.

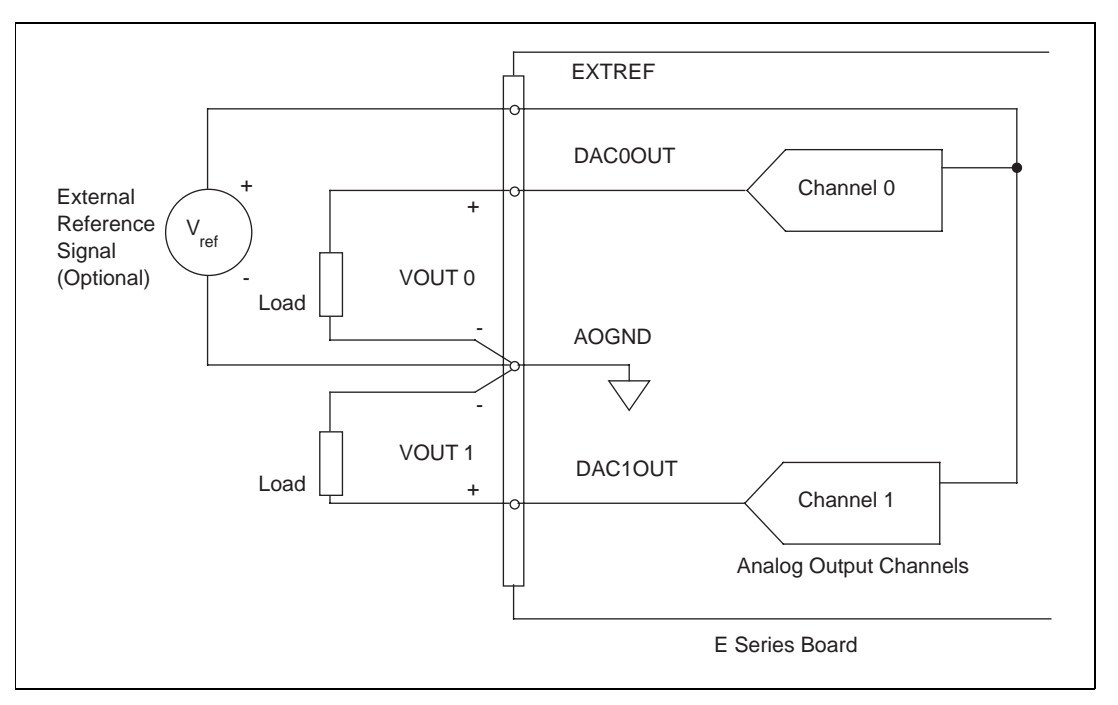

**Figure 4-12.** Analog Output Connections

The external reference signal can be either a DC or an AC signal. The device multiplies this reference signal by the DAC code (divided by the full-scale DAC code) to generate the output voltage.

# **Timing Connections**

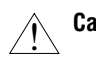

**Caution** *Exceeding the maximum input voltage ratings, which are listed in Ta[ble 4](#page-37-0)-1, can damage the DAQPad-6020E and the PC. National Instruments is NOT liable for any damages resulting from such signal connections.*

> All external control over the timing of your DAQPad-6020E is routed through the 10 programmable function inputs labeled PFI0 through PFI9. These signals are explained in detail in the next section, *[Programmable](#page-54-0)  [Function Input Connections](#page-54-0)*. These PFIs are bidirectional; as outputs they are not programmable and reflect the state of many data acquisition, waveform generation, and general-purpose timing signals. There are five other dedicated outputs for the remainder of the timing signals. As inputs, the PFI signals are programmable and can control any data acquisition, waveform generation, and general-purpose timing signals.

> The data acquisition signals are explained in the *[Data Acquisition Timing](#page-55-0)  [Connections](#page-55-0)* section later in this chapter. The waveform generation signals are explained in the *[Waveform Generation Timing Connection](#page-63-0)s* section later in this chapter. The general-purpose timing signals are explained in the *[General-Purpose Timing Signal Connection](#page-66-0)s* section later in this chapter.

All digital timing connections are referenced to DGND. This reference is demonstrated in Figur[e 4-13](#page-54-0), which shows how to connect an external TRIG1 source and an external CONVERT\* source to two of the DAQPad-6020E PFI pins.

<span id="page-54-0"></span>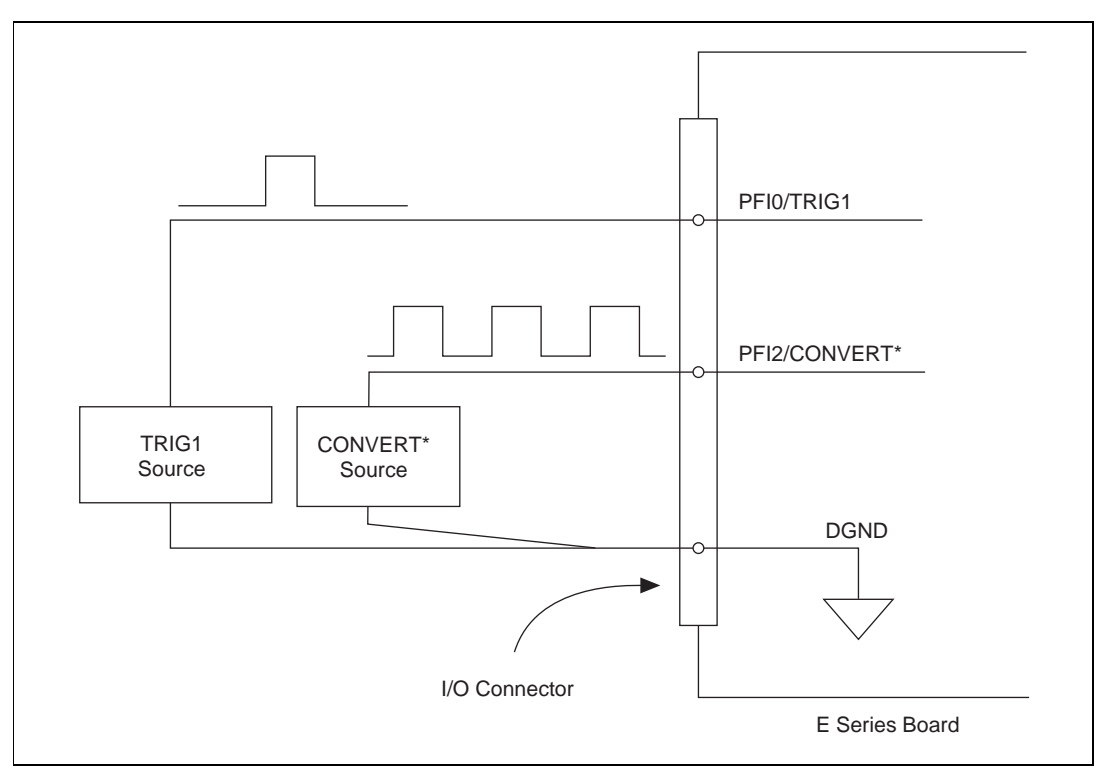

**Figure 4-13.** Timing I/O Connections

#### **Programmable Function Input Connections**

There are a total of 13 internal timing signals that you can externally control from the PFI pins. The source for each of these signals is software selectable from any of the PFIs when you want external control. This flexible routing scheme reduces the need to change the physical wiring to the device I/O connector for different applications requiring alternative wiring.

You can individually enable each of the PFI pins to output a specific internal timing signal. For example, if you need the CONVERT\* signal as an output on the I/O connector, software can turn on the output driver for the PFI2/CONVERT\* pin. You must be careful not to drive a PFI signal externally when it is configured as an output.

As an input, you can individually configure each PFI for edge or level detection and for polarity selection, as well. You can use the polarity selection for any of the 13 timing signals, but the edge or level detection <span id="page-55-0"></span>will depend upon the particular timing signal being controlled. The detection requirements for each timing signal are listed within the section that discusses that individual signal.

In edge-detection mode, the minimum pulse width required is 10 ns. This applies for both rising-edge and falling-edge polarity settings. There is no maximum pulse-width requirement in edge-detect mode.

In level-detection mode, there are no minimum or maximum pulse-width requirements imposed by the PFIs themselves, but there may be limits imposed by the particular timing signal being controlled. These requirements are listed later in this chapter.

#### **Data Acquisition Timing Connections**

The data acquisition timing signals are SCANCLK, EXTSTROBE\*, TRIG1, TRIG2, STARTSCAN, CONVERT\*, AIGATE, and SISOURCE.

Posttriggered data acquisition allows you to view only data that is acquired after a trigger event is received. A typical posttriggered data acquisition sequence is shown in Figure 4-14. Pretriggered data acquisition allows you to view data that is acquired before the trigger of interest in addition to data acquired after the trigger. Figu[re 4-1](#page-56-0)5 shows a typical pretriggered data acquisition sequence. The description for each signal shown in these figures is included later in this chapter.

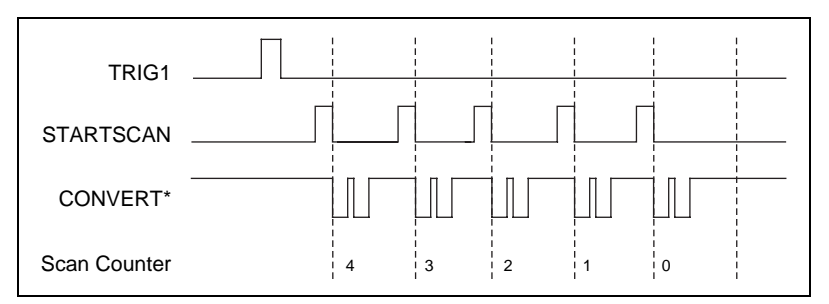

**Figure 4-14.** Typical Posttriggered Acquisition

<span id="page-56-0"></span>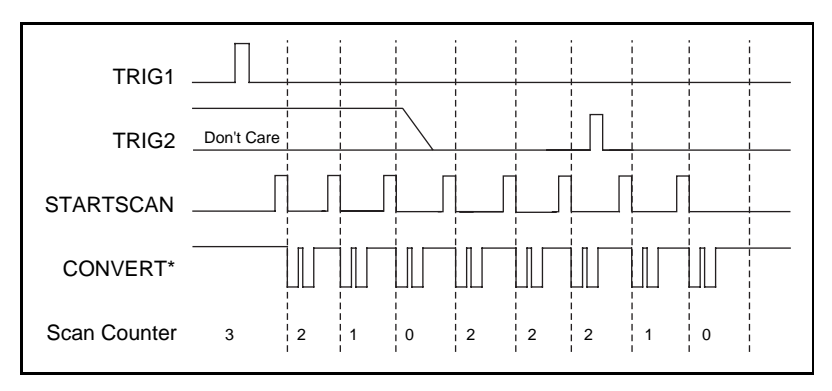

**Figure 4-15.** Typical Pretriggered Acquisition

## **SCANCLK Signal**

SCANCLK is an output-only signal that generates a pulse with the leading edge occurring approximately 50 to 100 ns after an A/D conversion begins. The polarity of this output is software selectable but is typically configured so that a low-to-high leading edge can clock external analog input multiplexers indicating when the input signal has been sampled and can be removed. This signal has a 400 to 500 ns pulse width and is software enabled. Figure 4-16 shows the timing for the SCANCLK signal.

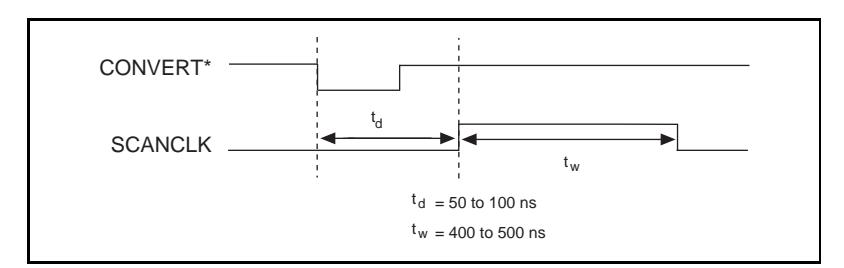

**Figure 4-16.** SCANCLK Signal Timing

### **EXTSTROBE\* Signal**

EXTSTROBE\* is an output-only signal that generates either a single pulse or a sequence of eight pulses in the hardware-strobe mode. An external device can use this signal to latch signals or to trigger events. In the single-pulse mode, software controls the level of the EXTSTROBE\* signal. A 10 µs and a 1.2 µs clock are available for generating a sequence of eight pulses in the hardware-strobe mode. Figu[re 4-1](#page-57-0)7 shows the timing for the hardware-strobe mode EXTSTROBE\* signal.

<span id="page-57-0"></span>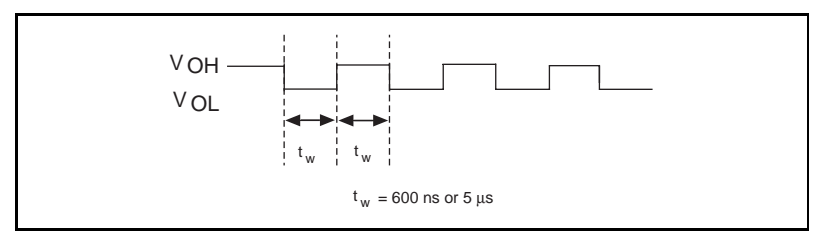

**Figure 4-17.** EXTSTROBE\* Signal Timing

#### **TRIG1 Signal**

Any PFI pin can externally input the TRIG1 signal, which is available as an output on the PFI0/TRIG1 pin.

Refer to Figure[s 4-14](#page-55-0) an[d 4-15](#page-56-0) for the relationship of TRIG1 to the data acquisition sequence.

As an input, the TRIG1 signal is configured in the edge-detection mode. You can select any PFI pin as the source for TRIG1 and configure the polarity selection for either rising or falling edge. The selected edge of the TRIG1 signal starts the data acquisition sequence for both posttriggered and pretriggered acquisitions. See Chapter 3 for more information on analog triggering.

As an output, the TRIG1 signal reflects the action that initiates a data acquisition sequence. This is true even if the acquisition is being externally triggered by another PFI. The output is an active high pulse with a pulse width of 50 to 100 ns. This output is set to tri-state at startup.

Figures 4-18 an[d 4-19](#page-58-0) show the input and output timing requirements for the TRIG1 signal.

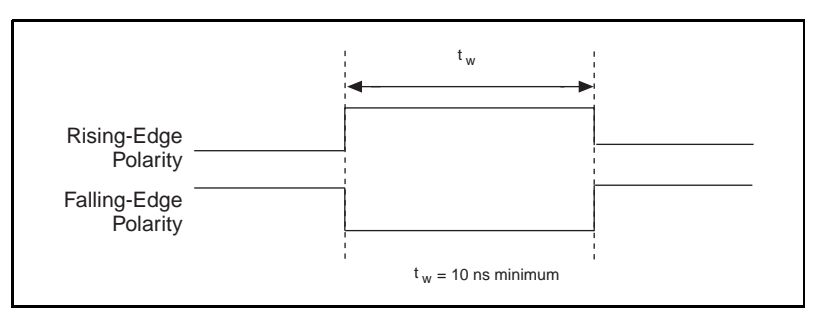

**Figure 4-18.** TRIG1 Input Signal Timing

<span id="page-58-0"></span>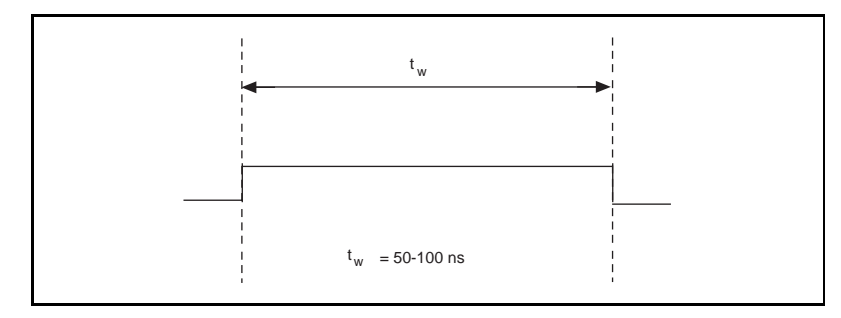

**Figure 4-19.** TRIG1 Output Signal Timing

The device also uses the TRIG1 signal to initiate pretriggered data acquisition operations. In most pretriggered applications, the TRIG1 signal is generated by a software trigger. Refer to the TRIG2 signal description for a complete description of the use of TRIG1 and TRIG2 in a pretriggered data acquisition operation.

#### **TRIG2 Signal**

Any PFI pin can externally input the TRIG2 signal, which is available as an output on the PFI1/TRIG2 pin.

Refer to Figur[e 4-16](#page-56-0) for the relationship of TRIG2 to the data acquisition sequence.

As an input, the TRIG2 signal is configured in the edge-detection mode. You can select any PFI pin as the source for TRIG2 and configure the polarity selection for either rising or falling edge. The selected edge of the TRIG2 signal initiates the posttriggered phase of a pretriggered acquisition sequence. In pretriggered mode, the TRIG1 signal initiates the data acquisition. The scan counter indicates the minimum number of scans before TRIG2 can be recognized. After the scan counter decrements to zero, it is loaded with the number of posttrigger scans to acquire while the acquisition continues. The device ignores the TRIG2 signal if it is asserted prior to the scan counter decrementing to zero. After the selected edge of TRIG2 is received, the device will acquire a fixed number of scans and the acquisition will stop. This mode acquires data both before and after receiving TRIG2.

As an output, the TRIG2 signal reflects the posttrigger in a pretriggered acquisition sequence. This is true even if the acquisition is being externally triggered by another PFI. The TRIG2 signal is not used in posttriggered data acquisition. The output is an active high pulse with a pulse width of 50 to 100 ns. This output is set to tri-state at startup.

Figures 4-20 and 4-21 show the input and output timing requirements for the TRIG2 signal.

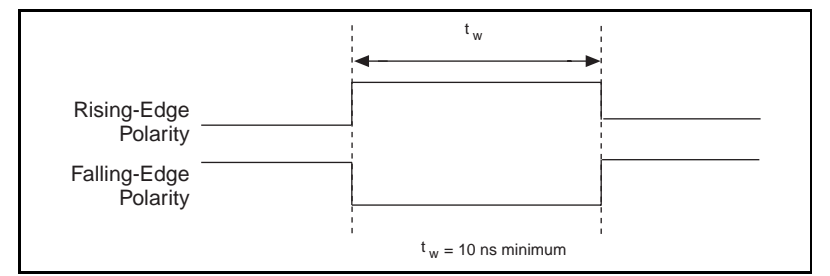

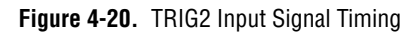

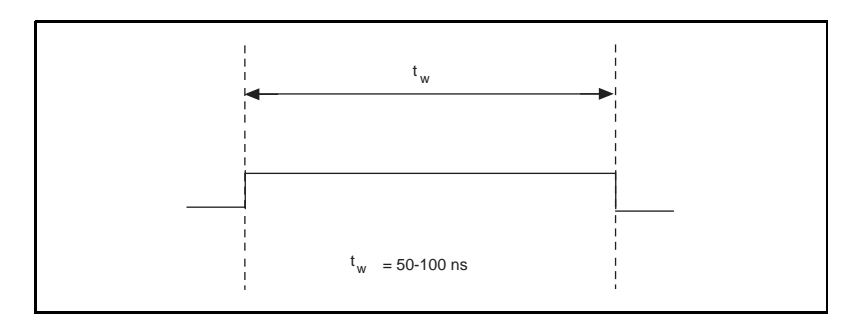

**Figure 4-21.** TRIG2 Output Signal Timing

#### **STARTSCAN Signal**

Any PFI pin can externally input the STARTSCAN signal, which is available as an output on the PFI7/STARTSCAN pin.

Refer to Figure[s 4-16](#page-56-0) an[d 4-17](#page-57-0) for the relationship of STARTSCAN to the data acquisition sequence.

As an input, the STARTSCAN signal is configured in the edge-detection mode. You can select any PFI pin as the source for STARTSCAN and configure the polarity selection for either rising or falling edge. The selected edge of the STARTSCAN signal initiates a scan. The sample interval counter is started if you select internally triggered CONVERT\*.

As an output, the STARTSCAN signal reflects the actual start pulse that initiates a scan. This is true even if the starts are being externally triggered by another PFI. You have two output options. The first is an active high pulse with a pulse width of 50 to 100 ns, which indicates the start of the scan. The second action is an active high pulse that terminates at the start

of the last conversion in the scan, which indicates a scan in progress. STARTSCAN will be deasserted  $t_{off}$  after the last conversion in the scan is initiated. This output is set to tri-state at startup.

Figures 4-22 and 4-23 show the input and output timing requirements for the STARTSCAN signal

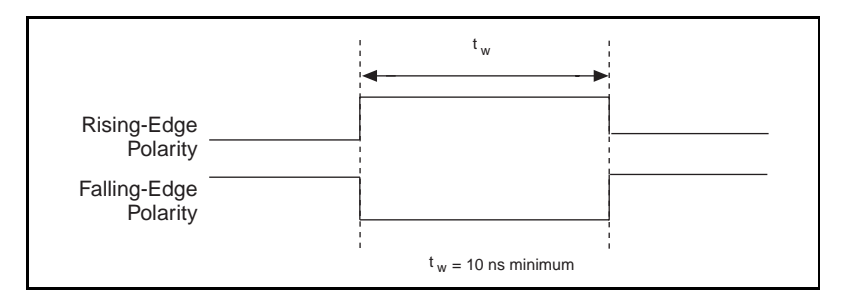

**Figure 4-22.** STARTSCAN Input Signal Timing

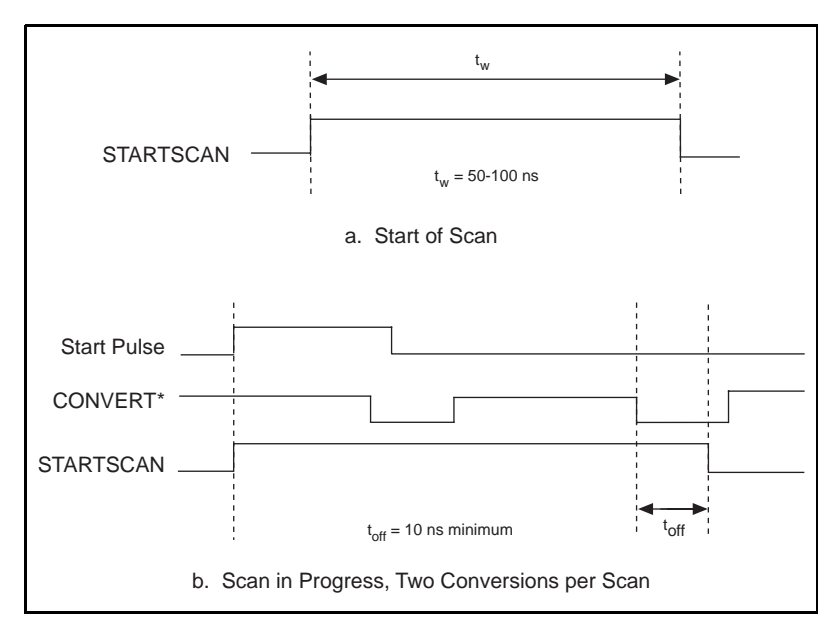

**Figure 4-23.** STARTSCAN Output Signal Timing

The CONVERT\* pulses are masked off until the device generates the STARTSCAN signal. If you are using internally generated conversions, the first CONVERT\* will appear when the onboard sample interval counter reaches zero. If you select an external CONVERT\*, the first external pulse after STARTSCAN will generate a conversion. The STARTSCAN pulses should be separated by at least one scan period.

A counter on your DAQPad-6020E internally generates the STARTSCAN signal unless you select some external source. This counter is started by the TRIG1 signal and is stopped either by software or by the sample counter.

Scans generated by either an internal or external STARTSCAN signal are inhibited unless they occur within a data acquisition sequence. Scans occurring within a data acquisition sequence may be gated by either the hardware (AIGATE) signal or software command register gate.

#### **CONVERT\* Signal**

Any PFI pin can externally input the CONVERT\* signal, which is available as an output on the PFI2/CONVERT\* pin.

Refer to Figure[s 4-16](#page-56-0) an[d 4-17](#page-57-0) for the relationship of CONVERT\* to the data acquisition sequence.

As an input, the CONVERT\* signal is configured in the edge-detection mode. You can select any PFI pin as the source for CONVERT\* and configure the polarity selection for either rising or falling edge. The selected edge of the CONVERT<sup>\*</sup> signal initiates an A/D conversion.

As an output, the CONVERT\* signal reflects the actual convert pulse that is connected to the ADC. This is true even if the conversions are being externally generated by another PFI. The output is an active low pulse with a pulse width of 50 to 100 ns. This output is set to tri-state at startup.

Figures 4-24 an[d 4-25](#page-62-0) show the input and output timing requirements for the CONVERT\* signal.

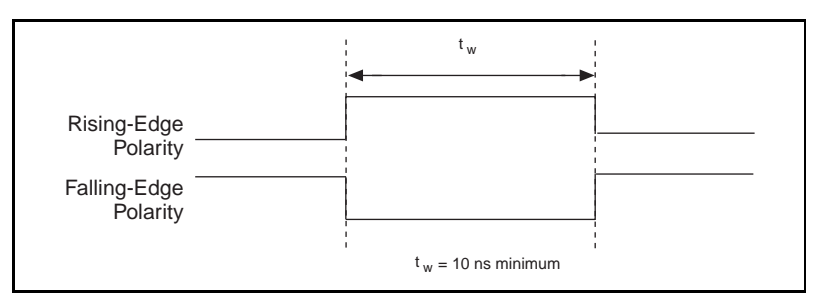

**Figure 4-24.** CONVERT\* Input Signal Timing

<span id="page-62-0"></span>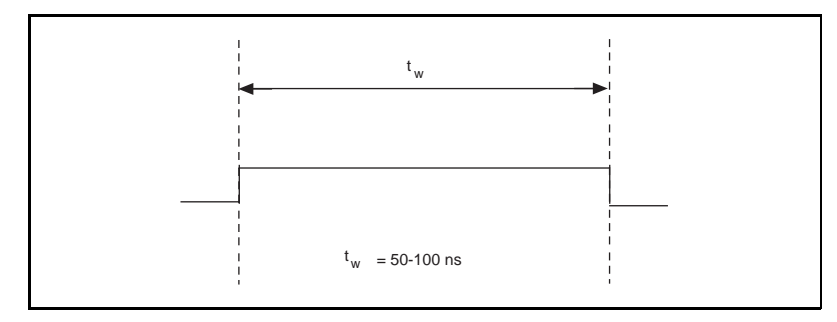

**Figure 4-25.** CONVERT\* Output Signal Timing

The ADC switches to hold mode within 60 ns of the selected edge. This hold-mode delay time is a function of temperature and does not vary from one conversion to the next. Separate the CONVERT\* pulses by at least one conversion period.

The sample interval counter on the DAQPad-6020E normally generates the CONVERT\* signal unless you select some external source. The counter is started by the STARTSCAN signal and continues to count down and reload itself until the scan is finished. It then reloads itself in readiness for the next STARTSCAN pulse.

A/D conversions generated by either an internal or external CONVERT<sup>\*</sup> signal are inhibited unless they occur within a data acquisition sequence. Scans occurring within a data acquisition sequence may be gated by either the hardware (AIGATE) signal or software command register gate.

## **AIGATE Signal**

Any PFI pin can externally input the AIGATE signal, which is not available as an output on the I/O connector. The AIGATE signal can mask off scans in a data acquisition sequence. You can configure the PFI pin you select as the source for the AIGATE signal in either the level-detection or edge-detection mode. You can configure the polarity selection for the PFI pin for either active high or active low.

In the level-detection mode if AIGATE is active, the STARTSCAN signal is masked off and no scans can occur. In the edge-detection mode, the first active edge disables the STARTSCAN signal, and the second active edge enables STARTSCAN.

The AIGATE signal can neither stop a scan in progress nor continue a previously gated-off scan; in other words, once a scan has started, AIGATE does not gate off conversions until the beginning of the next scan and,

<span id="page-63-0"></span>conversely, if conversions are being gated off, AIGATE does not gate them back on until the beginning of the next scan.

### **SISOURCE Signal**

Any PFI pin can externally input the SISOURCE signal, which is not available as an output on the I/O connector. The onboard scan interval counter uses the SISOURCE signal as a clock to time the generation of the STARTSCAN signal. You must configure the PFI pin you select as the source for the SISOURCE signal in the level-detection mode. You can configure the polarity selection for the PFI pin for either active high or active low.

The maximum allowed frequency is 20 MHz, with a minimum pulse width of 23 ns high or low. There is no minimum frequency limitation.

Either the 20 MHz or 100 kHz internal timebase generates the SISOURCE signal unless you select some external source. Figure 4-26 shows the timing requirements for the SISOURCE signal.

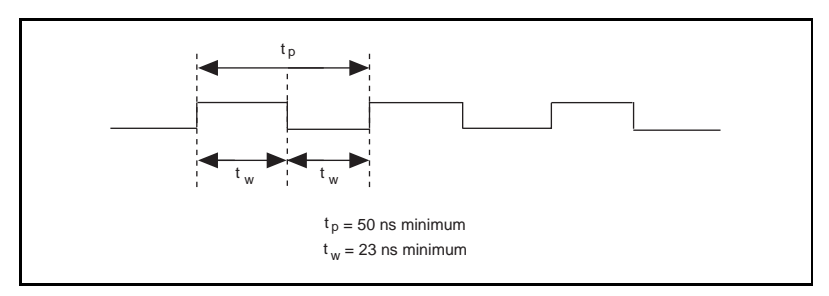

**Figure 4-26.** SISOURCE Signal Timing

#### **Waveform Generation Timing Connections**

The analog group defined for your DAQPad-6020E is controlled by WFTRIG, UPDATE\*, and UISOURCE.

#### **WFTRIG Signal**

Any PFI pin can externally input the WFTRIG signal, which is available as an output on the PFI6/WFTRIG pin.

As an input, the WFTRIG signal is configured in the edge-detection mode. You can select any PFI pin as the source for WFTRIG and configure the polarity selection for either rising or falling edge. The selected edge of the

WFTRIG signal starts the waveform generation for the DACs. The update interval (UI) counter is started if you select internally generated UPDATE\*.

As an output, the WFTRIG signal reflects the trigger that initiates waveform generation. This is true even if the waveform generation is being externally triggered by another PFI. The output is an active high pulse with a pulse width of 50 to 100 ns. This output is set to tri-state at startup.

Figures 4-27 and 4-28 show the input and output timing requirements for the WFTRIG signal.

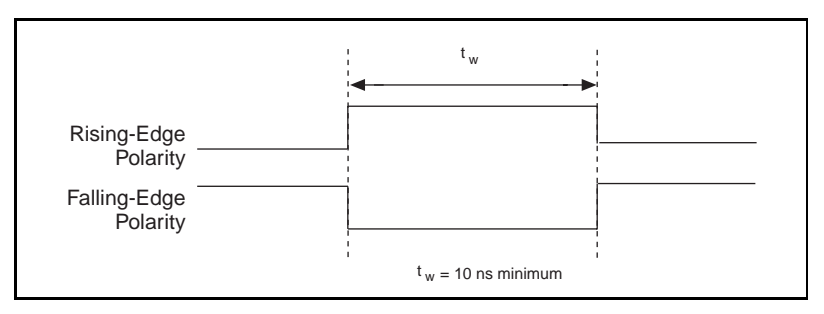

**Figure 4-27.** WFTRIG Input Signal Timing

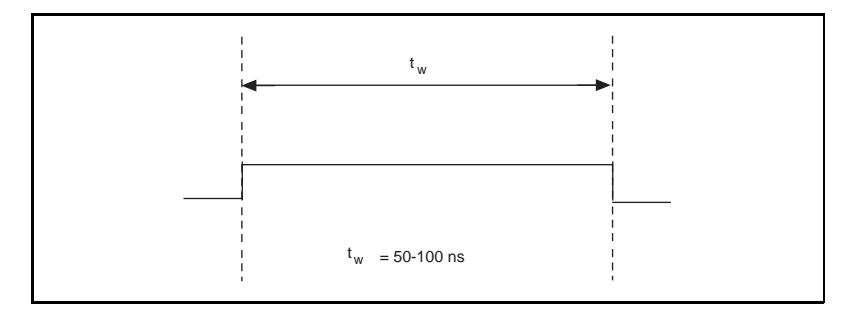

**Figure 4-28.** WFTRIG Output Signal Timing

### **UPDATE\* Signal**

Any PFI pin can externally input the UPDATE\* signal, which is available as an output on the PFI5/UPDATE\* pin.

As an input, the UPDATE\* signal is configured in the edge-detection mode. You can select any PFI pin as the source for UPDATE\* and configure the polarity selection for either rising or falling edge. The selected edge of the UPDATE\* signal updates the outputs of the DACs. In order to use UPDATE\*, you must set the DACs to posted-update mode.

As an output, the UPDATE\* signal reflects the actual update pulse that is connected to the DACs. This is true even if the updates are being externally generated by another PFI. The output is an active low pulse with a pulse width of 300 to 350 ns. This output is set to tri-state at startup.

Figures 4-29 and 4-30 show the input and output timing requirements for the UPDATE\* signal.

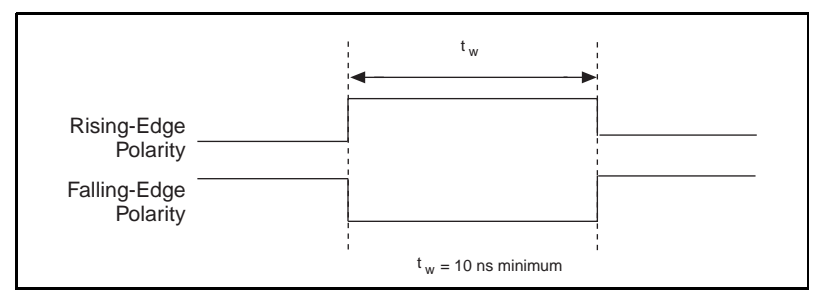

**Figure 4-29.** UPDATE\* Input Signal Timing

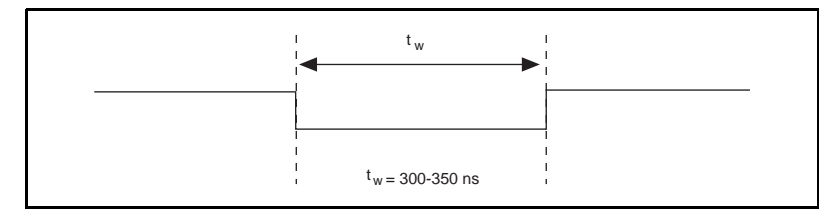

**Figure 4-30.** UPDATE\* Output Signal Timing

The DACs are updated within 100 ns of the leading edge. Separate the UPDATE\* pulses with enough time that new data can be written to the DAC latches.

The DAQPad-6020E UI counter normally generates the UPDATE\* signal unless you select some external source. The UI counter is started by the WFTRIG signal and can be stopped by software or the internal Buffer **Counter** 

D/A conversions generated by either an internal or external UPDATE\* signal do not occur when gated by the software command register gate.

### **UISOURCE Signal**

Any PFI pin can externally input the UISOURCE signal, which is not available as an output on the I/O connector. The UI counter uses the UISOURCE signal as a clock to time the generation of the UPDATE\* <span id="page-66-0"></span>signal. You must configure the PFI pin you select as the source for the UISOURCE signal in the level-detection mode. You can configure the polarity selection for the PFI pin for either active high or active low. Figure 4-31 shows the timing requirements for the UISOURCE signal.

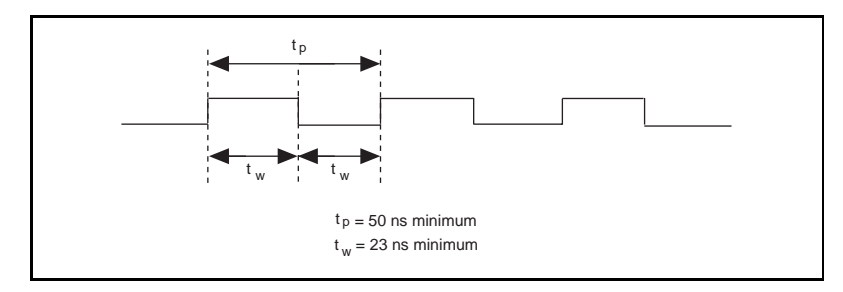

**Figure 4-31.** UISOURCE Signal Timing

The maximum allowed frequency is 20 MHz, with a minimum pulse width of 23 ns high or low. There is no minimum frequency limitation.

Either the 20 MHz or 100 kHz internal timebase normally generates the UISOURCE signal unless you select some external source.

#### **General-Purpose Timing Signal Connections**

The general-purpose timing signals are GPCTR0\_SOURCE, GPCTR0\_GATE, GPCTR0\_OUT, GPCTR0\_UP\_DOWN, GPCTR1\_SOURCE, GPCTR1\_GATE, GPCTR1\_OUT, GPCTR1\_UP\_DOWN, and FREQ\_OUT.

#### **GPCTR0\_SOURCE Signal**

Any PFI pin can externally input the GPCTR0\_SOURCE signal, which is available as an output on the PFI8/GPCTR0\_SOURCE pin.

As an input, the GPCTR0\_SOURCE signal is configured in the edge-detection mode. You can select any PFI pin as the source for GPCTR0\_SOURCE and configure the polarity selection for either rising or falling edge.

As an output, the GPCTR0\_SOURCE signal reflects the actual clock connected to general-purpose counter 0. This is true even if another PFI is externally inputting the source clock. This output is set to tri-state at startup.

Figure 4-32 shows the timing requirements for the GPCTR0\_SOURCE signal.

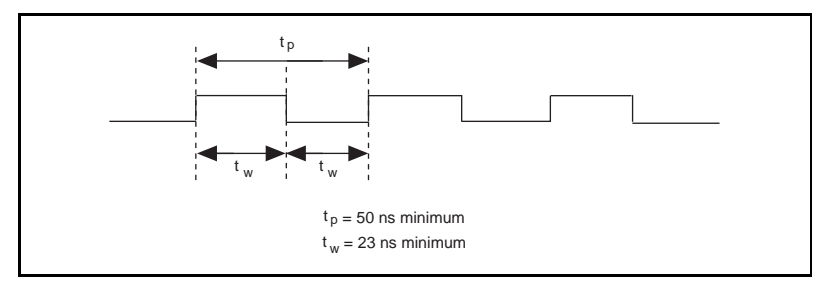

**Figure 4-32.** GPCTR0\_SOURCE Signal Timing

The maximum allowed frequency is 20 MHz, with a minimum pulse width of 23 ns high or low. There is no minimum frequency limitation.

The 20 MHz or 100 kHz timebase normally generates the GPCTR0\_SOURCE signal unless you select some external source.

#### **GPCTR0\_GATE Signal**

Any PFI pin can externally input the GPCTR0\_GATE signal, which is available as an output on the PFI9/GPCTR0\_GATE pin.

As an input, the GPCTR0\_GATE signal is configured in the edge-detection mode. You can select any PFI pin as the source for GPCTR0\_GATE and configure the polarity selection for either rising or falling edge. You can use the gate signal in a variety of different applications to perform actions such as starting and stopping the counter, generating interrupts, saving the counter contents, and so on.

As an output, the GPCTR0\_GATE signal reflects the actual gate signal connected to general-purpose counter 0. This is true even if the gate is being externally generated by another PFI. This output is set to tri-state at startup.

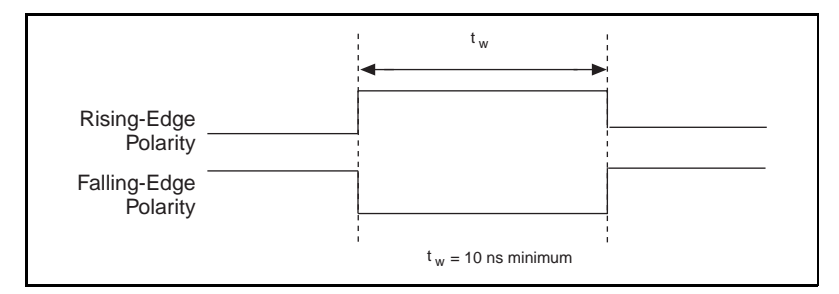

Figure 4-33 shows the timing requirements for the GPCTR0\_GATE signal.

**Figure 4-33.** GPCTR0\_GATE Signal Timing in Edge-Detection Mode

## **GPCTR0\_OUT Signal**

This signal is available only as an output on the GPCTR0\_OUT pin. The GPCTR0\_OUT signal reflects the terminal count (TC) of general-purpose counter 0. You have two software-selectable output options— pulse on TC and toggle output polarity on TC. The output polarity is software selectable for both options. This output is set to tri-state at startup. Figure 4-34 shows the timing of the GPCTR0\_OUT signal.

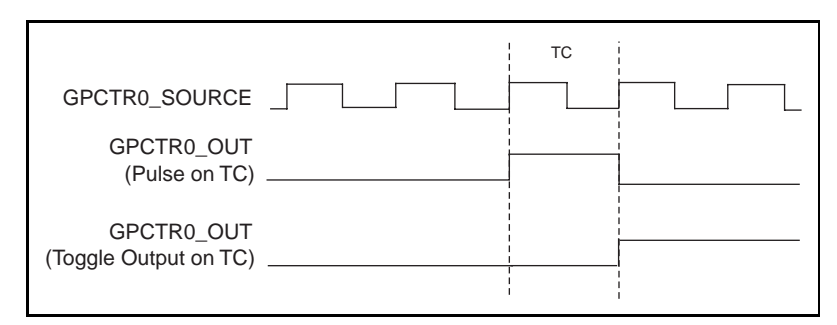

**Figure 4-34.** GPCTR0\_OUT Signal Timing

### **GPCTR0\_UP\_DOWN Signal**

This signal can be externally input on the DIO6 pin and is not available as an output on the I/O connector. The general-purpose counter 0 will count down when this pin is at a logic low and count up when it is at a logic high. You can disable this input so that software can control the up-down functionality and leave the DIO6 pin free for general use.

#### **GPCTR1\_SOURCE Signal**

Any PFI pin can externally input the GPCTR1\_SOURCE signal, which is available as an output on the PFI3/GPCTR1\_SOURCE pin.

As an input, the GPCTR1\_SOURCE signal is configured in the edge-detection mode. You can select any PFI pin as the source for GPCTR1\_SOURCE and configure the polarity selection for either rising or falling edge.

As an output, the GPCTR1\_SOURCE monitors the actual clock connected to general-purpose counter 1. This is true even if the source clock is being externally generated by another PFI. This output is set to tri-state at startup.

Figure 4-35 shows the timing requirements for the GPCTR1\_SOURCE signal.

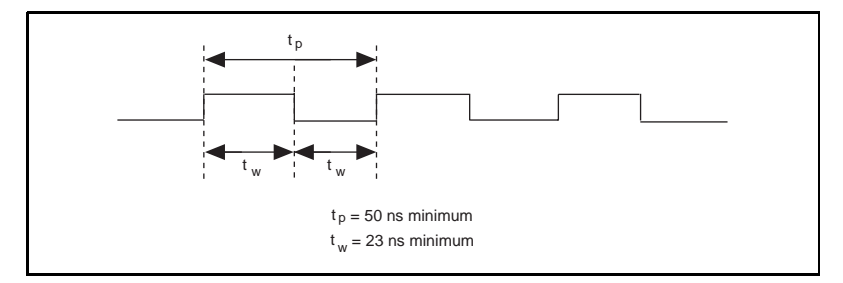

**Figure 4-35.** GPCTR1\_SOURCE Signal Timing

The maximum allowed frequency is 20 MHz, with a minimum pulse width of 23 ns high or low. There is no minimum frequency limitation.

The 20 MHz or 100 kHz timebase normally generates the GPCTR1\_SOURCE unless you select some external source.

### **GPCTR1\_GATE Signal**

Any PFI pin can externally input the GPCTR1\_GATE signal, which is available as an output on the PFI4/GPCTR1\_GATE pin.

As an input, the GPCTR1\_GATE signal is configured in edge-detection mode. You can select any PFI pin as the source for GPCTR1\_GATE and configure the polarity selection for either rising or falling edge. You can use the gate signal in a variety of different applications to perform such actions as starting and stopping the counter, generating interrupts, saving the counter contents, and so on.

As an output, the GPCTR1\_GATE signal monitors the actual gate signal connected to general-purpose counter 1. This is true even if the gate is being externally generated by another PFI. This output is set to tri-state at startup.

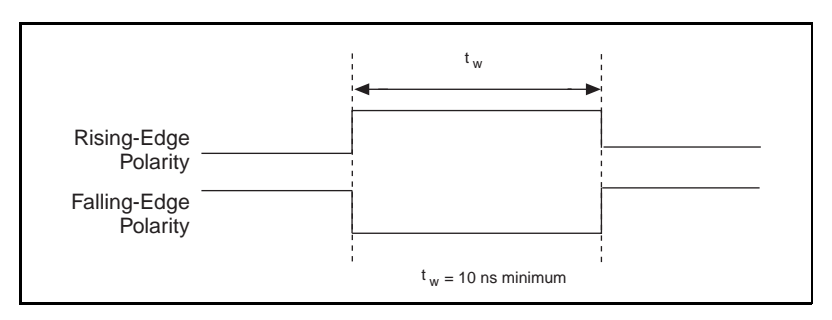

Figure 4-36 shows the timing requirements for the GPCTR1\_GATE signal.

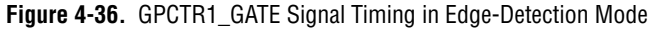

#### **GPCTR1\_OUT Signal**

This signal is available only as an output on the GPCTR1\_OUT pin. The GPCTR1 OUT signal monitors the TC device general-purpose counter 1. You have two software-selectable output options—pulse on TC and toggle output polarity on TC. The output polarity is software selectable for both options. This output is set to tri-state at startup. Figure 4-37 shows the timing requirements for the GPCTR1\_OUT signal.

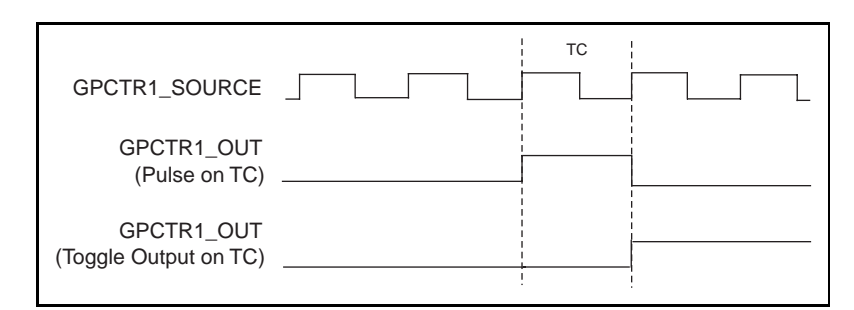

**Figure 4-37.** GPCTR1\_OUT Signal Timing

#### **GPCTR1\_UP\_DOWN Signal**

This signal can be externally input on the DIO7 pin and is not available as an output on the I/O connector. General-purpose counter 1 counts down when this pin is at a logic low and counts up at a logic high. This input can be disabled so that software can control the up-down functionality and leave the DIO7 pin free for general use. Figu[re 4-3](#page-71-0)8 shows the timing

<span id="page-71-0"></span>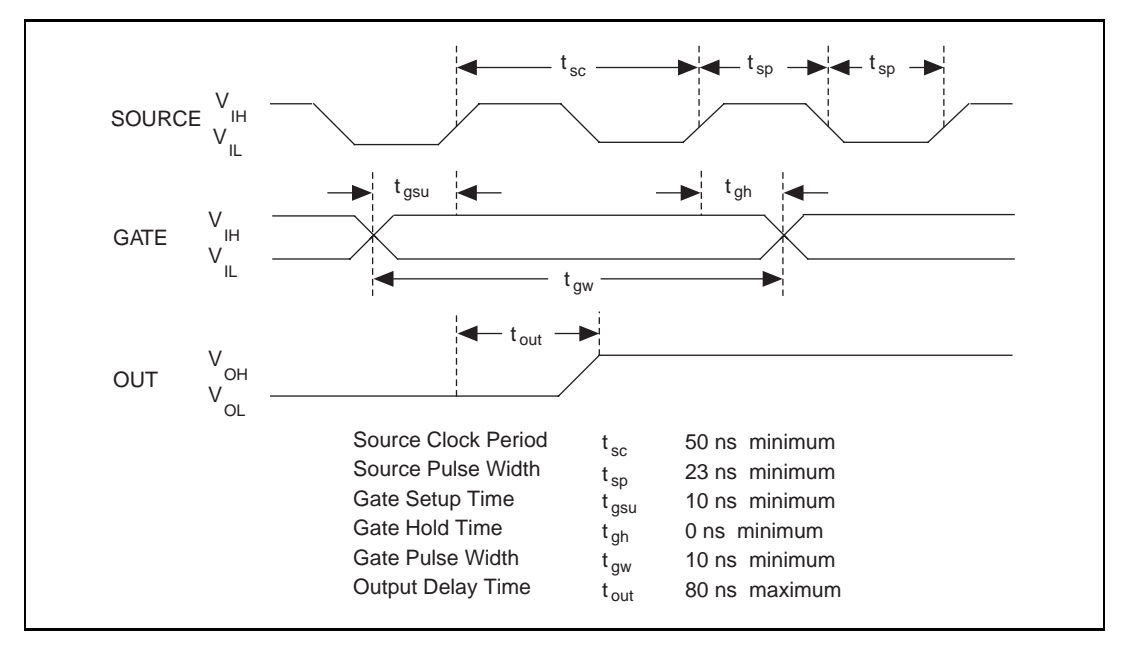

requirements for the GATE and SOURCE input signals and the timing specifications for the OUT output signals of your DAQPad-6020E.

**Figure 4-38.** GPCTR Timing Summary

The GATE and OUT signal transitions shown in Figure 4-38 are referenced to the rising edge of the SOURCE signal. This timing diagram assumes that the counters are programmed to count rising edges. The same timing diagram, but with the source signal inverted and referenced to the falling edge of the source signal, would apply when the counter is programmed to count falling edges.

The GATE input timing parameters are referenced to the signal at the SOURCE input or to one of the internally generated signals on your DAQPad-6020E. Figure 4-38 shows the GATE signal referenced to the rising edge of a source signal. The gate must be valid (either high or low) for at least 10 ns before the rising or falling edge of a source signal for the gate to take effect at that source edge, as shown by  $t_{gsu}$  and  $t_{gh}$  in Figure 4-38. The gate signal is not required to be held after the active edge of the source signal.

If an internal timebase clock is used, the gate signal cannot be synchronized with the clock. In this case, gates applied close to a source edge take effect either on that source edge or on the next one. This arrangement results in
an uncertainty of one source clock period with respect to unsynchronized gating sources.

The OUT output timing parameters are referenced to the signal at the SOURCE input or to one of the internally generated clock signals on the DAQPad-6020E. Figur[e 4-38](#page-71-0) shows the OUT signal referenced to the rising edge of a source signal. Any OUT signal state changes occur within 80 ns after the rising or falling edge of the source signal.

## **FREQ\_OUT Signal**

This signal is available only as an output on the FREQ\_OUT pin. The FREQ\_OUT signal is the output of the DAQPad-6020E frequency generator. The frequency generator is a 4-bit counter that can divide its input clock by the numbers 1 through 16. The input clock of the frequency generator is software selectable from the internal 10 MHz and 100 kHz timebases. The output polarity is software selectable. This output is set to tri-state at startup.

## **Power Connections**

Two pins on the I/0 connector supply +5 V from the PC power supply via a self-resetting fuse. The fuse will reset automatically within a few seconds after the overcurrent condition is removed. These pins are referenced to DGND and can be used to power external digital circuitry.The power rating is+4.65 VDC to +5.25 VDC at 1 A combined total for both pins

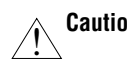

**Caution** *Under no circumstances should you connect these +5 V power pins directly to analog or digital ground or to any other voltage source on the DAQPad-6020E or any other device. Doing so can damage the DAQPad-6020E and the PC. National Instruments is NOT liable for damages resulting from such a connection.*

## **Digital I/O Signal Connections**

The digital I/O signals are DIO<0..7> and DGND. DIO<0..7> are the signals making up the DIO port, and DGND is the ground reference signal for the DIO port. You can program all lines individually to be inputs or outputs*.*

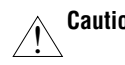

**Caution** *Exceeding the maximum input voltage ratings, which are listed in Ta[ble 4](#page-37-0)-1, can damage the DAQPad-6020E and the PC. National Instruments is NOT liable for any damages resulting from such signal connections.*

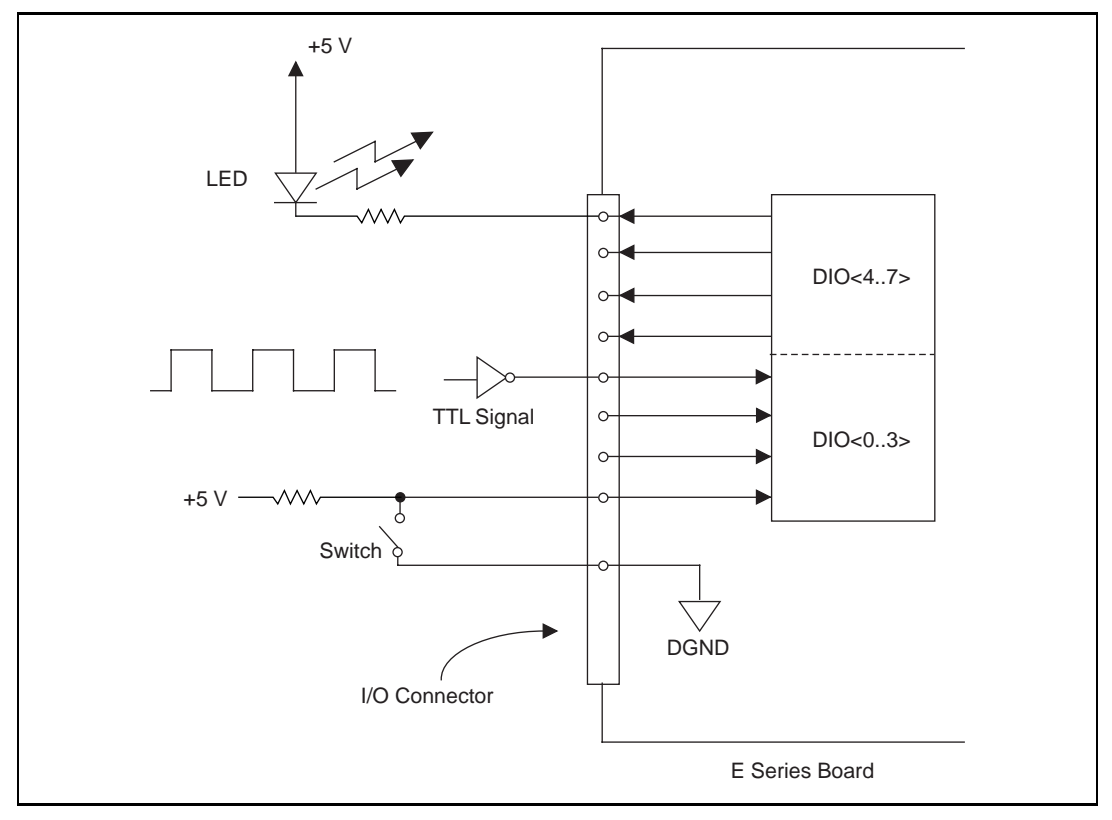

Figure 4-39 shows signal connections for three typical digital I/O applications.

**Figure 4-39.** Digital I/O Connections

Figure 4-39 shows DIO<0..3> configured for digital input and DIO<4..7> configured for digital output. Digital input applications include receiving TTL signals and sensing external device states such as the state of the switch shown in the figure. Digital output applications include sending TTL signals and driving external devices such as the LED shown in the figure.

## **Field Wiring Considerations**

Environmental noise can seriously affect the accuracy of measurements made with your DAQPad-6020E if you do not take proper care when running signal wires between signal sources and the device. The following recommendations apply mainly to analog input signal routing to the device, although they also apply to signal routing in general.

You can minimize noise pickup and maximize measurement accuracy by taking the following precautions:

- Use differential analog input connections to reject common-mode noise.
- Use individually shielded, twisted-pair wires to connect analog input signals to the device. With this type of wire, the signals attached to the CH+ and CH- inputs are twisted together and then covered with a shield. You then connect this shield only at one point to the signal source ground. This kind of connection is required for signals traveling through areas with large magnetic fields or high electromagnetic interference.
- Route signals to the device carefully. Keep cabling away from noise sources. The most common noise source in a PC DAQ system is the video monitor. Separate the monitor from the analog signals as much as possible.

The following recommendations apply for all signal connections to your DAQPad-6020E:

- Separate DAQPad-6020E signal lines from high-current or high-voltage lines. These lines are capable of inducing currents in or voltages on the DAQPad-6020E signal lines if they run in parallel paths at a close distance. To reduce the magnetic coupling between lines, separate them by a reasonable distance if they run in parallel, or run the lines at right angles to each other.
- Do not run signal lines through conduits that also contain power lines.
- Protect signal lines from magnetic fields caused by electric motors, welding equipment, breakers, or transformers by running them through special metal conduits.

For more information, refer to the application note, *Field Wiring and Noise Consideration for Analog Signals*, available from National Instruments.

# **Calibration**

This chapter discusses the calibration procedures for your DAQPad-6020E. If you are using the NI-DAQ driver software, it includes calibration functions for performing all of the steps in the calibration process.

Calibration refers to the process of minimizing measurement and output voltage errors by making small circuit adjustments. On the DAQPad-6020E, these adjustments take the form of writing values to onboard calibration DACs (CalDACs).

Some form of device calibration is required for all but the most forgiving applications. If no device calibration were performed, your signals and measurements could have very large offset, gain, and linearity errors.

Three levels of calibration are available to you, and these are described in this chapter. The first level is the fastest, easiest, and least accurate, whereas the last level is the slowest, most difficult, and most accurate.

## **Loading Calibration Constants**

Your DAQPad-6020E is factory calibrated before shipment at approximately 25° C to the levels indicated in Append[ix A](#page-78-0), *[Specification](#page-78-0)s*. The associated calibration constants—the values that were written to the CalDACs to achieve calibration in the factory—are stored in the onboard nonvolatile memory (EEPROM). Because the CalDACs have no memory capability, they do not retain calibration information when the device is unpowered. Loading calibration constants refers to the process of loading the CalDACs with the values stored in the EEPROM. NI-DAQ software determines when this is necessary and does it automatically. If you are not using NI-DAQ, you must load these values yourself.

In the EEPROM, there is a user-modifiable calibration area in addition to the permanent factory calibration area. This means that you can load the CalDACs with values either from the original factory calibration or from a calibration that you subsequently performed.

This method of calibration is not very accurate because it does not take into account the fact that the device measurement and output voltage errors can

**5**

vary with time and temperature. It is better to self-calibrate when the device is installed in the environment in which it will be used.

## **Self-Calibration**

Your DAQPad-6020E can measure and correct for almost all of its calibration-related errors without any external signal connections. Your National Instruments software provides a self-calibration method you can use. This self-calibration process, which generally takes less than a minute, is the preferred method of assuring accuracy in your application. You should initiate self-calibration to ensure that the effects of any offset, gain, and linearity drifts, particularly those due to warm-up, are minimized.

Immediately after self-calibration, the only significant residual calibration error might be gain error due to time or temperature drift of the onboard voltage reference. You can address this error by using external calibration, which is discussed in the following section. If you are interested primarily in relative measurements, you can ignore a small amount<sup>1</sup> of gain error, and self-calibration should be sufficient.

## **External Calibration**

Your DAQPad-6020E has an onboard calibration reference to ensure the accuracy of self-calibration. Its specifications are listed in Appen[dix](#page-78-0) [A,](#page-78-0)  *[Specifications](#page-78-0)*. The reference voltage is measured at the factory and stored in the EEPROM for subsequent self-calibrations. This voltage is stable enough for most applications, but if you are using your device at an extreme temperature or if the onboard reference has not been measured for a year or more, you may wish to externally calibrate your device.

An external calibration refers to calibrating your device with a known external reference rather than relying on the onboard reference. Redetermining the value of the onboard reference is part of this process and the results can be saved in the EEPROM, so you should not have to perform an external calibration very often. You can externally calibrate your device by calling the NI-DAQ calibration function.

To externally calibrate your device, be sure to use a very accurate external reference. The reference should be several times more accurate than the device itself. For example, to calibrate a 12-bit device, the external

<sup>&</sup>lt;sup>1</sup> Gain temperature coefficient of onboard reference is 5 ppm/ $\degree$ C max. For a 10 $\degree$ C change in operating temperature from factory calibration temperature, the gain error due to temperature drift is 50 ppm (.005%) or about 0.2 LSB max after self-calibration.

reference should be at least  $\pm 0.005\%$  ( $\pm 50$  ppm) accurate. To calibrate a 16-bit device, the external reference should be at least  $\pm 0.001\%$  ( $\pm 10$  ppm) accurate.

## **Other Considerations**

The CalDACs adjust the gain error of each analog output channel by adjusting the value of the reference voltage supplied to that channel. This calibration mechanism is designed to work only with the internal 10 V reference. Thus, in general, it is not possible to calibrate the analog output gain error when using an external reference. In this case, it is advisable to account for the nominal gain error of the analog output channel either in software or with external hardware. See Append[ix](#page-78-0) A, *[Specificatio](#page-78-0)ns*, for analog output gain error information.

# **A**

# <span id="page-78-0"></span>**Specifications**

This appendix lists the specifications of the DAQPad-6020E. These specifications are typical at 25° C unless otherwise noted.

## **Analog Input**

## **Input Characteristics**

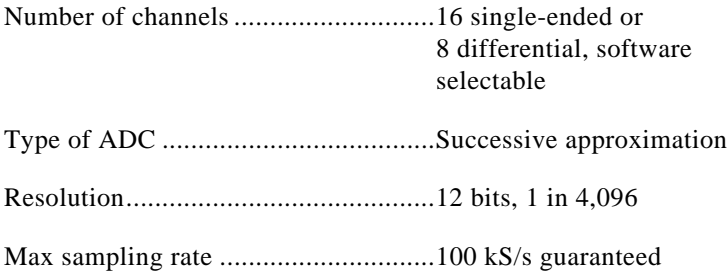

#### Input signal ranges

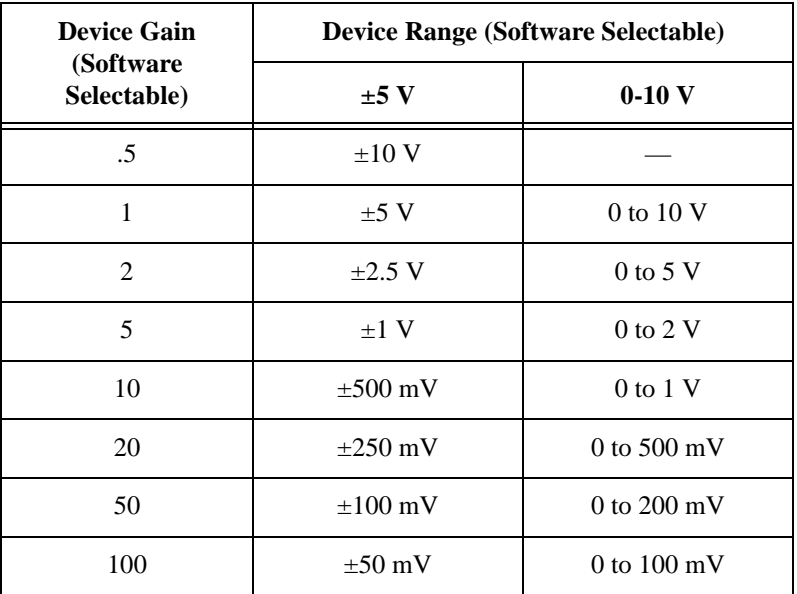

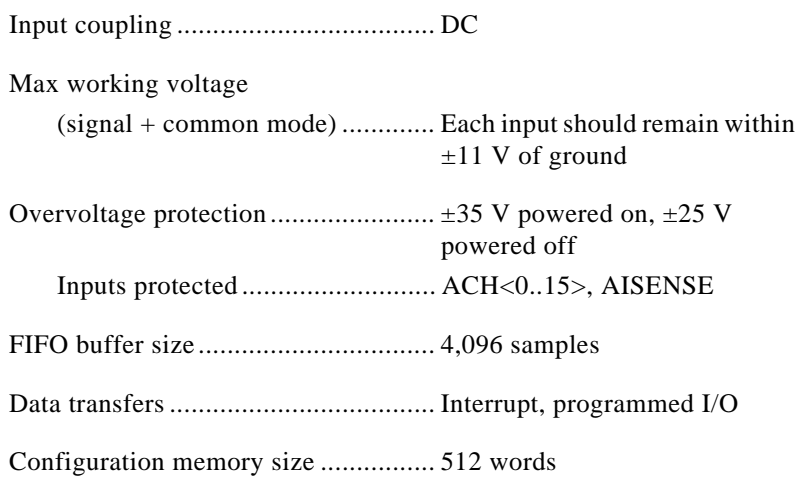

## **Transfer Characteristics**

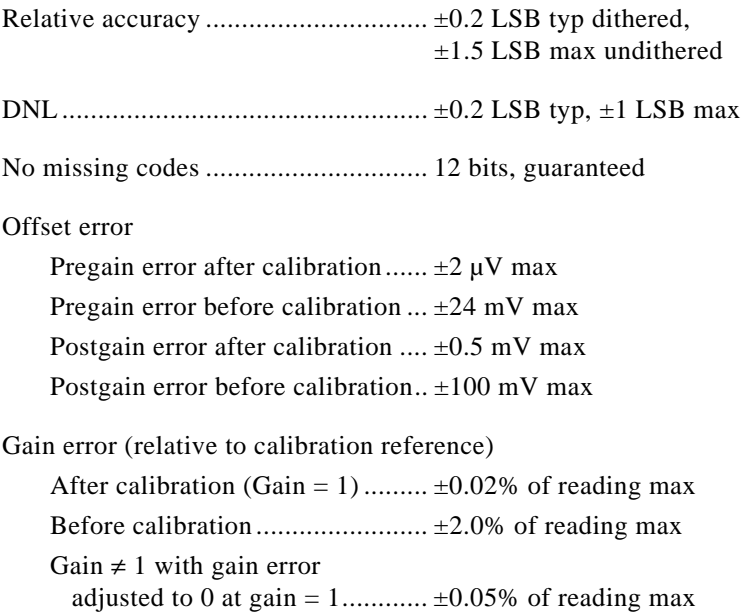

## **Amplifier Characteristics**

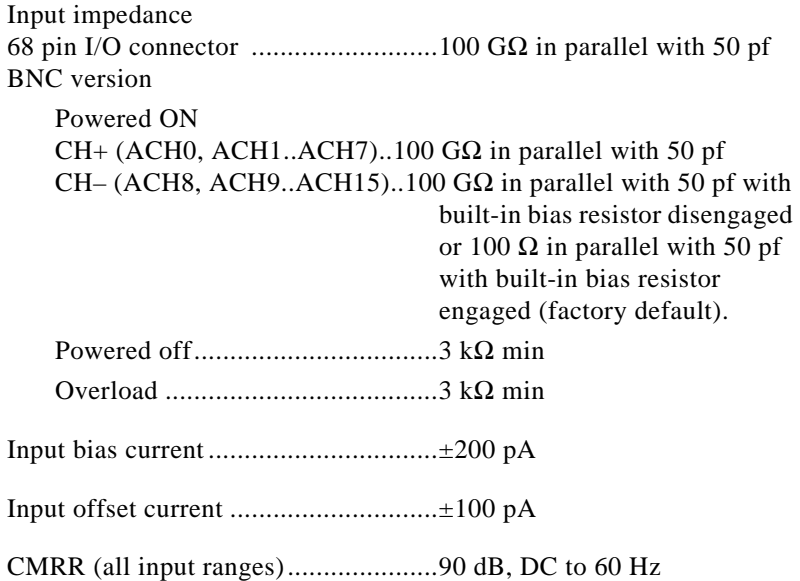

## **Dynamic Characteristics**

Bandwidth

Small signal (–3 dB) ....................150 kHz Large signal (1% THD)................200 kHz

Settling time for full-scale step ............10  $\mu$ s max to  $\pm 0.5$  LSB accuracy

System noise (not including quantization)

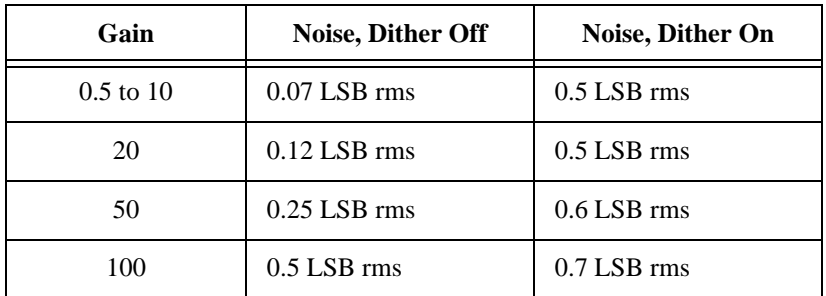

Crosstalk.............................................–70 dB, DC to 100 kHz

## **Stability**

Recommended warm-up time ............. 30 min Offset temperature coefficient Pregain ........................................ ±15 µV/°C Postgain....................................... ±240 µV/°C Gain temperature coefficient .............. ±20 ppm/°C Onboard calibration reference Level ........................................... 5.000 V (±2.5 mV) (actual value stored in EEPROM) Temperature coefficient............... ±5 ppm/°C max Long-term stability ...................... ±15 ppm 1 000 h ,

## **Analog Output**

## **Output Characteristics**

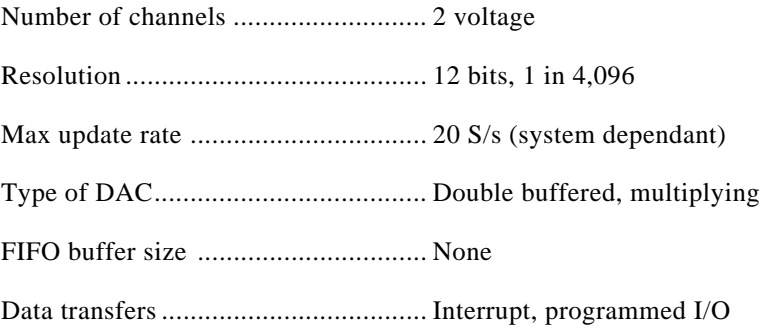

## **Transfer Characteristics**

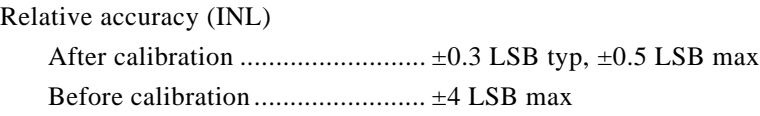

#### DNL

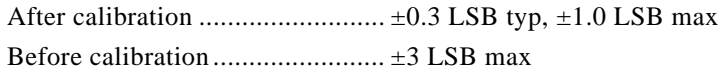

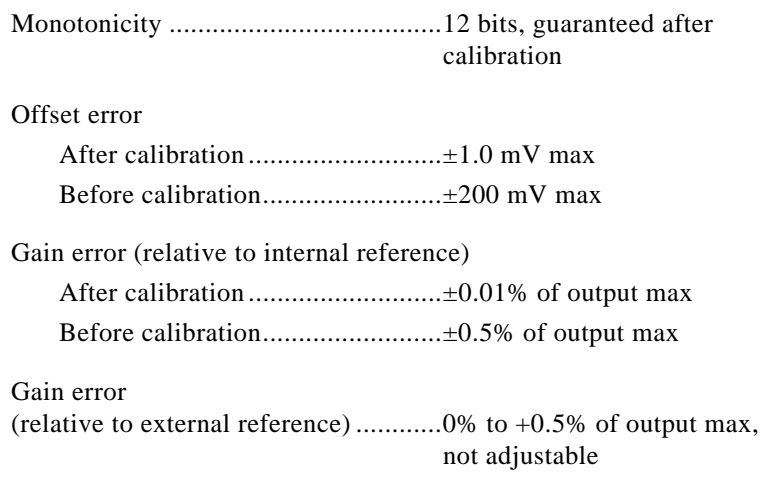

## **Voltage Output**

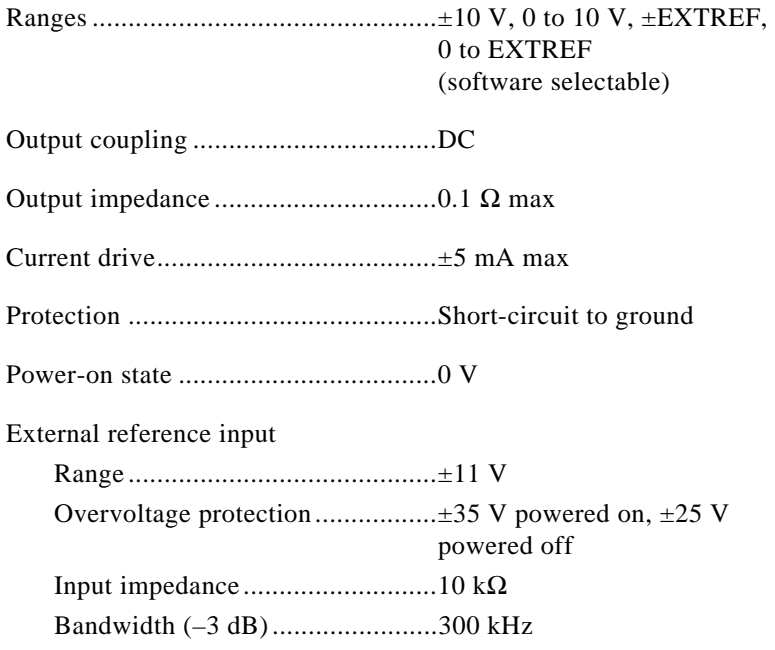

## **Dynamic Characteristics**

Settling time for full-scale step ...........10 µs to ±0.5 LSB accuracy

Slew rate.............................................10 V/µs

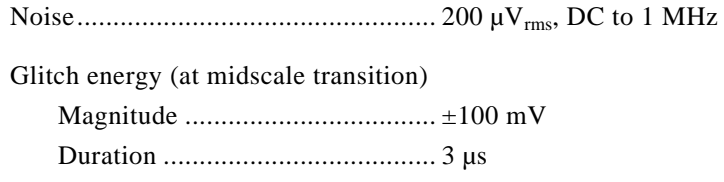

## **Stability**

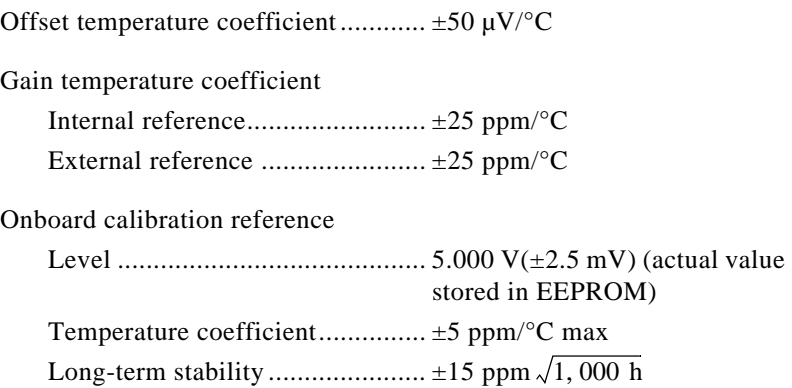

## **Digital I/O**

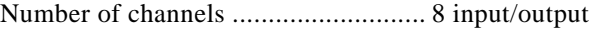

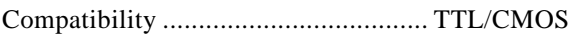

#### Digital logic levels

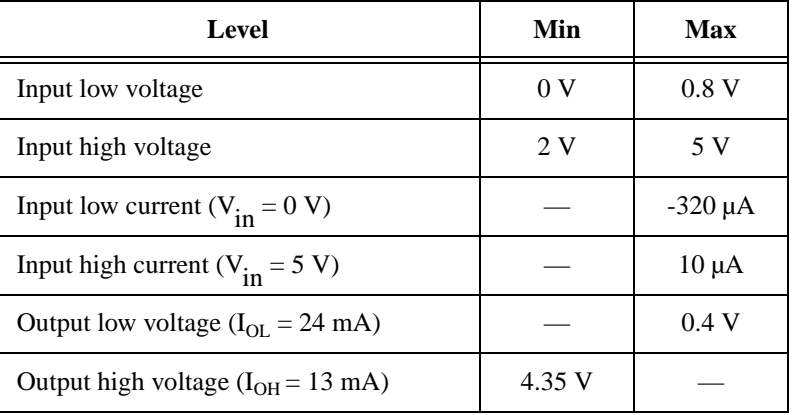

Data transfers ..................................... Programmed I/O

## **Timing I/O**

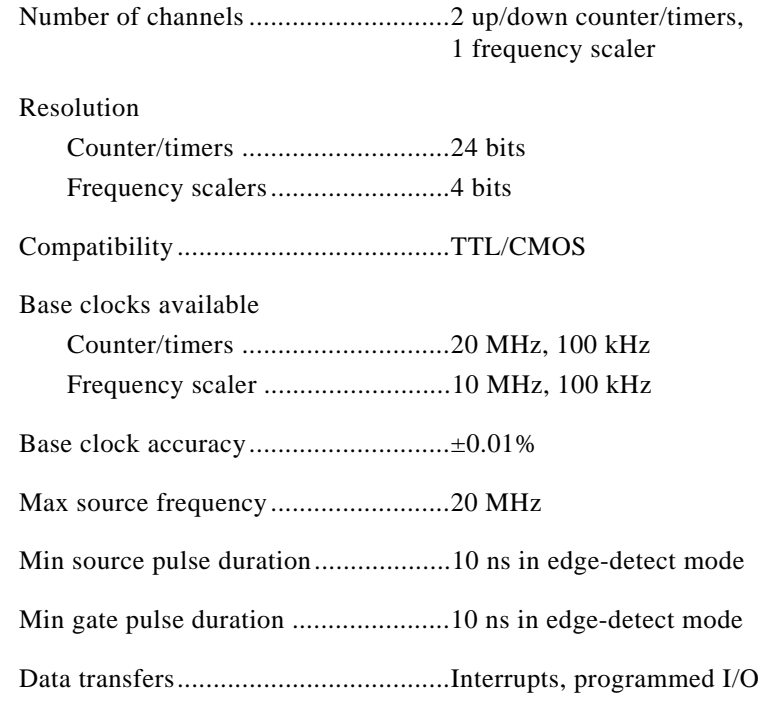

## **Triggers**

## **Digital Trigger**

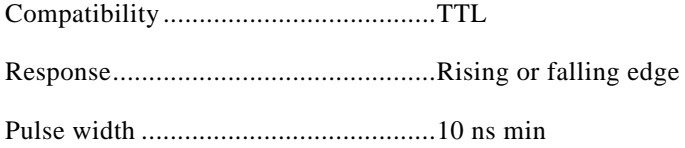

## **Bus Interface**

Type ...................................................USB high speed

## **Power Requirement**

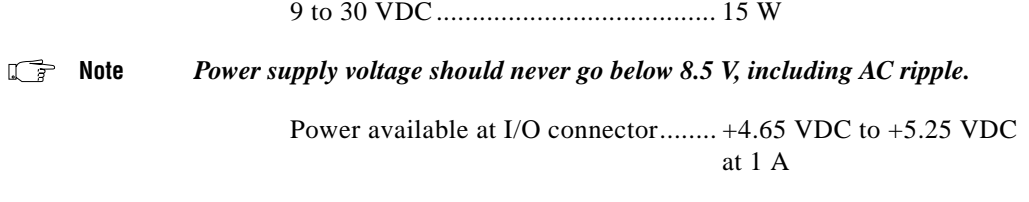

## **Physical**

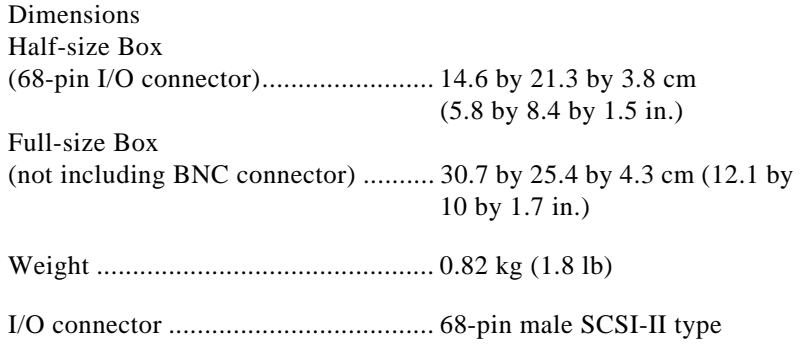

## **Environment**

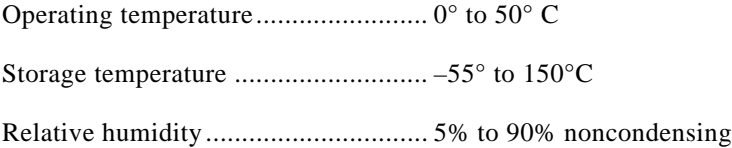

**B**

# **Optional Cable Connector Descriptions**

This appendix describes the connectors on the optional cables for the DAQPad-6020E.

Figure B-1 shows the pin assignments for the 50-pin MIO connector.

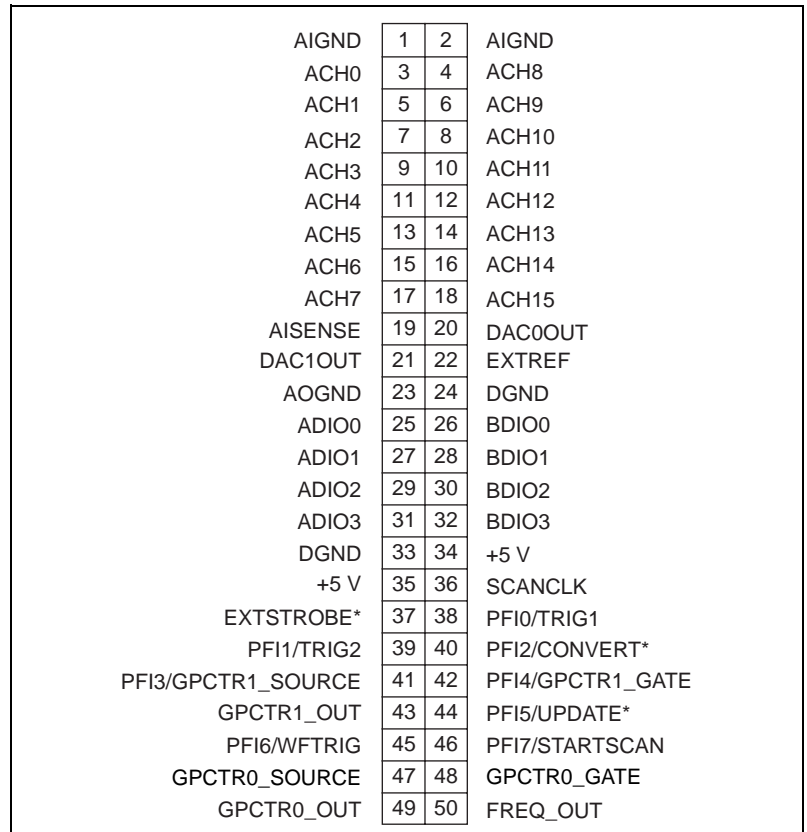

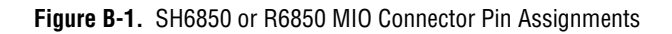

| ACH <sub>8</sub>  | 34<br>68 | ACH <sub>0</sub>   |
|-------------------|----------|--------------------|
| ACH <sub>1</sub>  | 33<br>67 | <b>AIGND</b>       |
| <b>AIGND</b>      | 32<br>66 | ACH <sub>9</sub>   |
| ACH <sub>10</sub> | 31<br>65 | ACH <sub>2</sub>   |
| ACH <sub>3</sub>  | 30<br>64 | AIGND              |
| <b>AIGND</b>      | 29<br>63 | ACH <sub>11</sub>  |
| ACH4              | 28<br>62 | <b>AISENSE</b>     |
| <b>AIGND</b>      | 27<br>61 | ACH <sub>12</sub>  |
| ACH <sub>13</sub> | 26<br>60 | ACH <sub>5</sub>   |
| ACH <sub>6</sub>  | 25<br>59 | <b>AIGND</b>       |
| <b>AIGND</b>      | 24<br>58 | ACH <sub>14</sub>  |
| ACH <sub>15</sub> | 57<br>23 | ACH7               |
| <b>DAC0OUT</b>    | 22<br>56 | <b>AIGND</b>       |
| DAC1OUT           | 21<br>55 | <b>AOGND</b>       |
| <b>EXTREF</b>     | 20<br>54 | <b>AOGND</b>       |
| DIO <sub>4</sub>  | 19<br>53 | <b>DGND</b>        |
| <b>DGND</b>       | 18<br>52 | DIO <sub>0</sub>   |
| DIO <sub>1</sub>  | 17<br>51 | DIO <sub>5</sub>   |
| DIO <sub>6</sub>  | 16<br>50 | <b>DGND</b>        |
| <b>DGND</b>       | 15<br>49 | DIO <sub>2</sub>   |
| +5 V              | 14<br>48 | DIO7               |
| <b>DGND</b>       | 13<br>47 | DIO <sub>3</sub>   |
| <b>DGND</b>       | 12<br>46 | <b>SCANCLK</b>     |
| PFI0/TRIG1        | 11<br>45 | <b>EXTSTROBE*</b>  |
| PFI1/TRIG2        | 10<br>44 | <b>DGND</b>        |
| <b>DGND</b>       | 43<br>9  | PFI2/CONVERT*      |
| +5 V              | 8<br>42  | PFI3/GPCTR1 SOURCE |
| <b>DGND</b>       | 7<br>41  | PFI4/GPCTR1 GATE   |
| PFI5/UPDATE*      | 40<br>6  | GPCTR1 OUT         |
| PFI6/WFTRIG       | 5<br>39  | <b>DGND</b>        |
| <b>DGND</b>       | 4<br>38  | PFI7/STARTSCAN     |
| PFI9/GPCTR0 GATE  | 3<br>37  | PFI8/GPCTR0_SOURCE |
| GPCTR0_OUT        | 2<br>36  | <b>DGND</b>        |
| FREQ_OUT          | 1<br>35  | <b>DGND</b>        |
|                   |          |                    |

Figure B-2 shows the pin assignments for the 68-pin MIO connector.

**Figure B-2.** 68-Pin MIO Connector Pin Assignments

# **Measuring More than Eight Channels with the DAQPad-6020E (BNC)**

This appendix explains how to measure more than eight channels with the DAQPad-6020E (BNC). If you are measuring eight channels or less, you do not need to read this section.

The DAQPad-6020E (BNC) is designed for convenient measurement of up to eight differential channels using BNC connectors and cabling. In certain situations, however, it may be desirable to increase the channel count beyond eight. In this case, you must use one of the single-ended measurement modes with the DAQPad-6020E (BNC). Up to 16 single-ended channels are available in the single-ended measurement configuration.

Single-ended measurement modes require changing the source type switch (S0 through S7) settings. Figure C-1 shows the ground-referenced resistor switch settings.

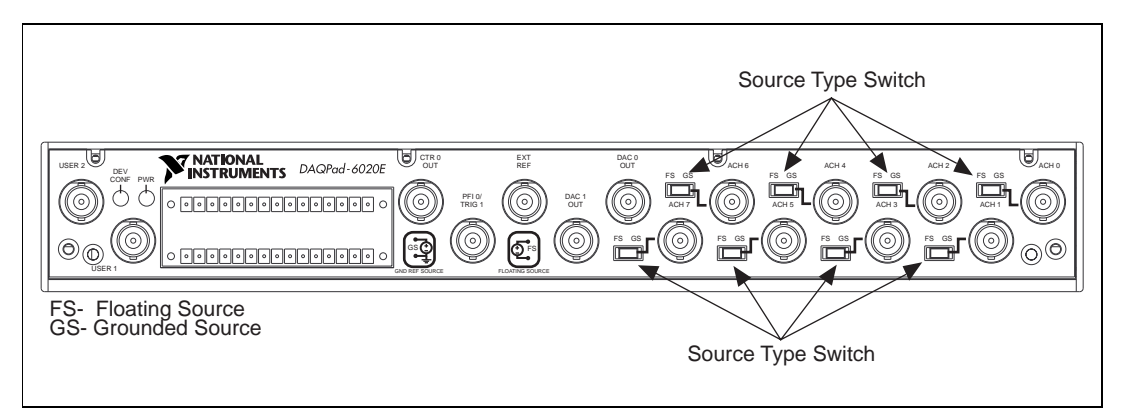

**Figure C-1.** DAQPad-6020E (BNC) Front Panel

The switches S0 through S7 should be set to the GS position. This setting disconnects the built-in ground reference resistor from the negative

**C**

terminal of the BNC connector to ground, allowing it to be used as a single-ended channel. For example, BNC connector labeled CH0, provides access to 2 single-ended channels, ACH0 and ACH8, if the front panel switch is set to GS and the board is configured in single-ended input configuration via software.

# **Common Questions**

This appendix contains a list of commonly asked questions and their answers relating to usage and special features of your DAQPad-6020E.

## **General Information**

#### **1. What is a DAQPad-6020E?**

The DAQPad-6020E is a USB platform, enhanced MIO device that uses the DAQ-STC for timing.

#### **2. What is the DAQ-STC?**

The DAQ-STC is the new system timing control ASIC (application-specific integrated circuit) designed by National Instruments and is the backbone of the DAQPad-6020E. The DAQ-STC contains seven 24-bit counters and three 16-bit counters. The counters are divided into three groups:

- Analog input—two 24-bit, two 16-bit counters
- Analog output—three 24-bit, one 16-bit counters
- General-purpose counter/timer functions—two 24-bit counters

The groups can be configured independently with timing resolutions of 50 ns or 10 µs. With the DAQ-STC, you can interconnect a wide variety of internal timing signals to other internal blocks. The interconnection scheme is quite flexible and completely software configurable. New capabilities such as buffered pulse generation, equivalent time sampling, and seamlessly changing the sampling rate are possible.

#### **3. What type of 5 V protection does the DAQPad-6020E have?**

The DAQPad-6020E has 5 V lines equipped with a self-resetting 1 A fuse.

**D**

## **Installation and Configuration**

#### **4. How do I know if my version of Windows supports USB?**

Look in the **System** properties in the control panel. The **Device Manager** tab should list a **Universal Serial Bus Controller** along with a USB Controller and a USB root hub. If your computer has this and also USB ports, your machine is supported. If your computer has USB ports but no controller is listed in the **Device Manager**, you might need to upgrade your software.

#### **5. What is the best way to test my device without having to program the device?**

The NI-DAQ Configuration Utility has a **Test** panel with some excellent tools for doing simple functional tests of the device, such as analog input and output, digital I/O, and counter/timer tests.

#### **6. What does the blink pattern mean for the configuration LED on the front panel?**

This LED blinks to indicate the status of the DAQPad-6020E. It also can indicate an error through a blink code. Refer to Table 2-1 for more information.

## **Analog Input and Output**

#### **7. I'm using the DACs to generate a waveform, but I discovered with a digital oscilloscope that there are glitches on the output signal. Is this normal?**

When it switches from one voltage to another, any DAC produces glitches due to released charges. The largest glitches occur when the most significant bit (MSB) of the D/A code switches. You can build a lowpass deglitching filter to remove some of these glitches, depending on the frequency and nature of your output signal.

#### **8. Can I synchronize a one-channel analog input data acquisition with a one-channel analog output waveform generation on my DAQPad-6020E?**

Yes. One way to accomplish this is to use the waveform generation timing pulses to control the analog input data acquisition. To do this, follow steps a through d below, in addition to the instructions for data acquisition and waveform generation configuration found in the *NI-DAQ Function Reference Manual for PC Compatibles*.

- a. Enable the PFI5 line for output, as follows:
	- If you are using NI-DAQ, call Select\_Signal(deviceNumber, ND\_PFI\_5, ND\_OUT\_UPDATE, ND\_HIGH\_TO\_LOW).
	- If you are using LabVIEW, invoke the Route Signal VI with **signal name** set to PFI5 and **signal source** set to AO Update.
- b. Set up data acquisition timing so that the timing signal for A/D conversion comes from PFI5, as follows:
	- If you are using NI-DAQ, call Select\_Signal(deviceNumber, ND\_IN\_CONVERT, ND\_PFI\_5, ND\_HIGH\_TO\_LOW).
	- If you are using LabVIEW, invoke the AI Clock Config VI with **clock source code** set to PFI pin, high to low, and **clock source string** set to 5.
- c. Initiate analog input data acquisition, which will start only when the analog output waveform generation starts.
	- If you are using NI-DAQ, call DAQ\_Start (deviceNumber, chan, gain, buffer, count, timebase, sampInterval).
	- If you are using LabVIEW, invoke the AI Control VI with **control code** set to 0 (start).
- d. Initiate analog output waveform generation.

If you are using NI-DAQ, call WFM\_Group\_Control with **operation** set to 1 (start).

If you are using LabVIEW, invoke the AO Control VI with **control code** set to 0 (start).

## **Timing and Digital I/O**

#### **9. What types of triggering can be implemented in hardware on my DAQPad-6020E?**

The DAQPad-6020E hardware supports digital triggering.

#### **10. What added functionality does the DAQ-STC make possible in contrast to the Am9513?**

The DAQ-STC incorporates much more than just 10 Am9513-style counters within one chip. In fact, the DAQ-STC has the complexity of more than 24 chips. The DAQ-STC makes possible PFI lines, analog triggering, selectable logic level, and frequency shift keying. The DAQ-STC also makes buffered operations possible, such as direct up/down control, single or pulse train generation, equivalent time sampling, buffered period, and buffered semiperiod measurement.

#### **11. What is the difference in timebases between the Am9513 counter/timer and the DAQ-STC?**

The DAQ-STC-based MIO devices have a 20 MHz timebase. The Am9513-based MIO devices have a 1 MHz or 5 MHz timebase.

#### **12. The counter/timer examples supplied with NI-DAQ are not compatible with a DAQPad-6020E. Where can I find examples to illustrate the use of the DAQ-STC as a general-purpose counter/timer?**

If you are using the NI-DAQ language interface and a C compiler under DOS, a new subdirectory called GPCTR, which lies beneath the examples directory, contains 16 examples of the most common uses of the DAQ-STC.

#### **13. Will the counter/timer applications that I wrote previously work with the DAQ-STC?**

If you are using NI-DAQ with LabVIEW, some of your applications drawn using the CTR VIs will still run. However, there are many differences in the counters between the DAQPad-6020E and other devices; the counter numbers are different, timebase

selections are different, the DAQ-STC counters are 24-bit counters (unlike the 16-bit counters on devices without the DAQ-STC).

If you are using the NI-DAQ language interface, or LabWindows/CVI, the answer is, no, the counter/time applications that you wrote previously will not work with the DAQ-STC. You must use the GPCTR functions; ICTR and CTR functions will not work with the DAQ-STC. The GPCTR functions have the same capabilities as the ICTR and CTR functions, plus more, but you must rewrite the application with the GPCTR function calls.

#### **14. I'm using one of the general-purpose counter/timers on my DAQPad-6020E, but I do not see the counter/timer output on the I/O connector. What am I doing wrong?**

If you are using the NI-DAQ language interface or LabWindows/CVI, you must configure the output line to output the signal to the I/O connector. Use the Select\_Signal call in NI-DAQ to configure the output line. By default, all timing I/O lines except EXTSTROBE\* are tri-stated.

#### **15. What are the PFIs and how do I configure these lines?**

PFIs are Programmable Function Inputs. These lines serve as connections to virtually all internal timing signals.

If you are using the NI-DAQ language interface, LabWindows, or LabWindows/CVI, use the Select\_Signal function to route internal signals to the I/O connector, route external signals to internal timing sources, or tie internal timing signals together.

If you are using NI-DAQ with LabVIEW and you want to connect external signal sources to the PFI lines, you can use AI Clock Config, AI Trigger Config, AO Clock Config, AO Trigger and Gate Config, CTR Mode Config, and CTR Pulse Config advanced level VIs to indicate which function the connected signal will serve. Use the Route Signal VI to enable the PFI lines to output internal signals.

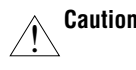

**Caution** *If you enable a PFI line for output, do not connect any external signal source to it; if you do, you can damage the device, the computer, and the connected equipment.*

#### **16. What are the power-on states of the PFI and DIO lines on the I/O connector?**

At system power-on and reset, both the PFI and DIO lines are set to high impedance by the hardware. This means that the device circuitry is not actively driving the output either high or low. However, these lines may have pull-up or pull-down resistors connected to them as shown in Tab[le 4-](#page-37-0)1, *I/O Signal Summary*. These resistors weakly pull the output to either a logic high or logic low state. For example, DIO(0) will be in the high-impedance state after power on, and Tabl[e 4-1](#page-37-0) shows that there is a 50 k $\Omega$  pull-up resistor. This pull-up resistor will set the DIO(0) pin to a logic high when the output is in a high-impedance state.

# **E**

# **Customer Communication**

For your convenience, this appendix contains forms to help you gather the information necessary to help us solve your technical problems and a form you can use to comment on the product documentation. When you contact us, we need the information on the Technical Support Form and the configuration form, if your manual contains one, about your system configuration to answer your questions as quickly as possible.

National Instruments has technical assistance through electronic, fax, and telephone systems to quickly provide the information you need. Our electronic services include a bulletin board service, an FTP site, a fax-on-demand system, and e-mail support. If you have a hardware or software problem, first try the electronic support systems. If the information available on these systems does not answer your questions, we offer fax and telephone support through our technical support centers, which are staffed by applications engineers.

## **Electronic Services**

### **Bulletin Board Support**

National Instruments has BBS and FTP sites dedicated for 24-hour support with a collection of files and documents to answer most common customer questions. From these sites, you can also download the latest instrument drivers, updates, and example programs. For recorded instructions on how to use the bulletin board and FTP services and for BBS automated information, call 512 795 6990. You can access these services at:

United States: 512 794 5422 Up to 14,400 baud, 8 data bits, 1 stop bit, no parity United Kingdom: 01635 551422 Up to 9,600 baud, 8 data bits, 1 stop bit, no parity France: 01 48 65 15 59 Up to 9,600 baud, 8 data bits, 1 stop bit, no parity

## **FTP Support**

To access our FTP site, log on to our Internet host, ftp.natinst.com, as anonymous and use your Internet address, such as joesmith@anywhere.com, as your password. The support files and documents are located in the /support directories.

#### **Fax-on-Demand Support**

Fax-on-Demand is a 24-hour information retrieval system containing a library of documents on a wide range of technical information. You can access Fax-on-Demand from a touch-tone telephone at 512 418 1111.

## **E-Mail Support (Currently USA Only)**

You can submit technical support questions to the applications engineering team through e-mail at the Internet address listed below. Remember to include your name, address, and phone number so we can contact you with solutions and suggestions.

support@natinst.com

## **Telephone and Fax Support**

National Instruments has branch offices all over the world. Use the list below to find the technical support number for your country. If there is no National Instruments office in your country, contact the source from which you purchased your software to obtain support.

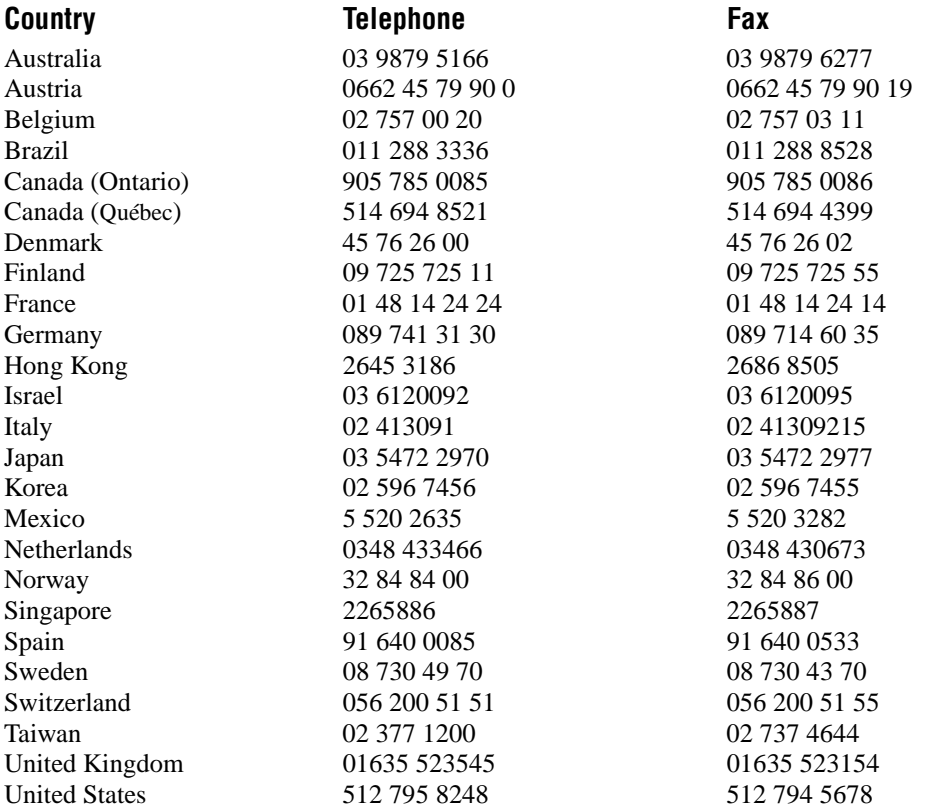

## **Technical Support Form**

Photocopy this form and update it each time you make changes to your software or hardware, and use the completed copy of this form as a reference for your current configuration. Completing this form accurately before contacting National Instruments for technical support helps our applications engineers answer your questions more efficiently.

If you are using any National Instruments hardware or software products related to this problem, include the configuration forms from their user manuals. Include additional pages if necessary.

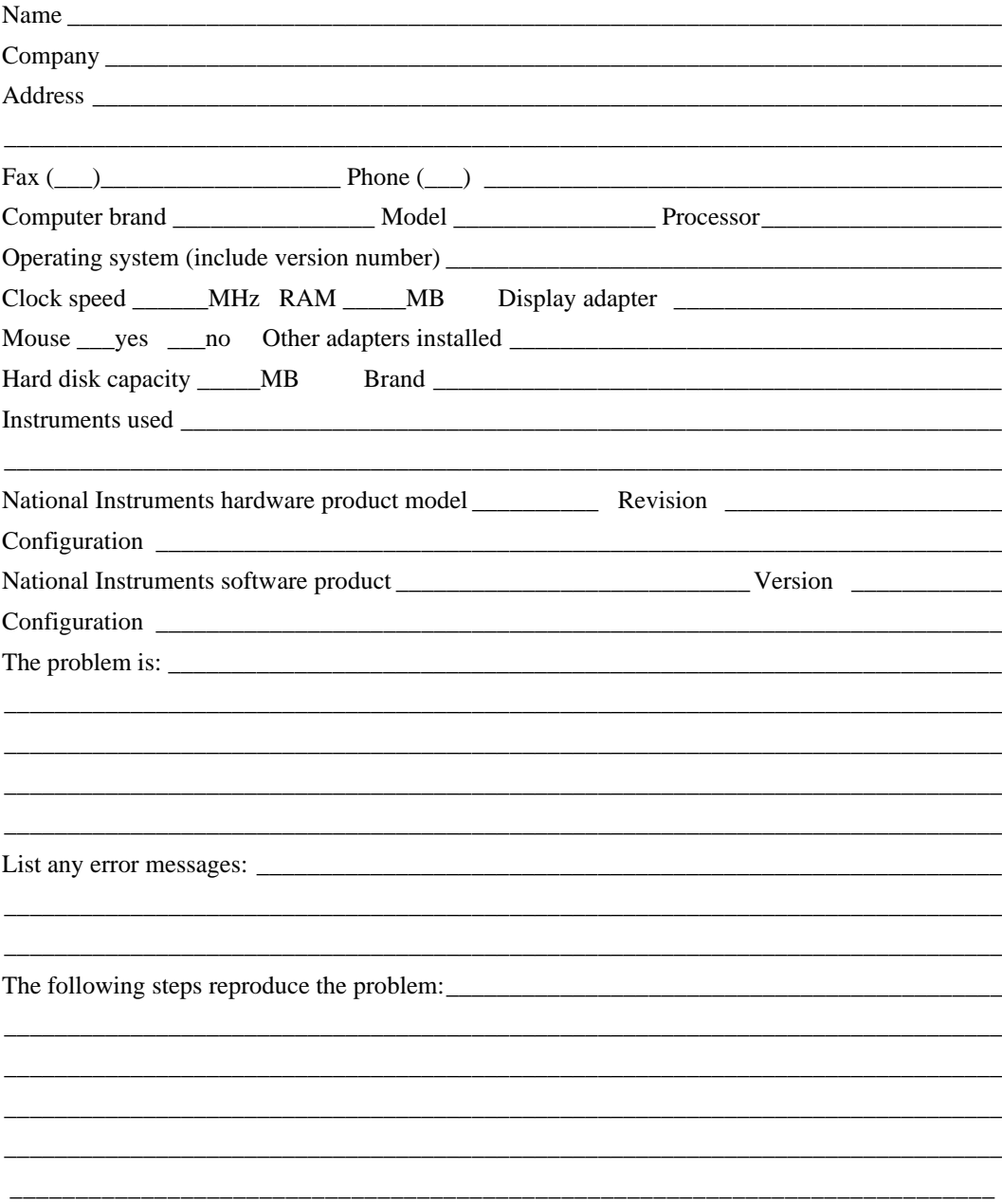

## **DAQPad-6020E Hardware and Software Configuration Form**

Record the settings and revisions of your hardware and software on the line to the right of each item. Complete a new copy of this form each time you revise your software or hardware configuration, and use this form as a reference for your current configuration. Completing this form accurately before contacting National Instruments for technical support helps our applications engineers answer your questions more efficiently.

## **National Instruments Products**

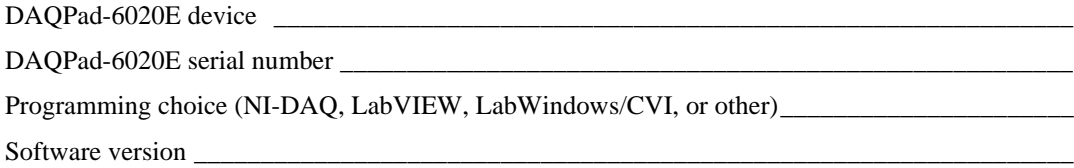

## **Other Products**

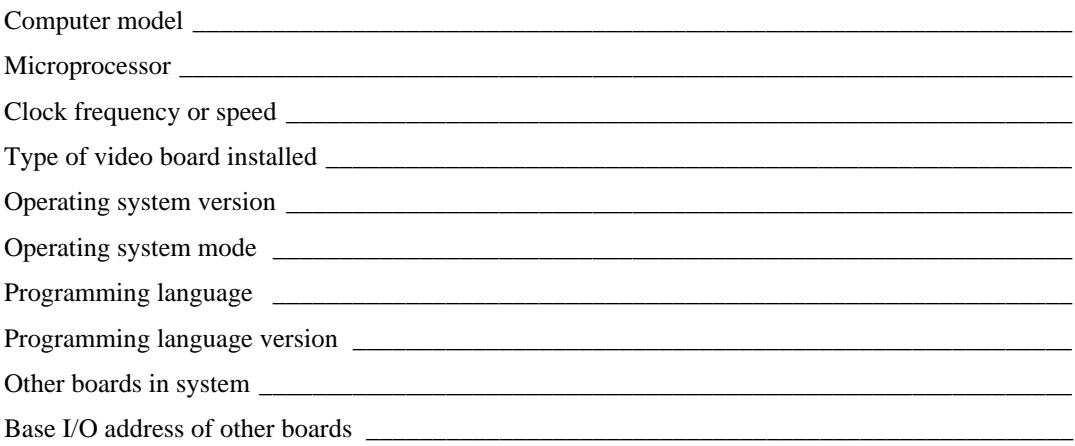

## **Documentation Comment Form**

National Instruments encourages you to comment on the documentation supplied with our products. This information helps us provide quality products to meet your needs.

Title: DAQPad-6020E User Manual

**Edition Date:** September 1998

**Part Number:** 321563A-01

Please comment on the completeness, clarity, and organization of the manual.

If you find errors in the manual, please record the page numbers and describe the errors.

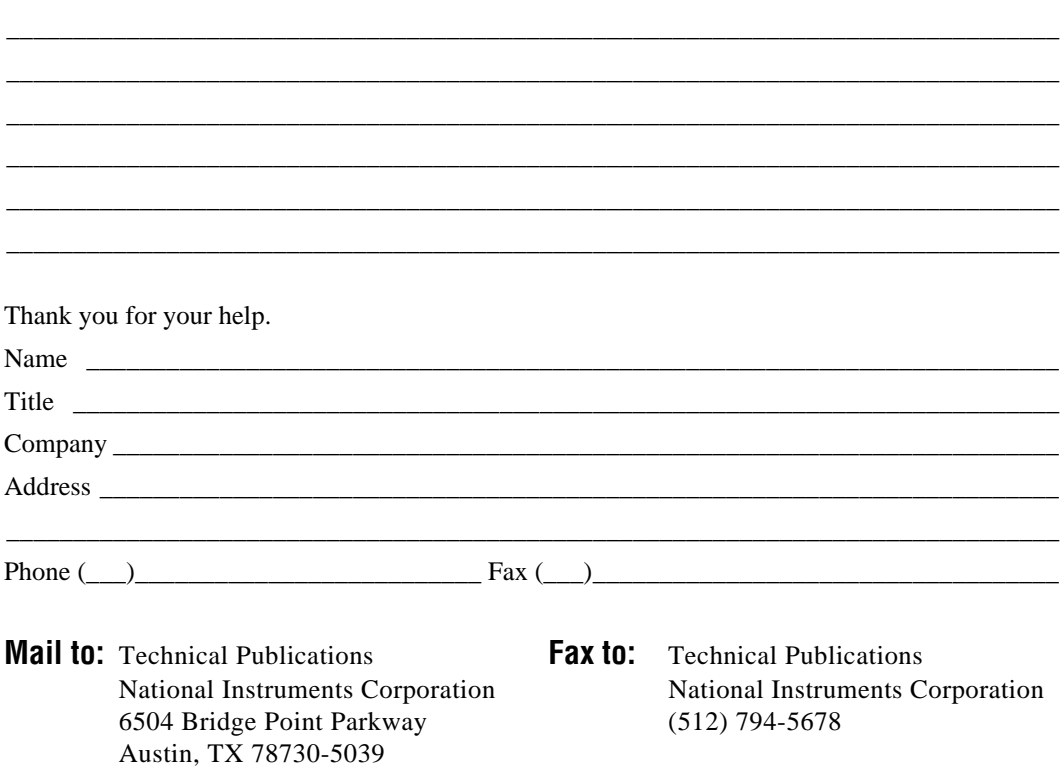

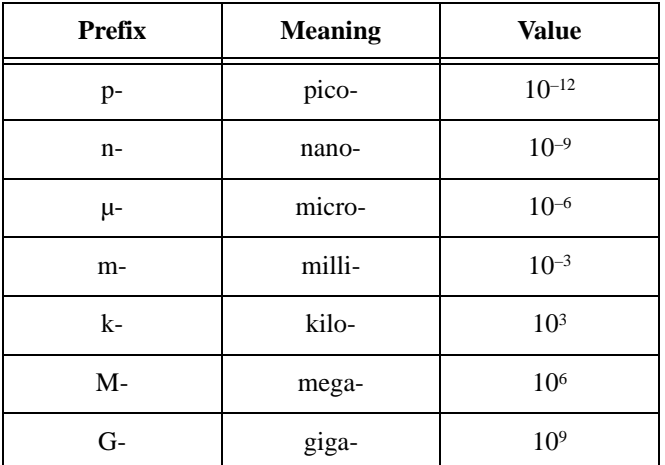

## **Numbers/Symbols**

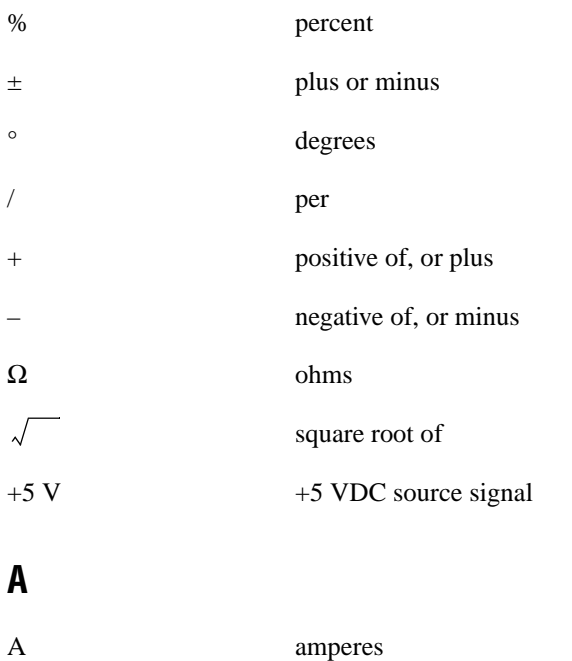

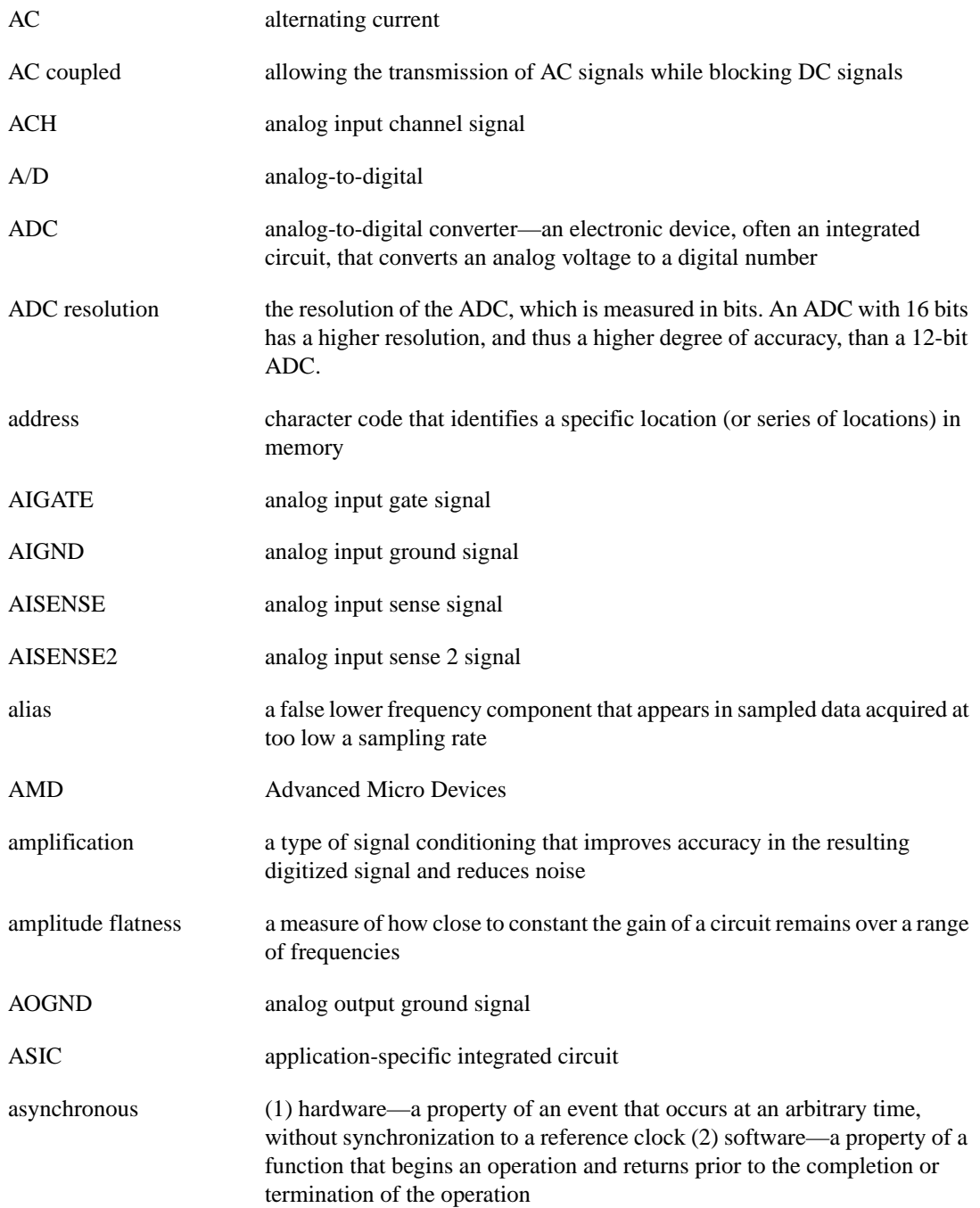

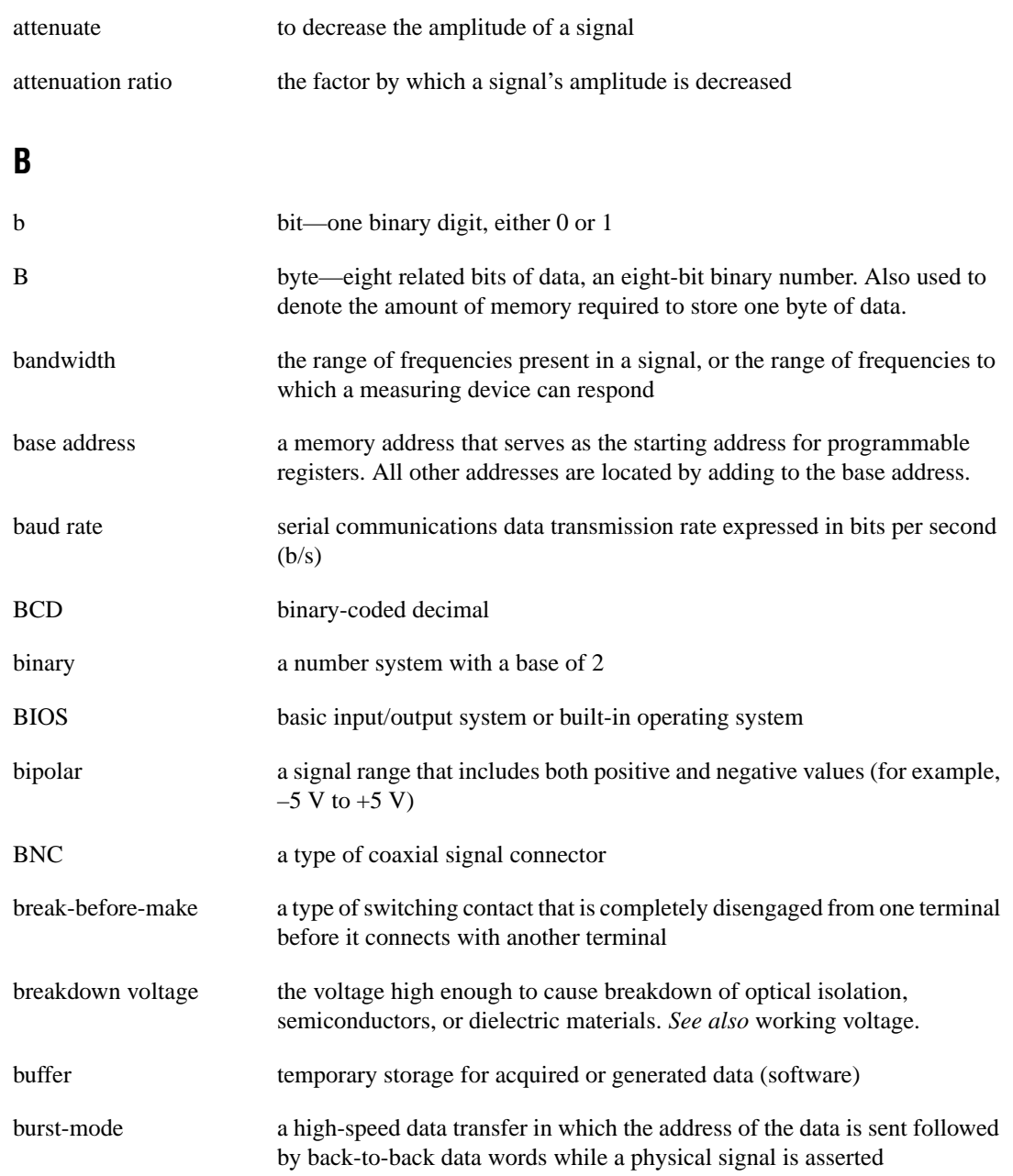

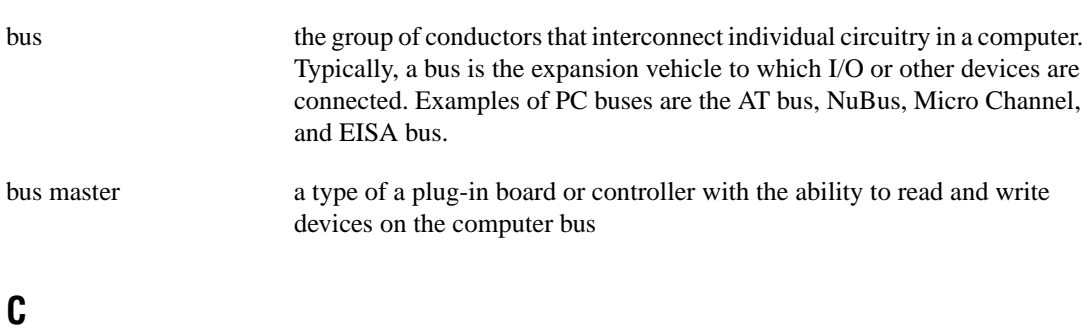

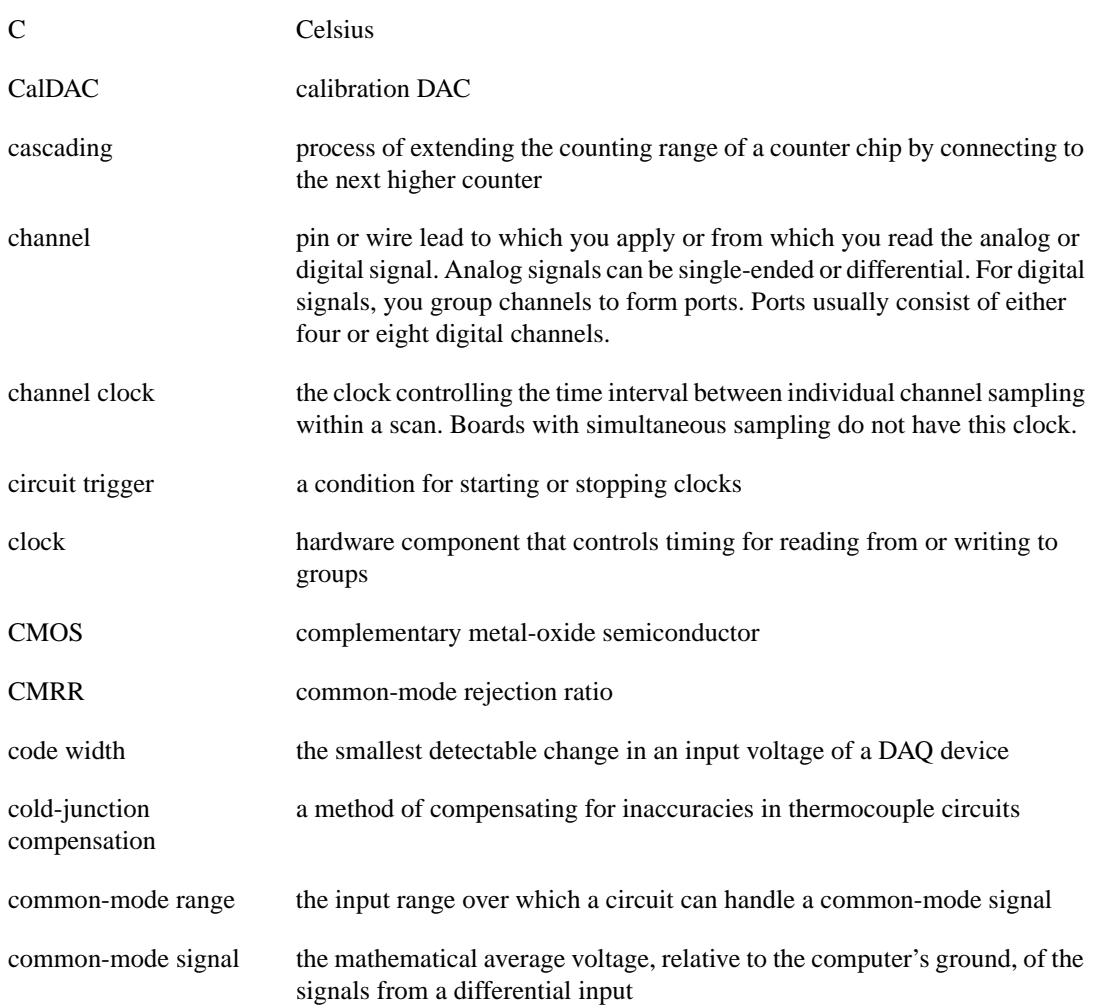

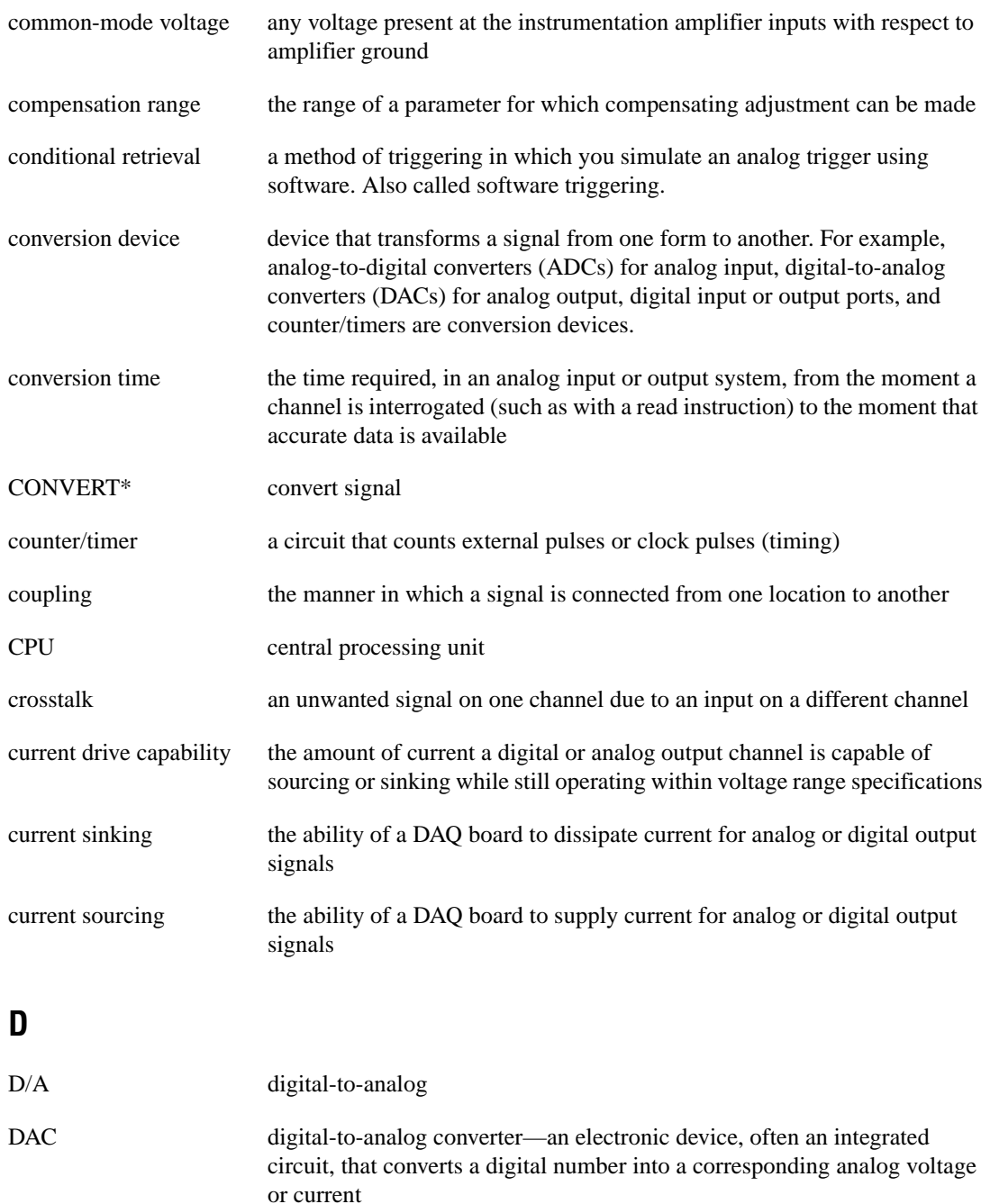

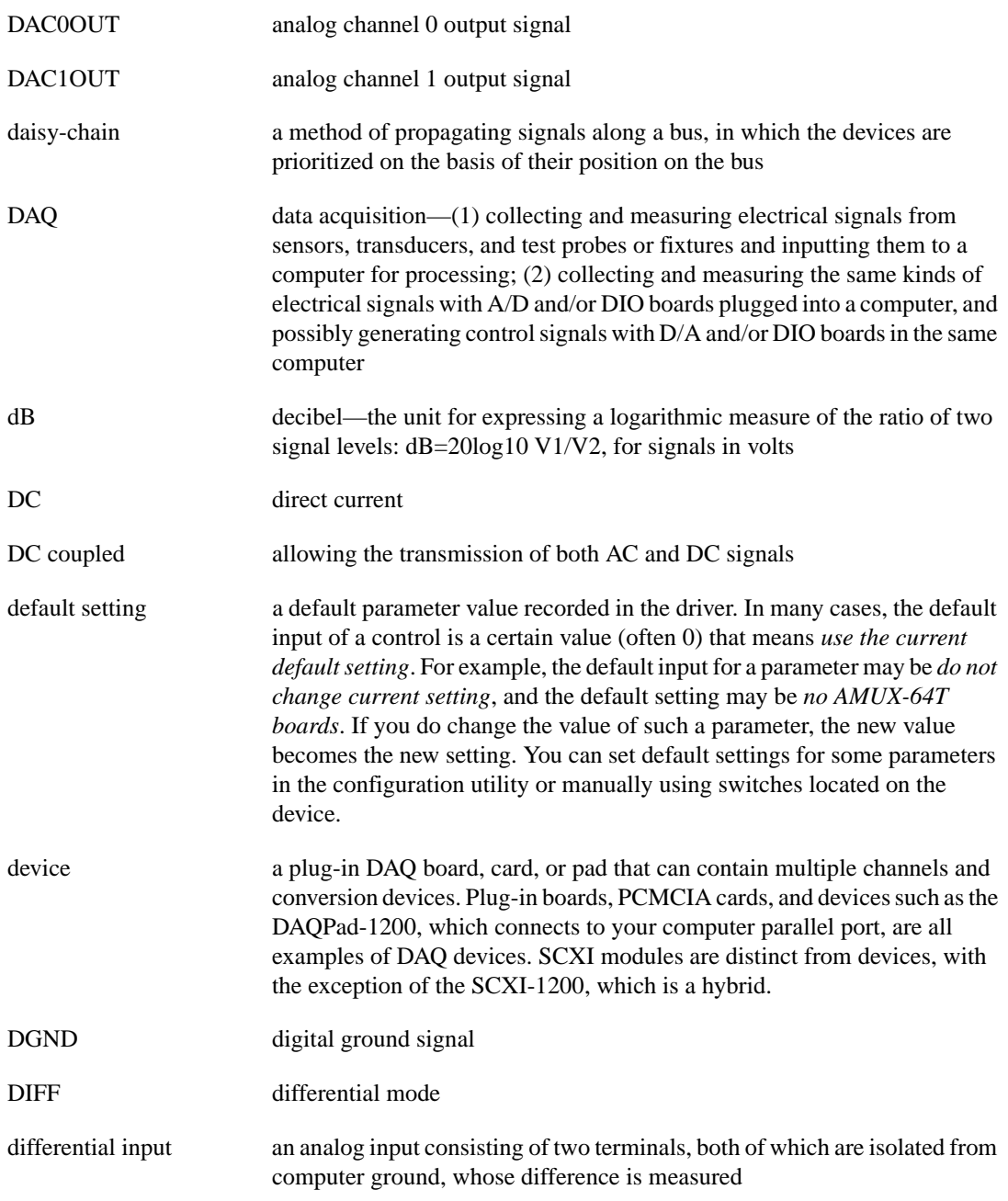

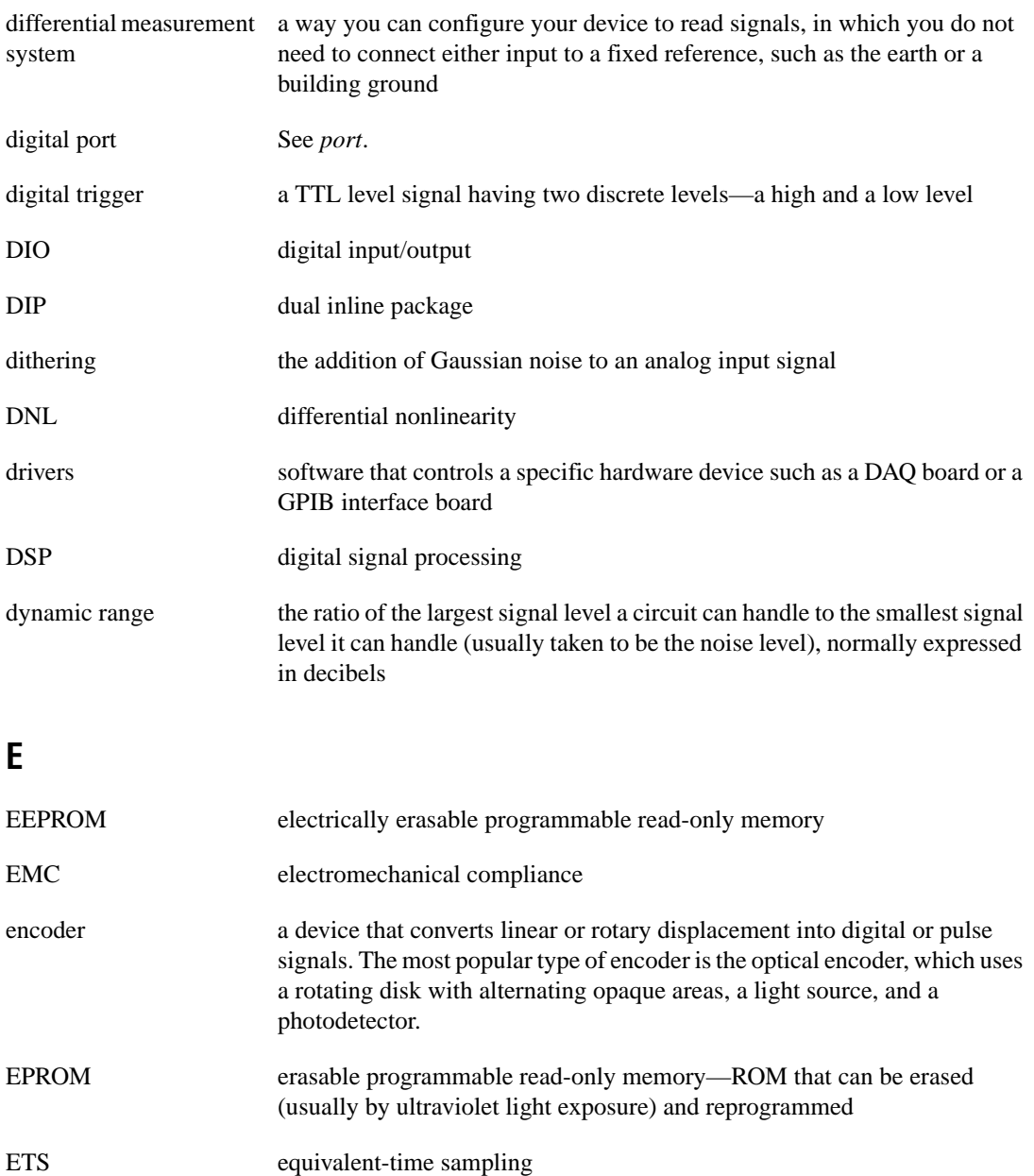
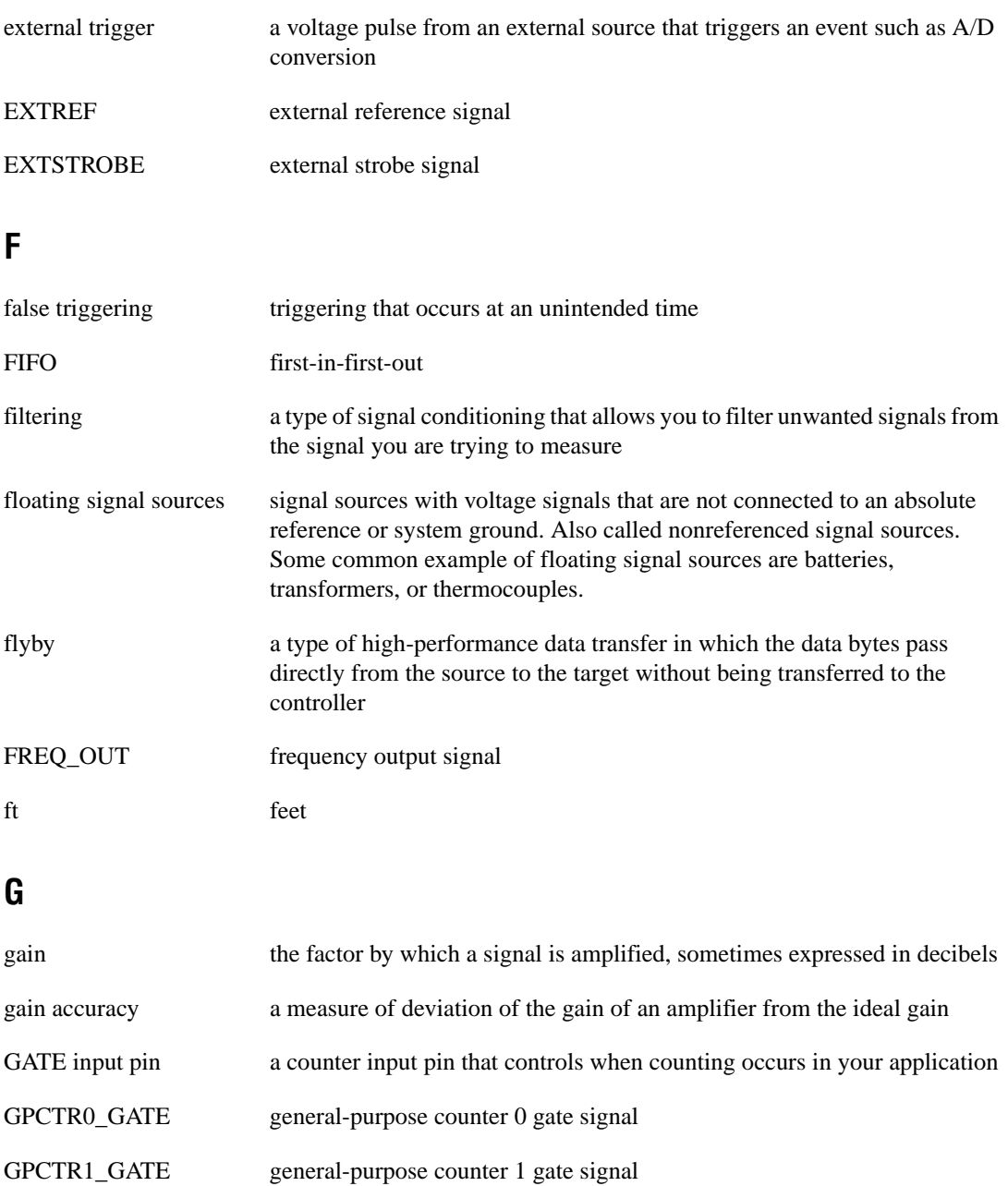

GPCTR0\_OUT general-purpose counter 0 output signal

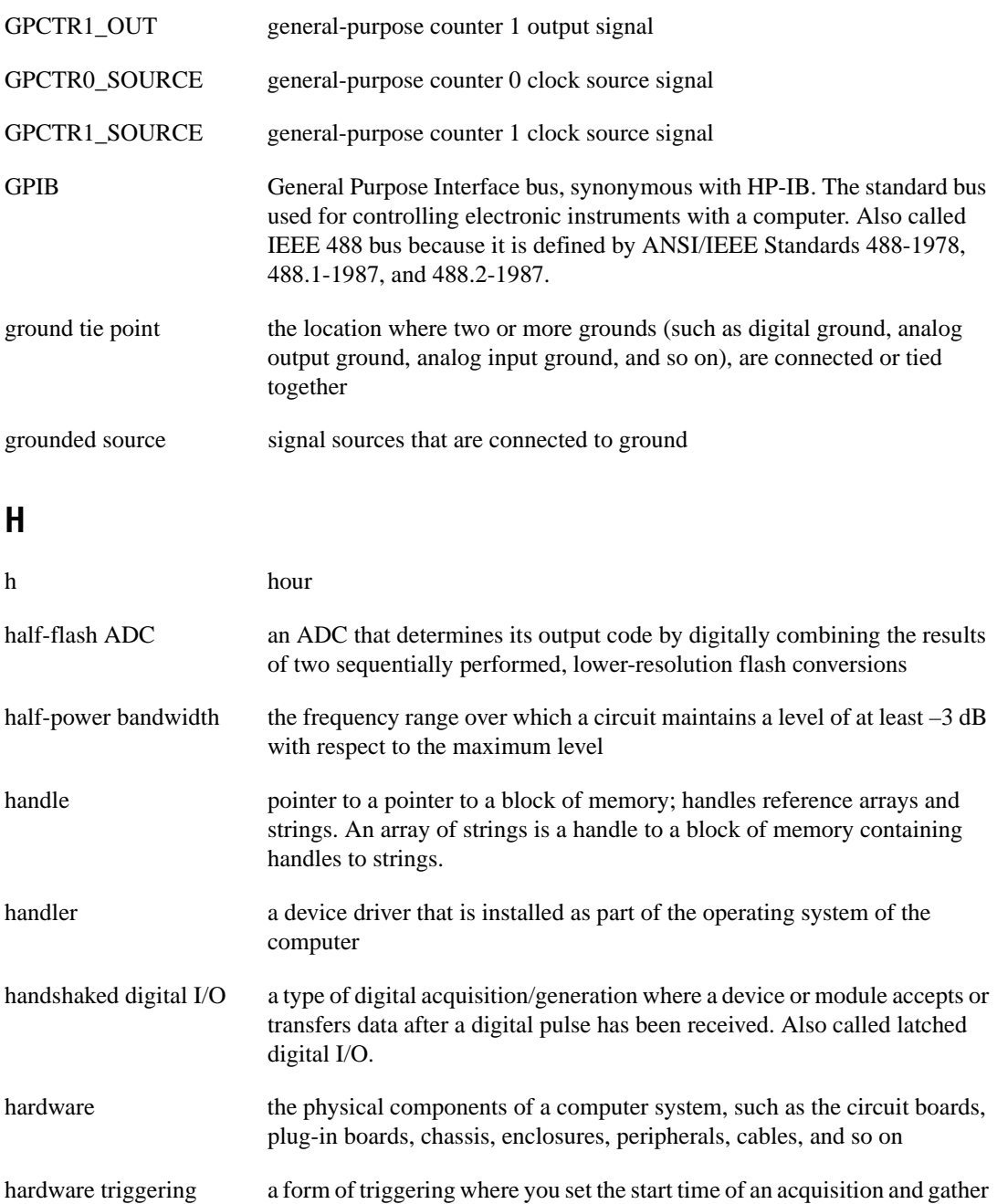

data at a known position in time relative to a trigger signal

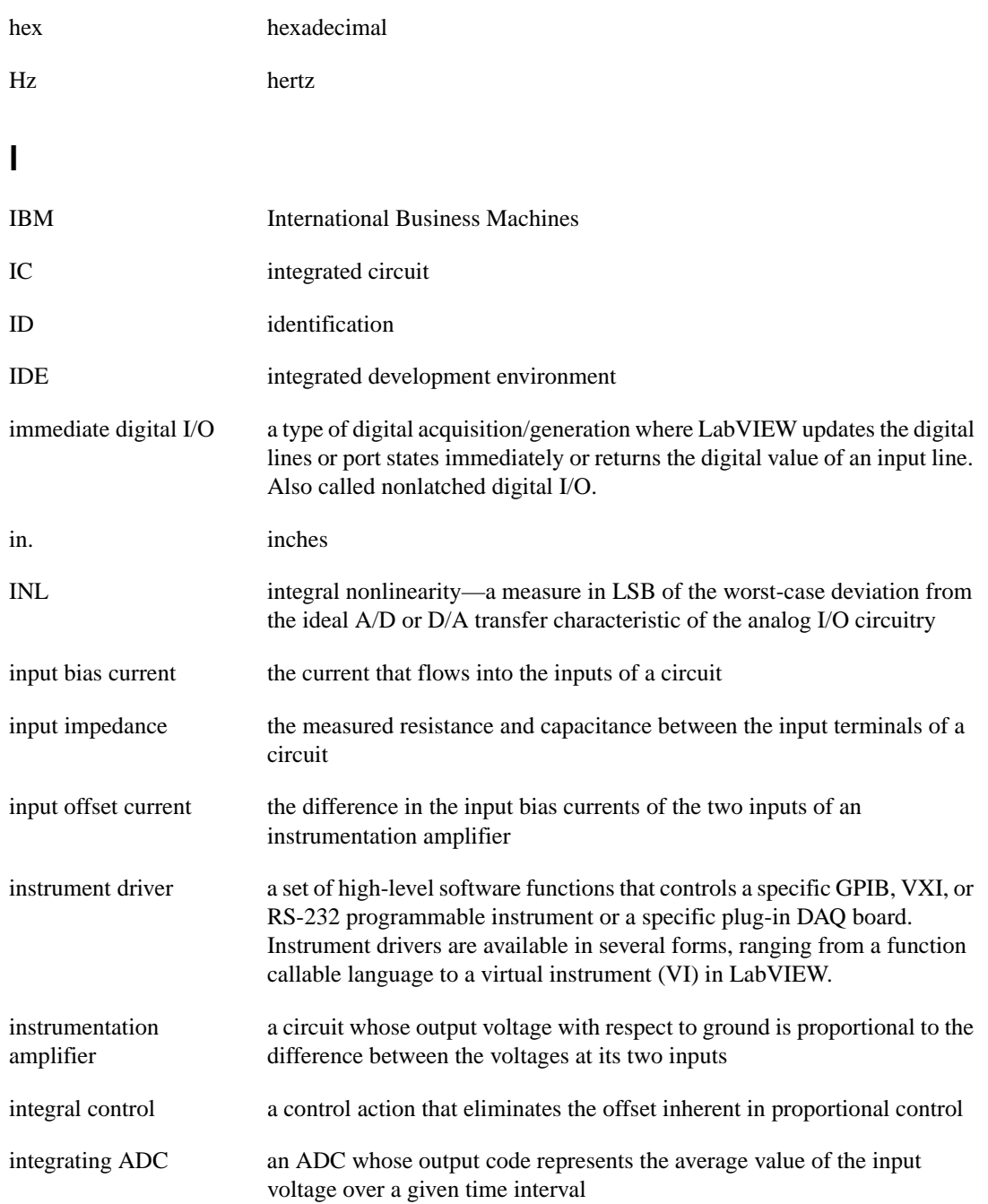

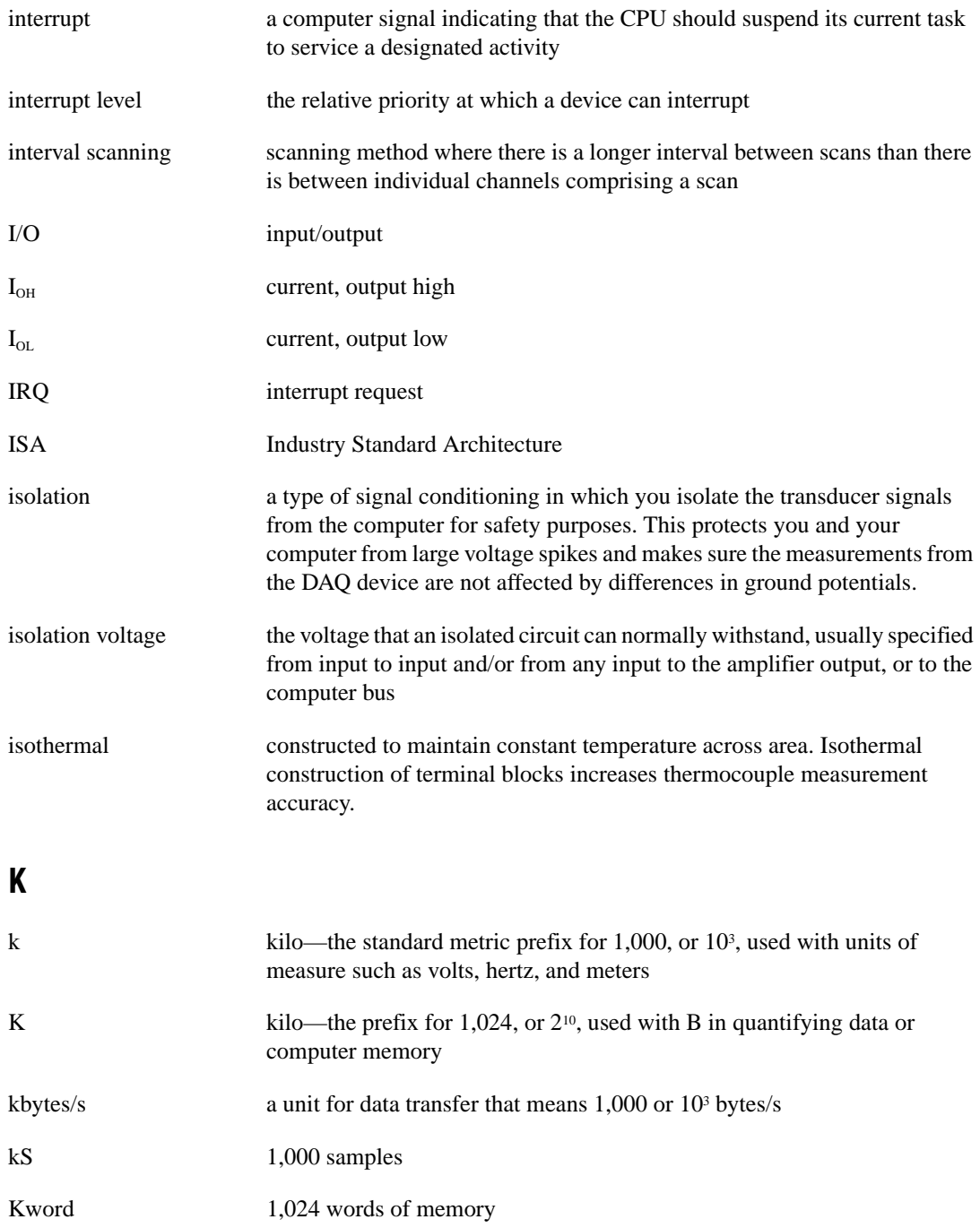

# **L**

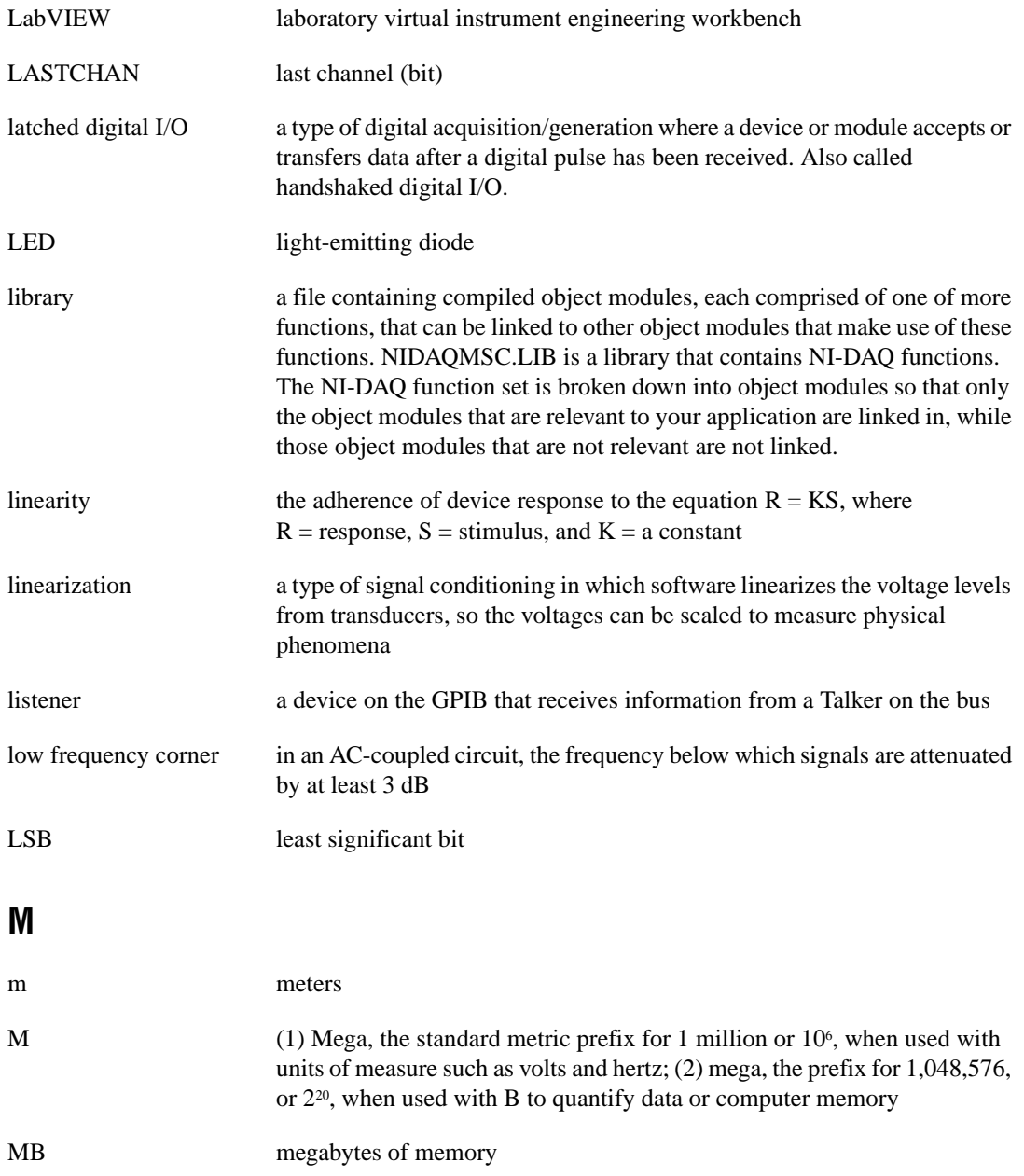

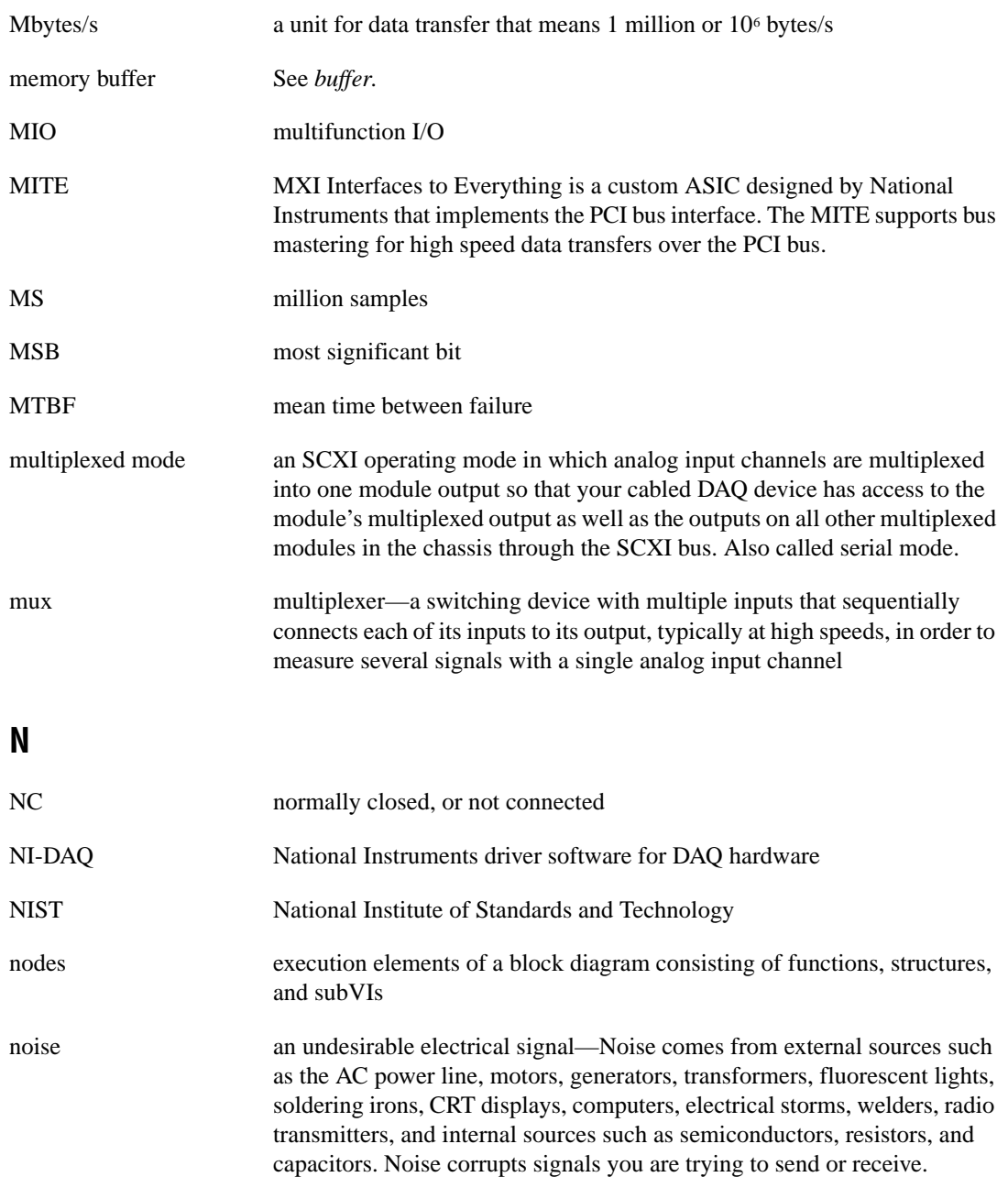

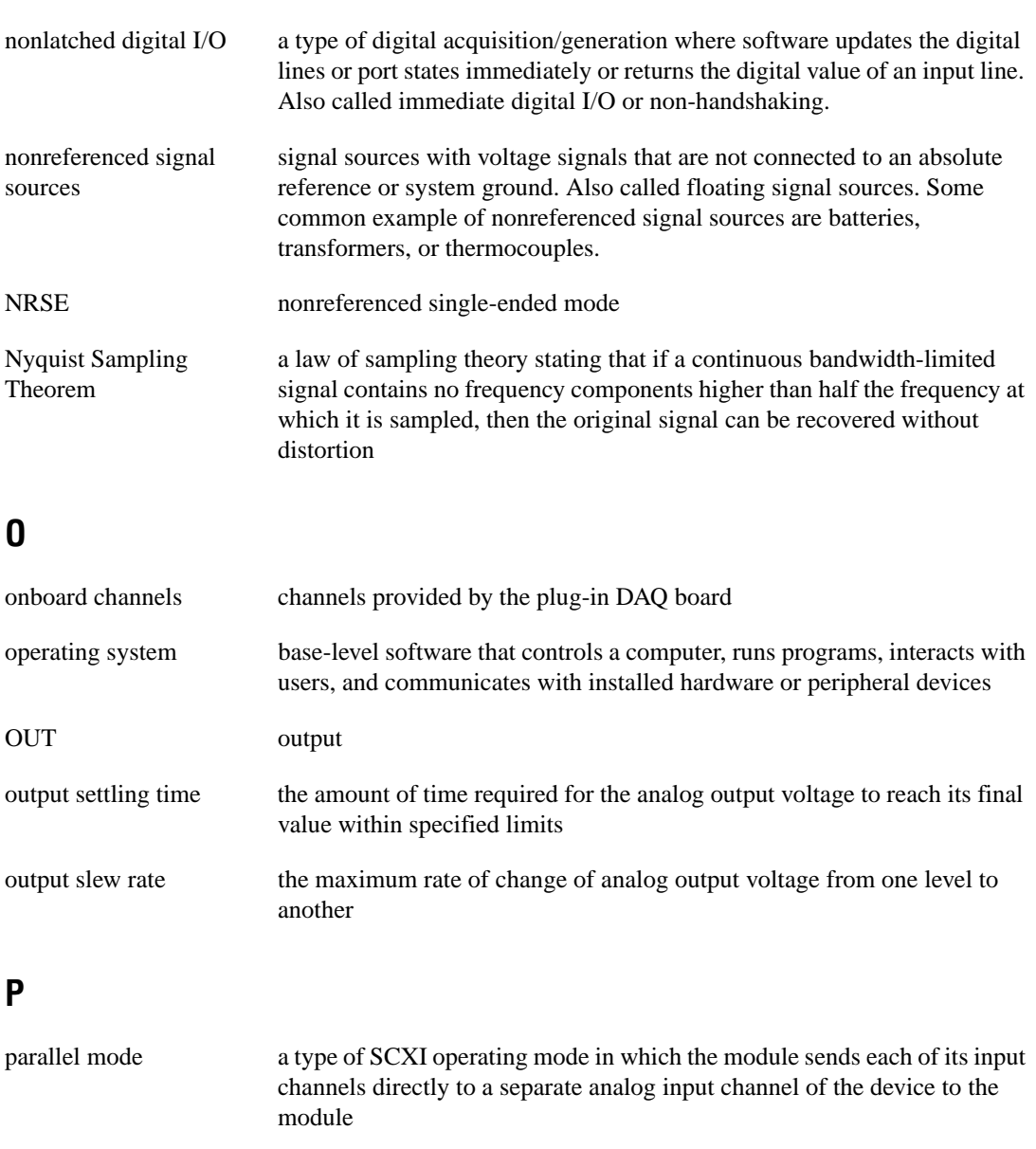

passband the range of frequencies which a device can properly propagate or measure

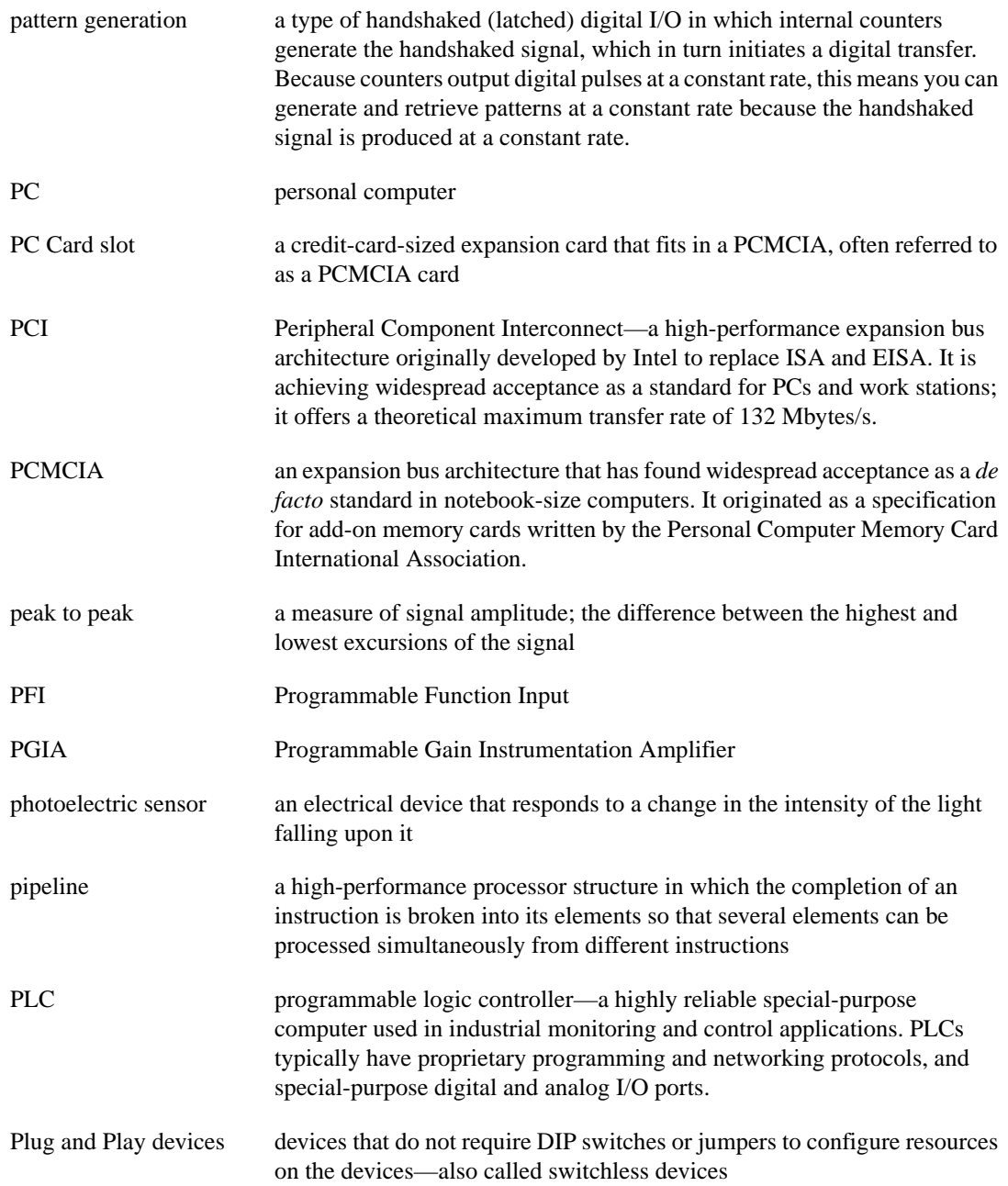

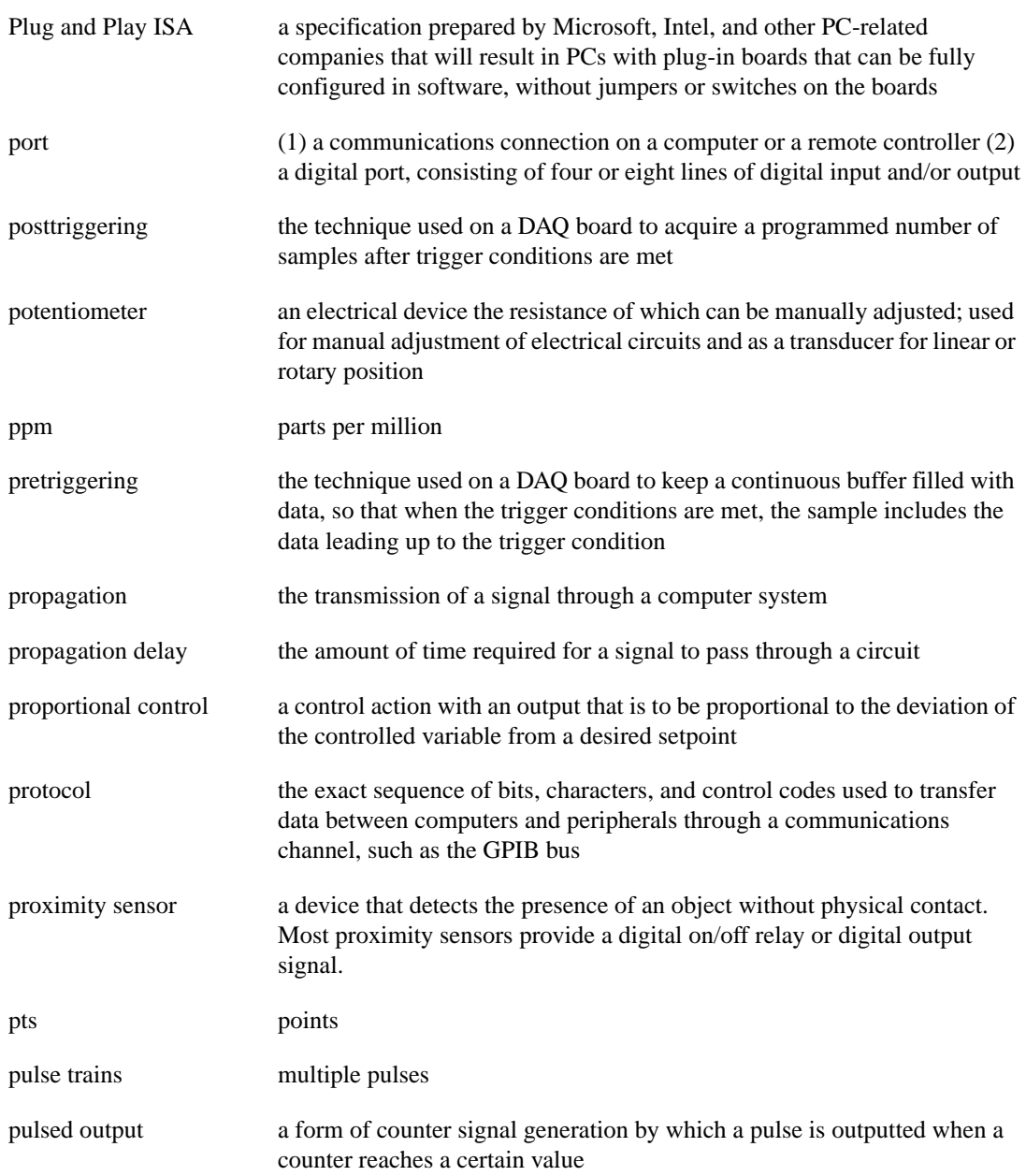

# **Q**

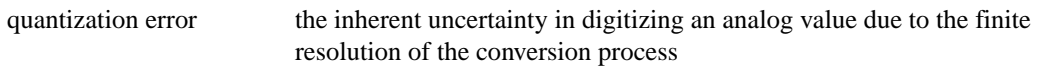

# **R**

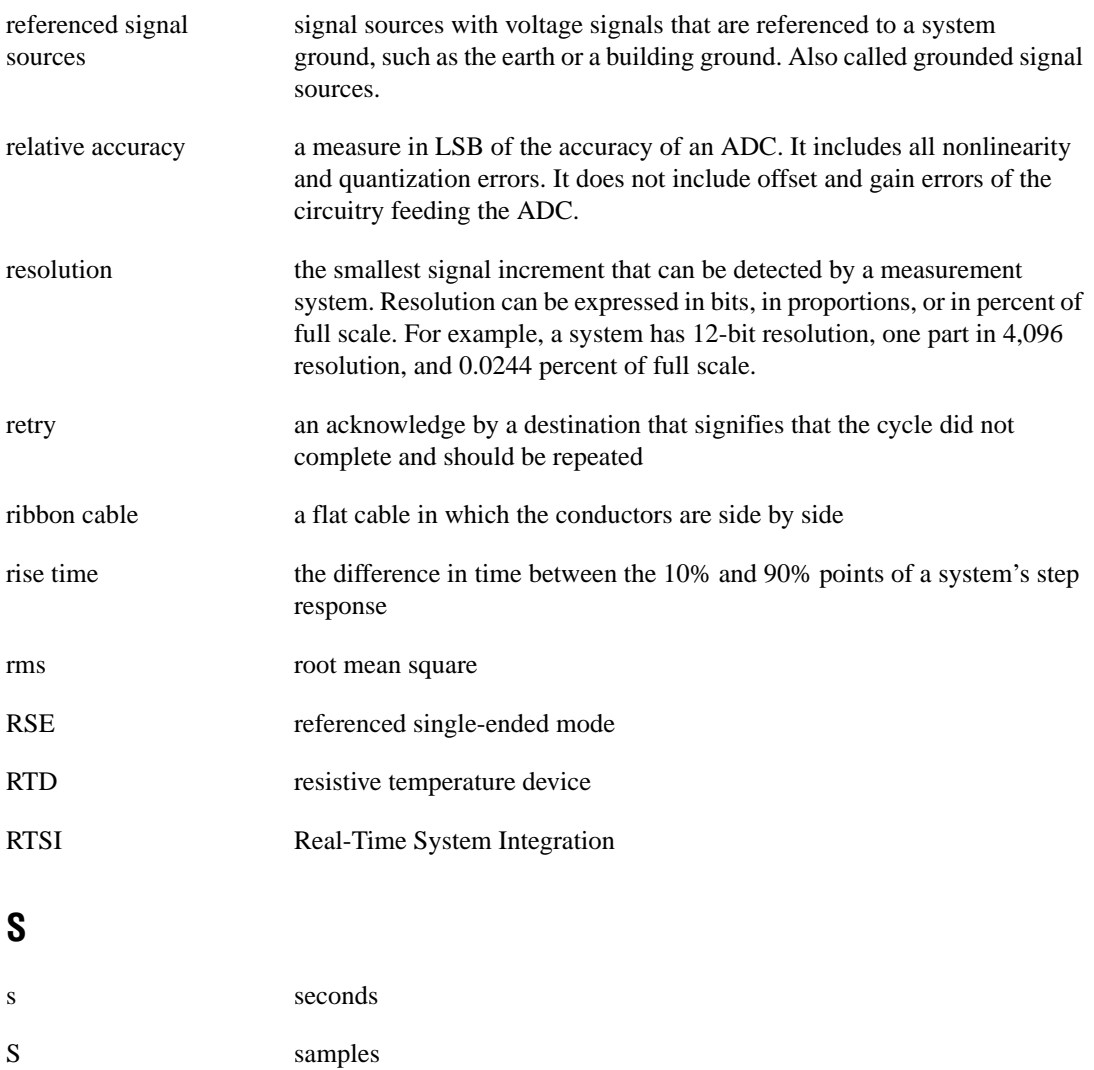

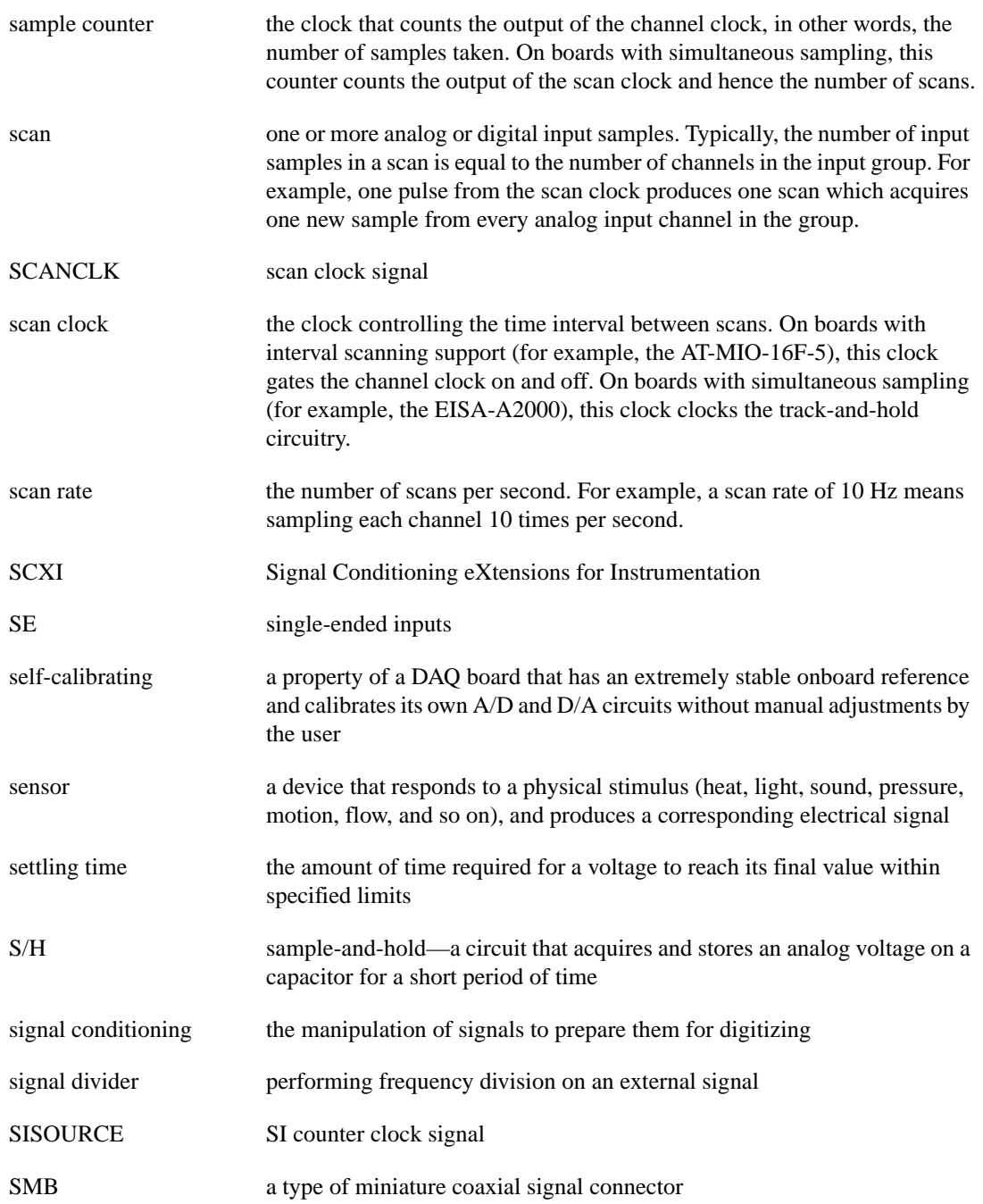

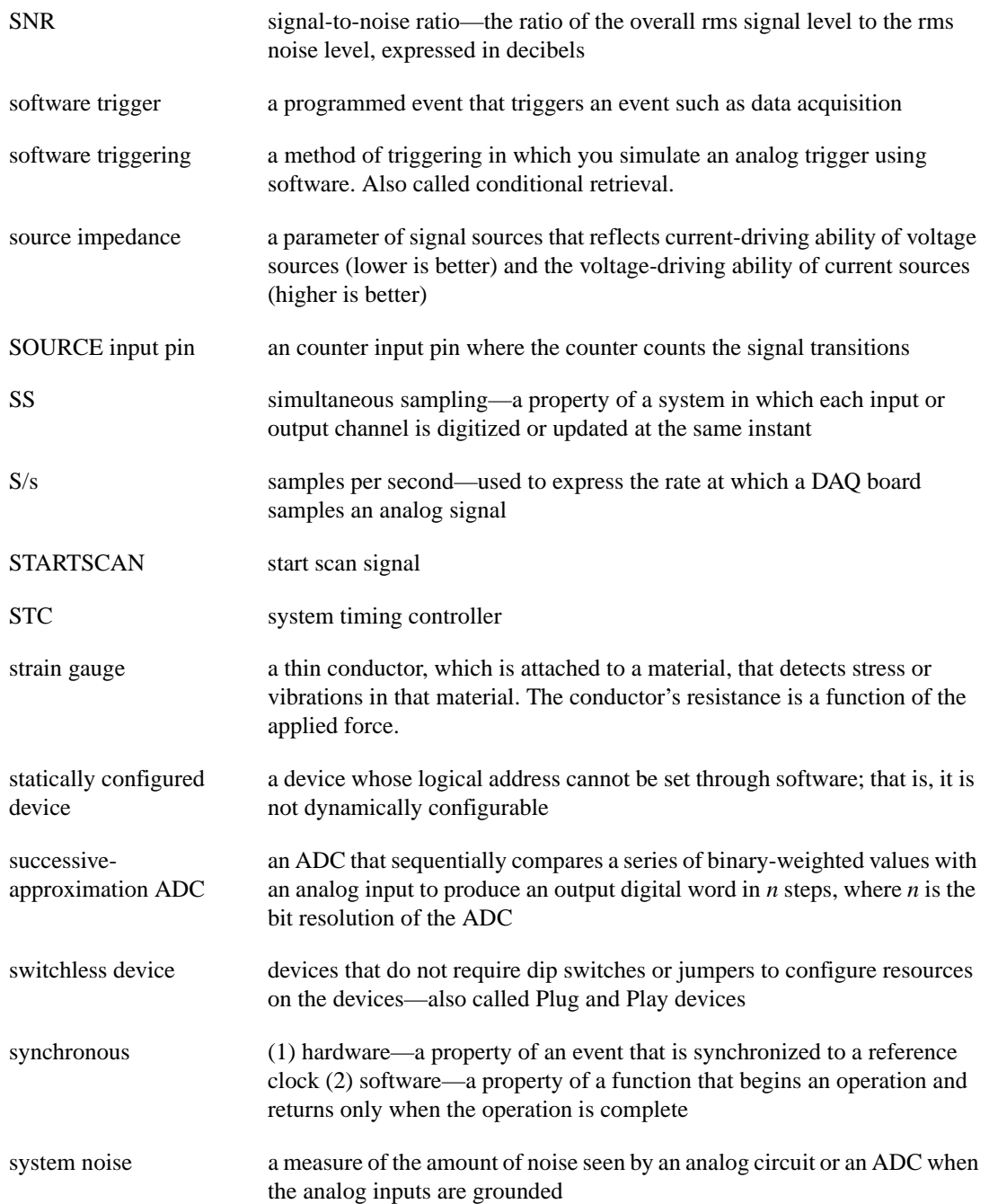

**T**

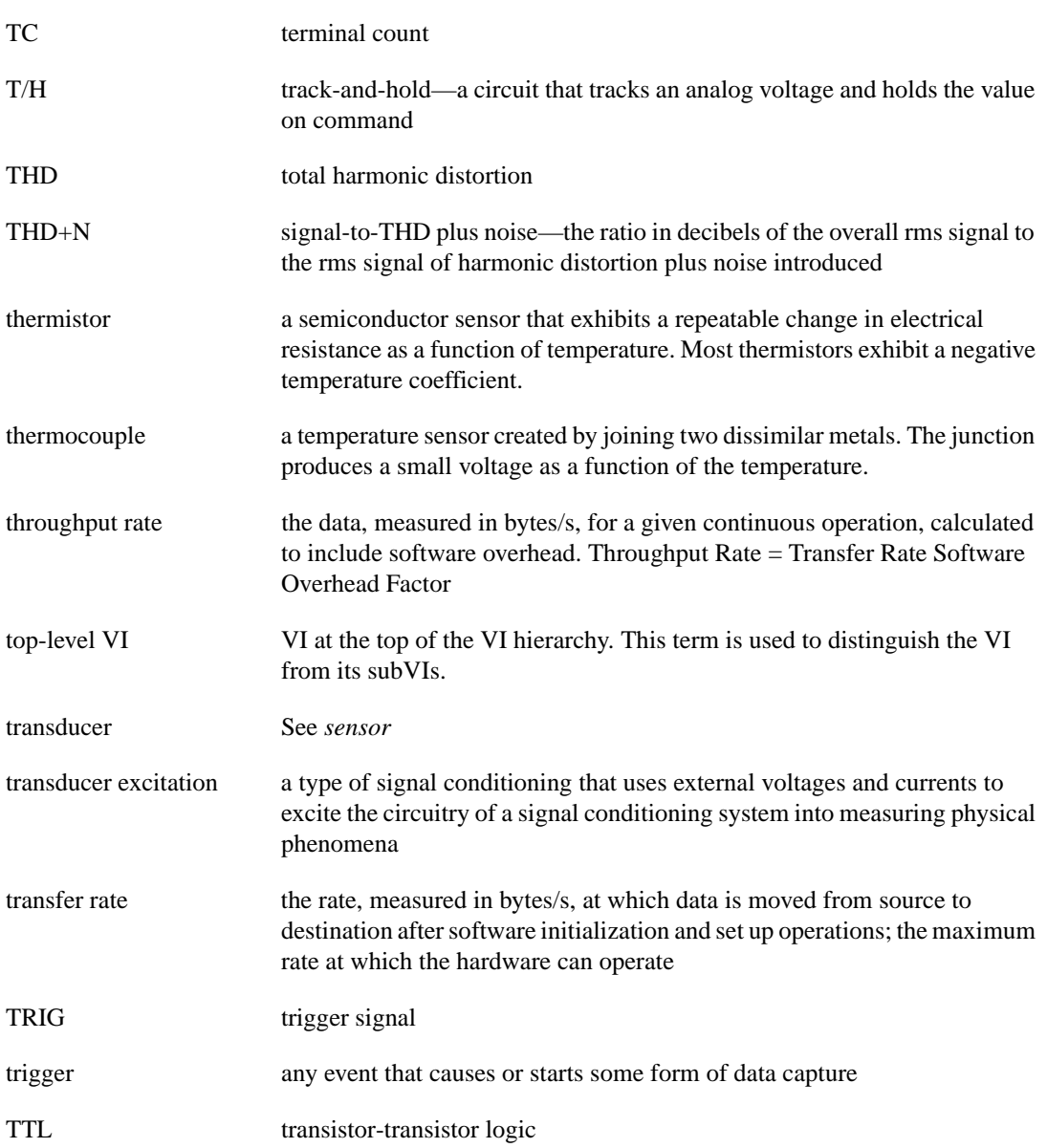

# **U**

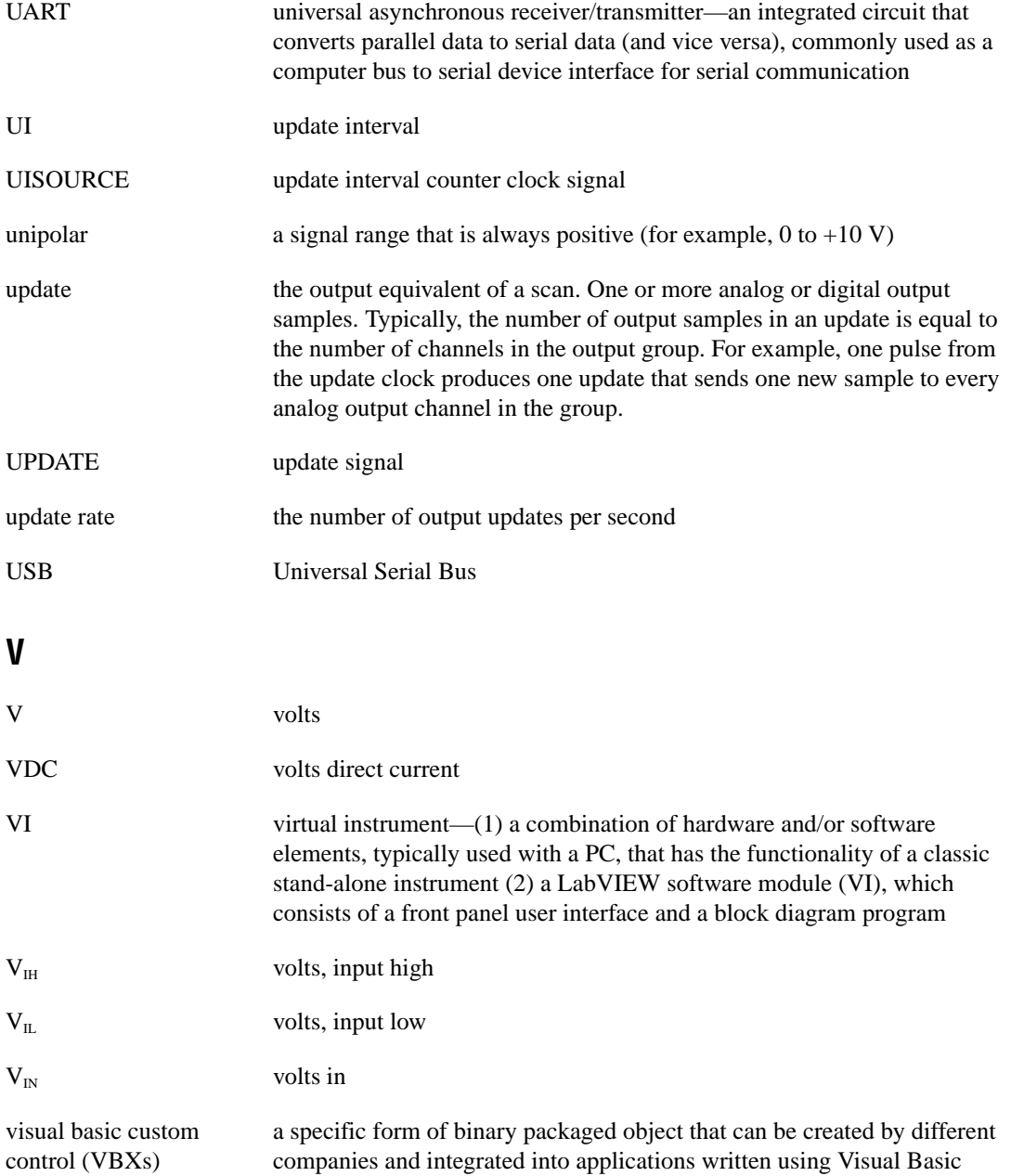

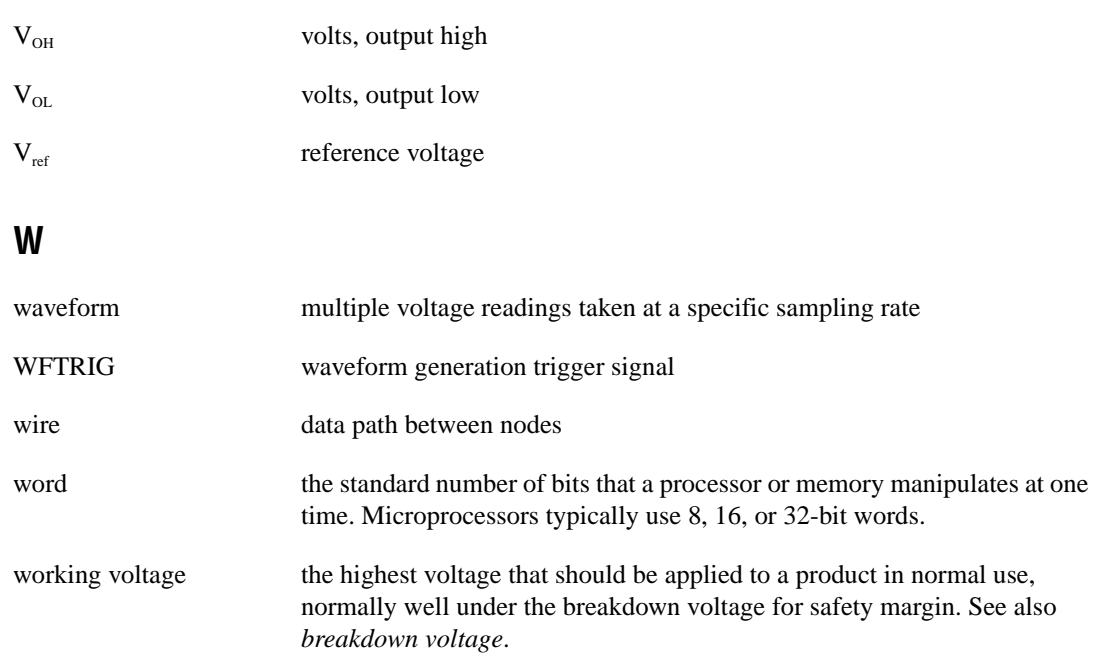

# **Index**

#### **Numbers**

 $+5$  V signal description (table), 4-4 power connections, 4-41 self-resetting fuse, 4-41, D-1

### **A**

 $ACH<0.15>$  signal analog input connections, 4-7 description (table), 4-3 signal summary (table), 4-6 ACH<16..63> signal (table), 4-4 AIGATE signal, 4-31 to 4-32 AIGND signal analog input connections, 4-7 to 4-8 description (table), 4-3 differential connections for floating signal sources, 4-16 to 4-17 signal summary (table), 4-6 AISENSE signal analog input connections, 4-7 to 4-8 description (table), 4-3 signal summary (table), 4-6 amplifier characteristic specifications, A-3 analog input, 3-2 to 3-7 dither, 3-5 to 3-6 exceeding maximum ranges and ratings (warning), 4-7 input mode, 3-2 to 3-3 input polarity and range, 3-3 to 3-4 multiple channel scanning considerations, 3-6 to 3-7 questions about, D-2 to D-3 selection considerations, 3-4 signal connections, 4-7 to 4-9 analog input specifications, A-1 to A-4

amplifier characteristics, A-3 dynamic characteristics, A-3 input characteristics, A-1 to A-2 stability, A-4 transfer characteristics, A-2 analog output, 3-7 to 3-8 polarity selection, 3-8 questions about, D-2 to D-3 reference selection, 3-8 signal connections, 4-20 to 4-21 analog output specifications, A-4 to A-6 dynamic characteristics, A-5 to A-6 output characteristics, A-4 stability, A-6 transfer characteristics, A-4 to A-5 voltage output, A-5 AOGND signal analog output signal connections, 4-21 description (table), 4-3 signal summary (table), 4-6

#### **B**

bipolar input/output. *See* polarity selection. block diagram, 3-1 BP-1 battery pack (note), 2-1 bulletin board support, E-1 bus interface specifications, A-7

### **C**

cables. *See also* I/O connectors. custom cabling, 1-6 field wiring considerations, 4-42 to 4-43 optional equipment, 1-5 to 1-6 calibration, 5-1 to 5-3 adjusting for gain error, 5-3

external calibration, 5-2 loading calibration constants, 5-1 to 5-2 self-calibration, 5-2 channels, measuring more than eight, C-1 to C-2 commonly asked questions. *See* questions and answers. common-mode signal rejection, 4-20 ComponentWorks software, 1-4 configuration. *See also* input configurations. DAQPad-6020E, 2-4 questions about, D-2 connectors. *See* I/O connectors. CONVERT\* signal input timing (figure), 4-30 multiplexer for controlling (figure), 3-9 output timing (figure), 4-31 signal routing, 3-9 timing connections, 4-30 to 4-31 counter/timer applications, D-4 to D-5 customer communication, xiv, E-1 to E-2

# **D**

DAC0OUT signal analog output signal connections, 4-20 description (table), 4-3 signal summary (table), 4-6 DAC1OUT signal analog output signal connections, 4-20 description (table), 4-3 signal summary (table), 4-6 DAQ timing connections. *See* data acquisition timing connections. DAQPad-6020E. *See also* hardware overview. custom cabling, 1-6 models, connectors, and form factors (table), 1-2 optional equipment, 1-5 to 1-6 overview, 1-1 to 1-2

questions about, D-1 to D-6 analog input and output, D-2 to D-3 general information, D-1 installation and configuration, D-2 timing and digital I/O, D-4 to D-6 requirements for getting started, 1-3 software programming choices, 1-3 to 1-5 National Instruments application statement, 1-3 to 1-4 NI-DAQ driver software, 1-4 to 1-5 unpacking, 1-3 DAQPad-6020E (BNC) connector wiring (figure), 4-15 front panel (figure), C-1 measuring more than eight channels,  $C-1$  to  $C-2$ recommended input connections (figure), 4-12 user switchable ground referencing resistors (figure), 4-9 DAQ-STC system timing controller, 1-1, D-1,  $D-4$  to  $D-5$ data acquisition timing connections, 4-24 to 4-32 AIGATE signal, 4-31 to 4-32 CONVERT\* signal, 4-30 to 4-31 EXTSTROBE\* signal, 4-25 to 4-26 SCANCLK signal, 4-25 SISOURCE signal, 4-32 STARTSCAN signal, 4-28 to 4-30 TRIG1 signal, 4-26 to 4-27 TRIG2 signal, 4-27 to 4-28 typical posttriggered acquisition (figure), 4-24 typical pretriggered acquisition (figure), 4-25 deglitching, questions about, D-2 DGND signal description (table), 4-4 digital I/O connections, 4-41

signal summary (table), 4-6 timing connections, 4-22 to 4-23 DIFF (differential) input mode DAQPad-6020E (BNC) analog input signals path (figure), 4-9 DAQPad-6020E (BNC) connector wiring (figure), 4-15 definition (table), 3-2 description, 4-12 ground-referenced signal sources, 4-14 to 4-15 nonreferenced or floating signal sources, 4-15 to 4-17 recommended configuration (figure), 4-11 to 4-12 single-ended connections, 4-18 when to use, 4-12 to 4-13 digital I/O operation, 3-8 questions about, D-4 to D-6 signal connections, 4-41 to 4-42 specifications, A-6 digital trigger specifications, A-7  $DIO<0..7>$  signal description (table), 4-4 digital I/O connections, 4-41 to 4-42 signal summary (table), 4-6 dither enabling, 3-5 signal acquisition effects (figure), 3-5 documentation conventions used in manual, xii-xiii National Instruments documentation, xiii-xiv organization of manual, xi-xii related documentation, xiv dynamic characteristic specifications analog input, A-3 analog output, A-5 to A-6

# **E**

EEPROM storage of calibration constants, 5-1 electronic support services, E-1 to E-2 e-mail support, E-2 environment specifications, A-8 environmental noise, avoiding, 4-42 to 4-43 equipment, optional, 1-5 to 1-6 EXTREF signal analog output signal connections, 4-21 description (table), 4-3 signal summary (table), 4-6 EXTSTROBE\* signal description (table), 4-4 signal summary (table), 4-6 timing connections, 4-25 to 4-26

# **F**

fax and telephone support numbers, E-2 Fax-on-Demand support, E-2 field wiring considerations, 4-42 to 4-43 floating signal sources description, 4-10 differential connections, 4-15 to 4-17 recommended configuration (figure), 4-11 to 4-12 single-ended connections (RSE configuration), 4-19 FREQ OUT signal description (table), 4-5 general-purpose timing connections, 4-41 signal summary (table), 4-7 frequently asked questions. *See* questions and answers. FTP support, E-1 fuse, self-resetting, 4-41, D-1

### **G**

general-purpose timing signal connections, 4-35 to 4-41 FREQ OUT signal, 4-41 GPCTR0\_GATE signal, 4-36 to 4-37 GPCTR0\_OUT signal, 4-37 GPCTR0\_SOURCE signal, 4-35 to 4-36 GPCTR0\_UP\_DOWN signal, 4-37 GPCTR1\_GATE signal, 4-38 to 4-39 GPCTR1\_OUT signal, 4-39 GPCTR1\_SOURCE signal, 4-38 GPCTR1 UP DOWN signal, 4-39 to 4-41 questions about, D-5 glitches, D-2 GPCTR0\_GATE signal, 4-36 to 4-37 GPCTR0\_OUT signal description (table), 4-5 general-purpose timing connections, 4-37 signal summary (table), 4-7 GPCTR0\_SOURCE signal, 4-35 to 4-36 GPCTR0\_UP\_DOWN signal, 4-37 GPCTR1\_GATE signal, 4-38 to 4-39 GPCTR1\_OUT signal description (table), 4-4 general-purpose timing connections, 4-39 signal summary (table), 4-6 GPCTR1\_SOURCE signal, 4-38 GPCTR1 UP DOWN signal, 4-39 to 4-42 ground-referenced signal sources DAQPad-6020E (BNC) connector wiring (figure), 4-15 description, 4-10 DIFF configuration (figure), 4-14 differential connections, 4-14 to 4-15 recommended configuration (figure), 4-11 to 4-12 single-ended connections (NRSE configuration), 4-19 to 4-20

#### **H**

hardware installation, 2-1 to 2-3 BP-1 battery pack (note), 2-1 LED patterns for DAQPad-6020E states (table), 2-3 power connections (figure), 2-2 steps for, 2-1 to 2-2 unpacking DAQPad-6020E, 1-3 hardware overview analog input, 3-2 to 3-7 dither, 3-5 to 3-6 input mode, 3-2 to 3-3 input polarity and range, 3-3 to 3-4 multiple channel scanning considerations, 3-6 to 3-7 selection considerations, 3-4 analog output, 3-7 to 3-8 polarity selection, 3-8 reference selection, 3-8 block diagram, 3-1 digital I/O, 3-8 timing signal routing, 3-9 to 3-10 programmable function inputs, 3-9 to 3-10

# **I**

input characteristic specifications, A-1 to A-2 input configurations, 4-10 to 4-20 available input modes, 3-2 to 3-3 DIFF (table), 3-2 NRSE (table), 3-2 RSE (table), 3-2 common-mode signal rejection, 4-20 differential connections DIFF input configuration, 4-12 to 4-13 floating signal sources, 4-15 to 4-17 ground-referenced signal sources, 4-14 to 4-15

nonreferenced signal sources, 4-15 to 4-16 recommended configuration (figure), 4-11 to 4-12 single-ended connections, 4-17 to 4-20 floating signal sources (RSE configuration), 4-19 grounded signal sources (NRSE configuration), 4-19 to 4-20 input polarity and range, 3-3 to 3-4 actual range and measurement precision (table), 3-4 selection considerations, 3-4 unipolar and bipolar, 3-3 installation hardware, 2-1 to 2-3 BP-1 battery pack (note), 2-1 LED patterns for DAQPad-6020E states (table), 2-3 power connections (figure), 2-2 steps for, 2-1 to 2-2 questions about, D-2 software, 2-1 unpacking DAQPad-6020E, 1-3 I/O connectors, 4-1 to 4-7 DAQPad-6020E models (table), 12 exceeding maximum ratings (warning), 4-1 I/O signal summary (table), 4-6 to 4-7 optional equipment, 1-5 to 1-6 pin assignments (figure), 4-2 68-pin MIO connector, B-2 DAQPad-6020E I/O connector, 4-2 SH6850 or R6850 MIO connector, B-1 signal descriptions (table), 4-3 to 4-6

# **L**

LabVIEW and LabWindows/CVI application software, 1-3 to 1-4 LED patterns for DAQPad-6020E states (table), 2-3, D-2

# **M**

manual. *See* documentation. measuring more than eight channels,  $C-1$  to  $C-2$ multiple-channel scanning, 3-6 to 3-7

# **N**

NI-DAQ driver software overview, 1-4 to 1-5 version required (note), 2-1 noise, avoiding, 4-43 to 4-44 NRSE (nonreferenced single-ended input) description (table), 3-2 differential connections, 4-15 to 4-17 recommended configuration (figure), 4-11 single-ended connections (NRSE configuration), 4-19 to 4-20

## **O**

optional equipment, 1-5 to 1-6 output characteristic specifications, A-4

#### **P**

PFI0/TRIG1 signal description (table), 4-4 signal summary (table), 4-6 PFI1/TRIG2 signal description (table), 4-4 signal summary (table), 4-6 PFI2/CONVERT\* signal description (table), 4-4 signal summary (table), 4-6 PFI3/GPCTR1\_SOURCE signal description (table), 4-4 signal summary (table), 4-6 PFI4/GPCTR1\_GATE signal description (table), 4-5 signal summary (table), 4-6 PFI5/UPDATE\* signal description (table), 4-5 signal summary (table), 4-6 PFI6/WFTRIG signal description (table), 4-5 signal summary (table), 4-7 PFI7/STARTSCAN signal description (table), 4-5 signal summary (table), 4-7 PFI8/GPCTR0\_SOURCE signal description (table), 4-5 signal summary (table), 4-7 PFI9/GPCTR0\_GATE signal description (table), 4-5 signal summary (table), 4-7 PFIs (programmable function inputs), 4-23 to 4-24 connecting to external signal source (warning), D-5 questions about, D-5 to D-6 signal routing, 3-9 to 3-10 timing connections, 4-23 to 4-24 PGIA (programmable gain instrumentation amplifier) analog input connections, 4-8 common-mode signal rejection, 4-20 differential connections floating signal sources, 4-16 to 4-17 ground-referenced signal sources, 4-14 to 4-15

single-ended connections floating signal sources (figure), 4-19 to 4-20 grounded signal sources (figure), 4-20 physical specifications, A-8 pin assignments 68-pin MIO connector, B-2 DAQPad-6020E I/O connector (figure), 4-2 SH6850 or R6850 MIO connector, B-1 polarity selection analog input, 3-3 to 3-4 analog output, 3-8 posttriggered data acquisition, 4-24 power connections, 4-41  $+5$  V power pins, 4-41 between DAQPad-6020E and your computer (figure), 2-2 power-on states of PFI and DIO lines, D-6 self-resetting fuse, 4-41 power considerations, 2-3 to 2-4 power requirement specifications, A-8 pretriggered data acquisition, 4-24 to 4-25 programmable function inputs (PFIs). *See* PFIs (programmable function inputs). programmable gain instrumentation amplifier. *See* PGIA (programmable gain instrumentation amplifier).

# **Q**

questions and answers analog input and output, D-2 to D-3 general information, D-1 installation and configuration, D-2 timing and digital I/O, D-4 to D-6

# **R**

reference selection, analog output, 3-8 referenced single-ended input (RSE). *See* RSE (referenced single-ended input). requirements for getting started, 1-3 RSE (referenced single-ended input) description (table), 3-2 recommended configuration (figure), 4-11 single-ended connections for floating signal sources, 4-19

# **S**

SCANCLK signal description (table), 4-4 signal summary (table), 4-6 timing connections, 4-25 signal connections analog input, 4-7 to 4-9 analog output, 4-20 to 4-21 data acquisition timing connections, 4-24 to 4-32 AIGATE signal, 4-31 to 4-32 CONVERT\* signal, 4-30 to 4-31 EXTSTROBE\* signal, 4-25 to 4-26 SCANCLK signal, 4-25 SISOURCE signal, 4-32 STARTSCAN signal, 4-28 to 4-30 TRIG1 signal, 4-26 to 4-27 TRIG2 signal, 4-27 to 4-28 typical posttriggered acquisition (figure), 4-24 typical pretriggered acquisition (figure), 4-25 digital I/O, 4-41 to 4-42 field wiring considerations, 4-42 to 4-43 general-purpose timing signal connections, 4-35 to 4-41 FREQ\_OUT signal, 4-41 GPCTR0\_GATE signal, 4-36 to 4-37

GPCTR0\_OUT signal, 4-37 GPCTR0\_SOURCE signal, 4-35 to 4-36 GPCTR0\_UP\_DOWN signal, 4-37 GPCTR1\_GATE signal, 4-38 to 4-39 GPCTR1\_OUT signal, 4-39 GPCTR1\_SOURCE signal, 4-38 GPCTR1\_UP\_DOWN signal, 4-39 to 4-41 input configurations, 4-10 to 4-20 common-mode signal rejection, 4-20 differential connections DIFF input configuration, 4-12 to 4-13 floating signal sources, 4-15 to 4-17 ground-referenced signal sources, 4-14 to 4-15 nonreferenced signal sources, 4-15 to 4-17 recommended configuration (figure), 4-11 single-ended connections, 4-17 to 4-20 floating signal sources (RSE configuration), 4-19 grounded signal sources (NRSE configuration), 4-19 to 4-20 I/O connector, 4-1 to 4-7 exceeding maximum ratings (warning), 4-1 I/O signal summary (table), 4-6 to 4-7 pin assignments (figure) 68-pin MIO connector, B-2 DAQPad-6020E, 4-2 SH6850 or R6850 MIO connector, B-1 signal descriptions (table), 4-3 to 4-6 power connections, 4-41 programmable function input connections, 4-23 to 4-24

timing connections, 4-22 to 4-40 data acquisition timing connections, 4-24 to 4-32 general-purpose timing signal connections, 4-35 to 4-41 waveform generation timing connections, 4-32 to 4-35 types of signal sources, 4-9 to 4-10 floating, 4-10 ground-referenced, 4-10 waveform generation timing connections, 4-32 to 4-35 UISOURCE signal, 4-34 to 4-35 UPDATE\* signal, 4-33 to 4-34 WFTRIG signal, 4-32 to 4-33 single-ended connections description, 4-17 to 4-18 floating signal sources (RSE), 4-19 grounded signal sources (NRSE), 4-19 to 4-20 when to use, 4-18 SISOURCE signal, 4-32 software installation, 2-1 software programming choices, 1-3 to 1-5 National Instruments application software, 1-3 to 1-4 NI-DAQ driver software, 1-4 to 1-5 specifications analog input, A-1 to A-4 amplifier characteristics, A-3 dynamic characteristics, A-3 input characteristics, A-1 to A-2 stability, A-4 transfer characteristics, A-2 analog output, A-4 to A-6 dynamic characteristics, A-5 to A-6 output characteristics, A-4 stability, A-6 transfer characteristics, A-4 to A-5 voltage output, A-5 bus interface, A-7

digital I/O, A-6 digital trigger, A-7 environment, A-8 physical, A-8 power requirements, A-8 timing I/O, A-7 stability specifications analog input, A-4 analog output, A-6 STARTSCAN signal input timing (figure), 4-29 output timing (figure), 4-29 timing connections, 4-28 to 4-30

# **T**

technical support, E-1 to E-2 telephone and fax support numbers, E-2 theory of operation. *See* hardware overview. timing connections, 4-22 to 4-41 data acquisition timing connections, 4-24 to 4-32 AIGATE signal, 4-31 to 4-32 CONVERT\* signal, 4-30 to 4-31 EXTSTROBE\* signal, 4-25 to 4-26 SCANCLK signal, 4-25 SISOURCE signal, 4-32 STARTSCAN signal, 4-28 to 4-30 TRIG1 signal, 4-26 to 4-27 TRIG2 signal, 4-27 to 4-28 typical posttriggered acquisition (figure), 4-24 typical pretriggered acquisition (figure), 4-25 general-purpose timing signal connections, 4-37 to 4-41 FREQ OUT signal, 4-41 GPCTR0\_GATE signal, 4-36 to 4-37 GPCTR0\_OUT signal, 4-37 GPCTR0\_SOURCE signal, 4-35 to 4-36

GPCTR0\_UP\_DOWN signal, 4-37 GPCTR1\_GATE signal, 4-38 to 4-39 GPCTR1\_OUT signal, 4-39 GPCTR1\_SOURCE signal, 4-38 GPCTR1\_UP\_DOWN signal, 4-39 to 4-41 programmable function input connections, 4-23 to 4-24 questions about, D-4 to D-6 timing I/O connections (figure), 4-23 waveform generation timing connections, 4-32 to 4-35 UISOURCE signal, 4-34 to 4-35 UPDATE\* signal, 4-33 to 4-34 WFTRIG signal, 4-32 to 4-33 timing I/O specifications, A-7 timing signal routing, 3-9 to 3-10 CONVERT\* signal routing (figure), 3-9 programmable function inputs, 3-9 to 3-10 transfer characteristic specifications analog input, A-2 analog output, A-4 to A-5 TRIG1 signal input timing (figure), 4-26 output timing (figure), 4-27 timing connections, 4-26 to 4-27 TRIG2 signal input timing (figure), 4-28 output timing (figure), 4-28 timing connections, 4-27 to 4-28 triggers digital trigger specifications, A-7 questions about, D-4

# **U**

UISOURCE signal, 4-34 to 4-35 unipolar input/output. *See* polarity selection. unpacking DAQPad-6020E, 1-3 UPDATE\* signal input signal timing (figure), 4-34 output signal timing (figure), 4-34 timing connections, 4-33 to 4-34

# **V**

VCC signal (table), 4-6 VirtualBench software, 1-4 voltage output specifications, A-5

#### **W**

waveform generation, questions about, D-2 to D-3 waveform generation timing connections, 4-32 to 4-35 UISOURCE signal, 4-34 to 4-34 UPDATE\* signal, 4-33 to 4-34 WFTRIG signal, 4-32 to 4-33 WFTRIG signal input signal timing (figure), 4-33 output signal timing (figure), 4-33 timing connections, 4-32 to 4-33 wiring considerations, 4-42 to 4-43